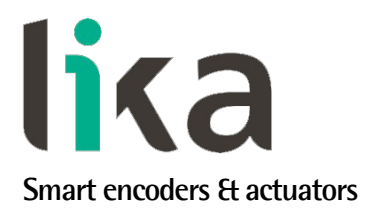

# <span id="page-0-0"></span>**User's guide**

# **IF55 ROT CB**

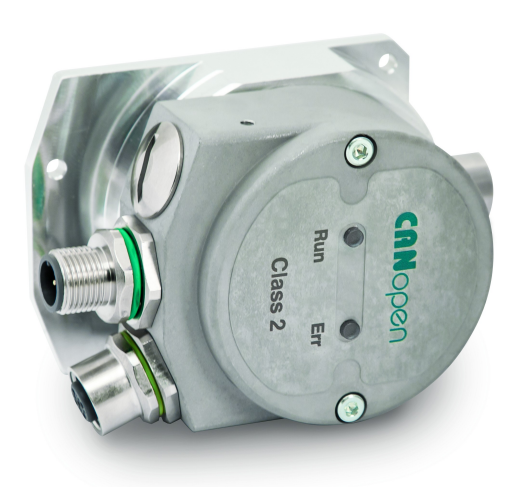

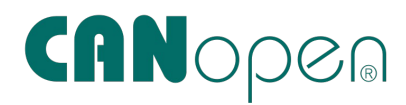

**DS406 encoder profile**

- **SSI to CANopen converter**
- **Suitable for SSI rotary encoders**
- **Accepts MSB & LSB Aligned protocols up to 30 bits**
- **Cable and M12 connector outputs**
- **CANopen in compliance with DS 301 and DS 406 profiles**

**Suitable for the following models:**

- **IF55 ROT CB**
- **IF55 ROT CB-C**

**General Contents**

**[1 - Safety summary](#page-18-0) [19](#page-18-0) [2 - Identification](#page-20-0) [21](#page-20-0) [3 - Mounting instructions](#page-21-0) [22](#page-21-0) [4 - Electrical connections](#page-24-0) [25](#page-24-0) [5 - Getting started](#page-33-0) [34](#page-33-0) [6 - CANopen® interface \(DS 406\)](#page-39-0) [40](#page-39-0) [7 - Setting-up](#page-80-0) [81](#page-80-0) [8 - Default parameters list](#page-84-0) [85](#page-84-0)**

This publication was produced by Lika Electronic s.r.l. 2019. All rights reserved. Tutti i diritti riservati. Alle Rechte vorbehalten. Todos los derechos reservados. Tous droits réservés.

This document and information contained herein are the property of Lika Electronic s.r.l. and shall not be reproduced in whole or in part without prior written approval of Lika Electronic s.r.l. Translation, reproduction and total or partial modification (photostat copies, film and microfilm included and any other means) are forbidden without written authorisation of Lika Electronic s.r.l.

The information herein is subject to change without notice and should not be construed as a commitment by Lika Electronic s.r.l. Lika Electronic s.r.l. reserves the right to make all modifications at any moments and without forewarning.

This manual is periodically reviewed and revised. As required we suggest checking if a new or updated edition of this document is available at Lika Electronic s.r.l.'s website. Lika Electronic s.r.l. assumes no responsibility for any errors or omissions in this document. Critical evaluation of this manual by the user is welcomed. Your comments assist us in preparation of future documentation, in order to make it as clear and complete as possible. Please send an e-mail to the following address [info@lika.it](mailto:info@lika.it) for submitting your comments, suggestions and criticisms.

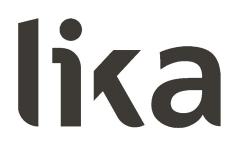

### <span id="page-2-0"></span>**General contents**

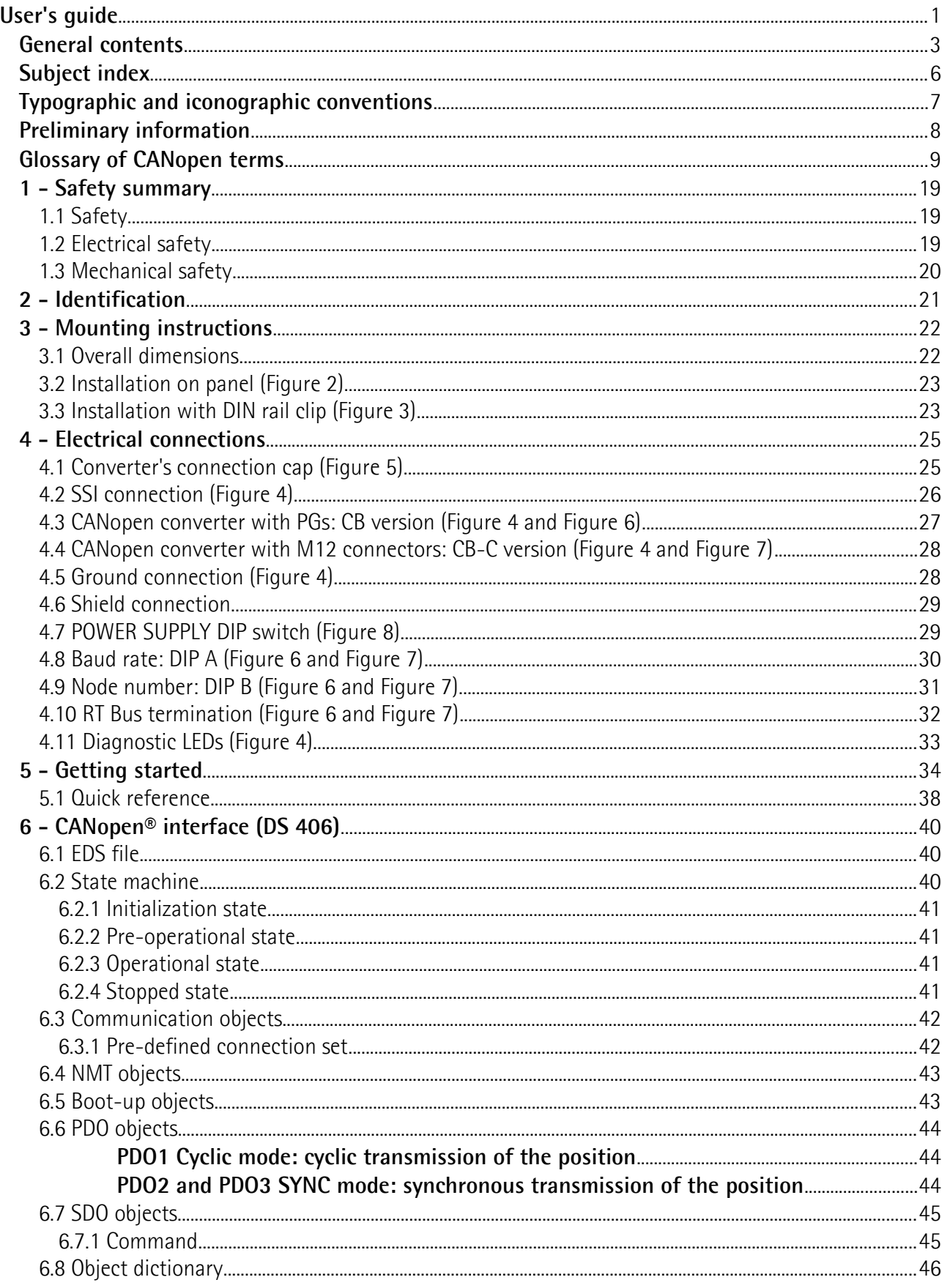

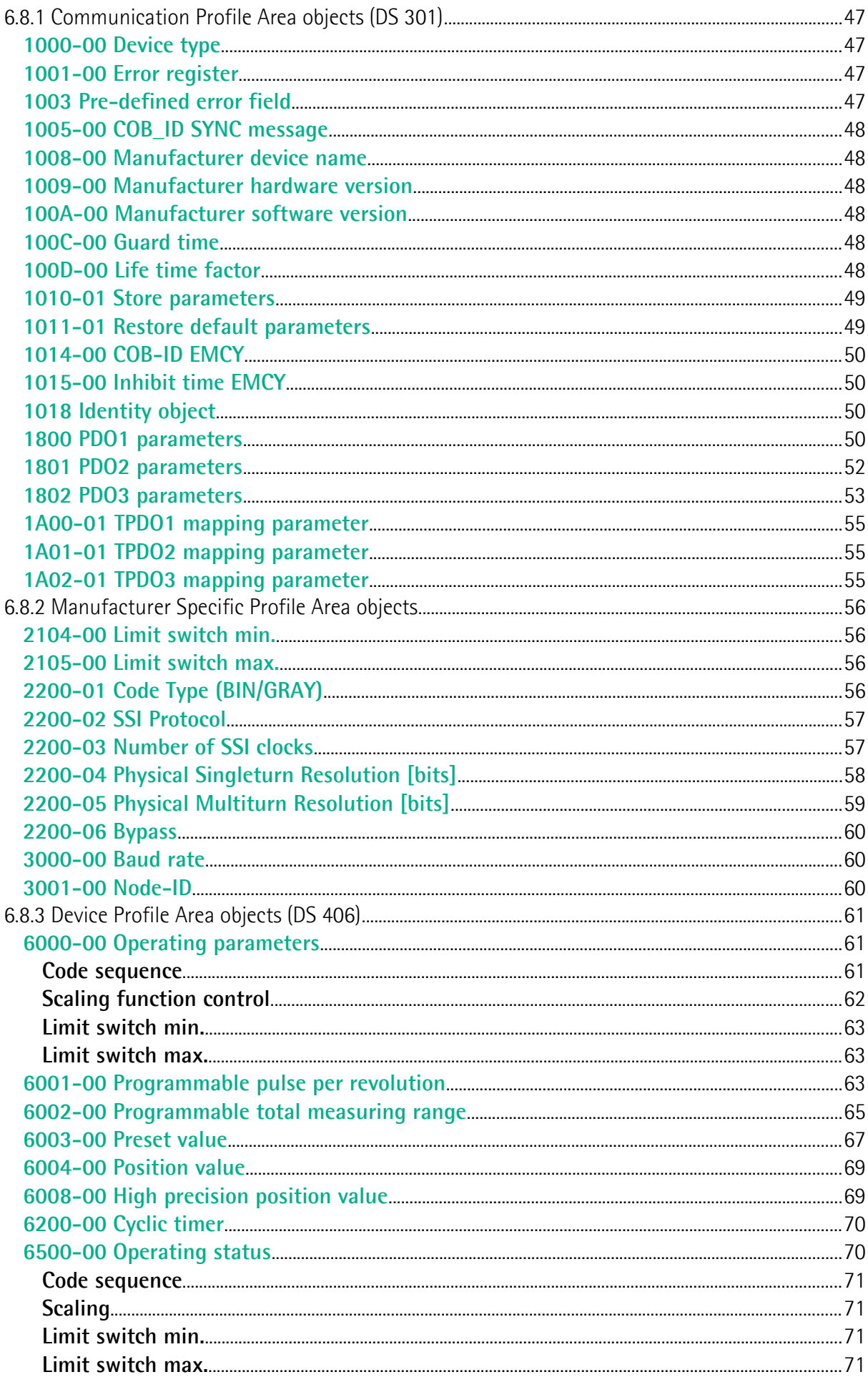

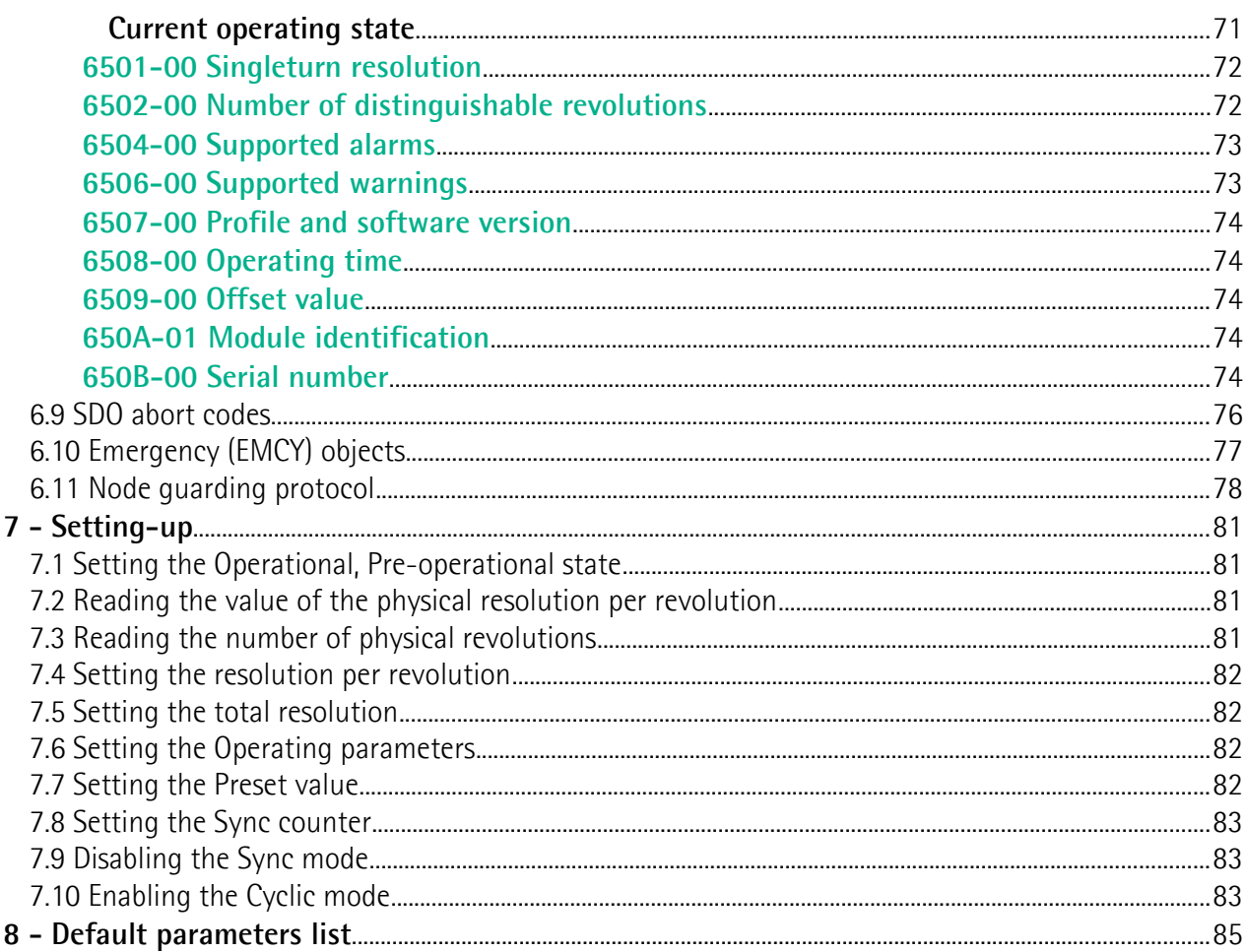

## <span id="page-5-0"></span>**Subject index**

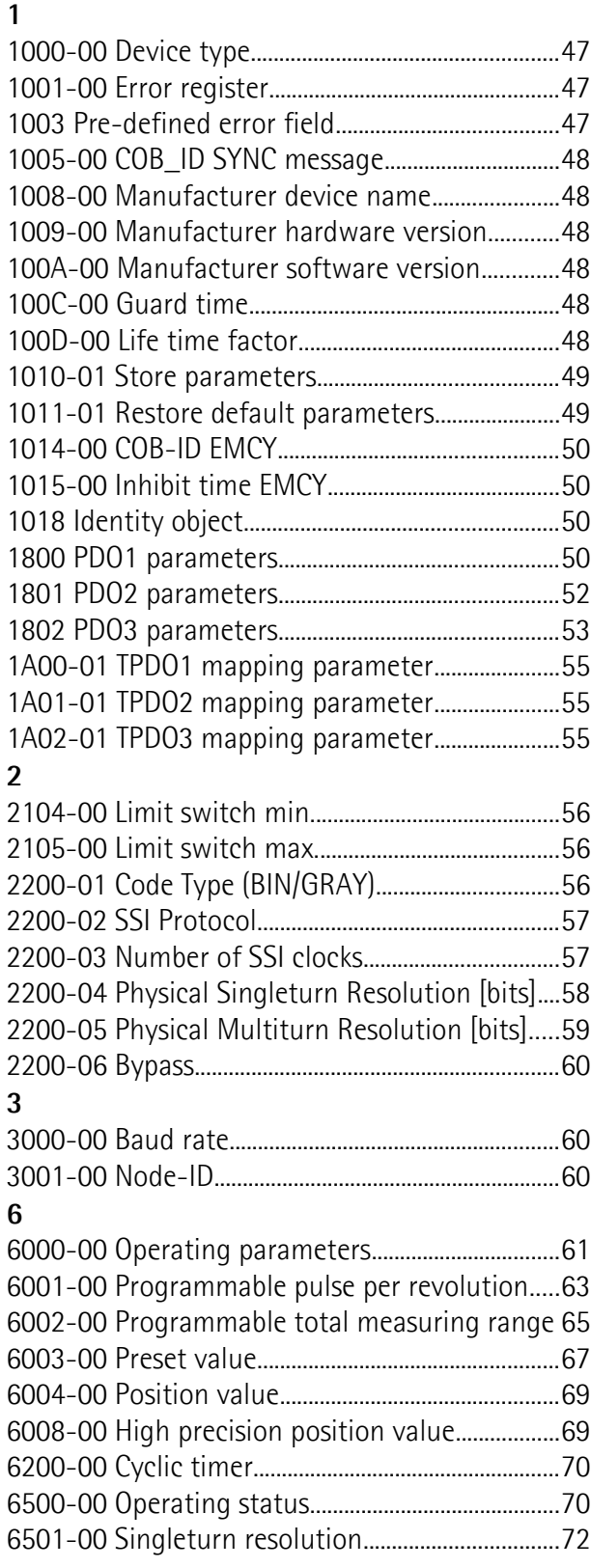

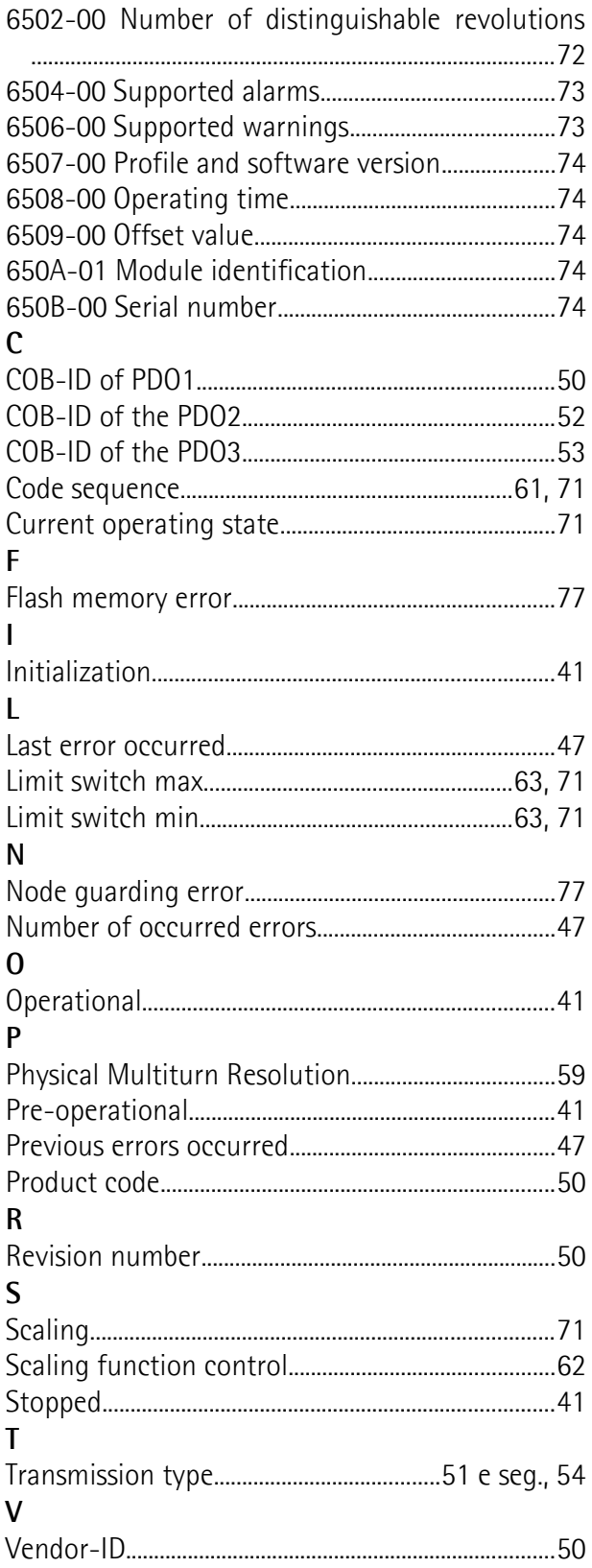

### <span id="page-6-0"></span>**Typographic and iconographic conventions**

In this guide, to make it easier to understand and read the text the following typographic and iconographic conventions are used:

- parameters and objects both of the device and the interface are coloured in **GREEN**;
- alarms are coloured in **RED**;
- states are coloured in **FUCSIA**.

When scrolling through the text some icons can be found on the side of the page: they are expressly designed to highlight the parts of the text which are of great interest and significance for the user. Sometimes they are used to warn against dangers or potential sources of danger arising from the use of the device. You are advised to follow strictly the instructions given in this guide in order to guarantee the safety of the user and ensure the performance of the device. In this guide the following symbols are used:

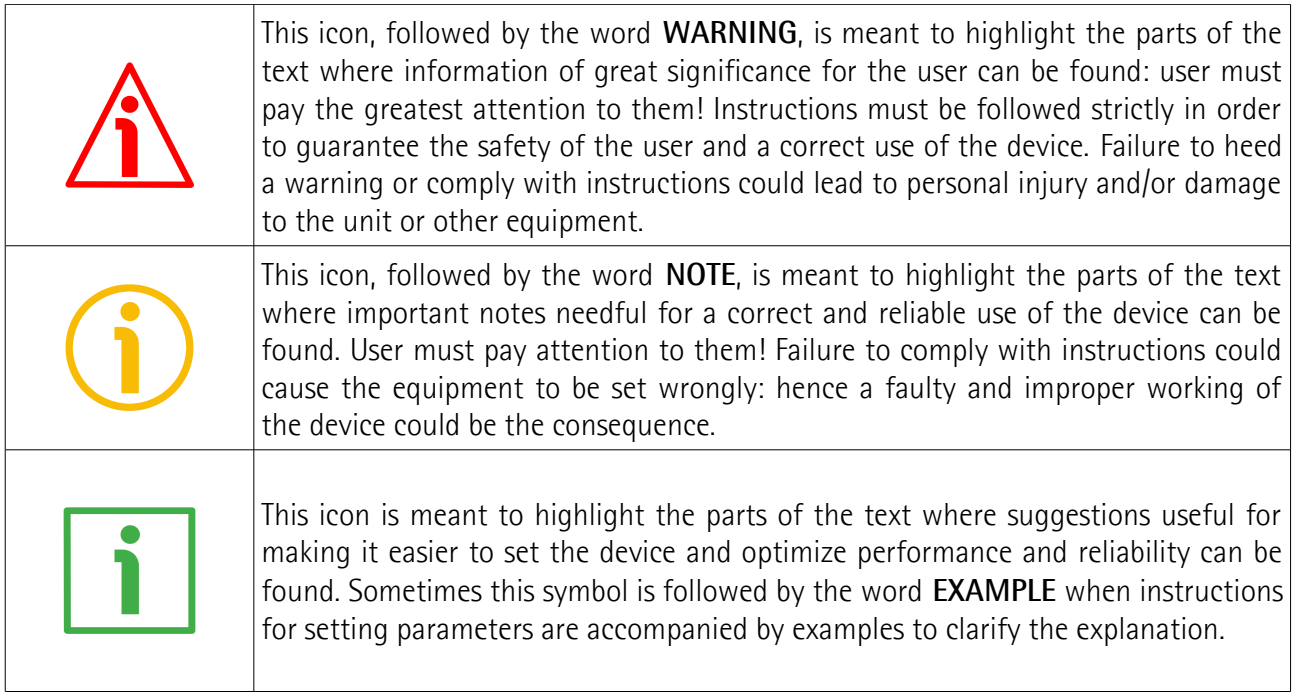

### <span id="page-7-0"></span>**Preliminary information**

This guide is designed to describe the technical characteristics, installation and use of the SSI to CANopen gateways of the **IF55 series**.

IF55 series gateways allow the **integration of SSI encoders**, both rotary and linear, **into conventional fieldbuses or industrial Ethernet networks**.

The present manual is specifically designed to describe the SSI to CANopen IF55 model for rotary encoders (order code IF55 ROT CB). For information on the SSI to CANopen IF55 model for linear encoders (order code IF55 LIN CB) refer to the specific documentation.

For information on the gateways designed for the integration of other fieldbus/Ethernet encoders (for example, SSI to Profibus: order codes IF55 ROT PB and IF55 LIN PB; and SSI to EtherCAT: order codes IF55 ROT EC and IF55 LIN EC; etc.), refer to the specific documentation.

Please note that the present manual does not prescind from the user's guide of the SSI encoder it has to be connected to. Please read carefully the encoder's documentation before installing, connecting and operating the measuring system.

For detailed technical specifications please refer also to the product datasheet.

CANopen connection cap as follows:

- CB CANopen interface with PGs
- CB-C CANopen interface with M12 connectors

For any further information please refer to the product data sheet.

To make it easier to read the text, this guide can be divided into two main sections.

In the first section general information concerning the safety, the mechanical installation and the electrical connection as well as tips for setting up and running properly and efficiently the unit are provided.

In the second section, entitled **CANopen Interface (DS406)**, both general and specific information is given on the CANopen interface. In this section the interface features and the objects implemented in the unit are fully described.

### <span id="page-8-0"></span>**Glossary of CANopen terms**

CANopen, like many other networking systems, has a set of unique terminology. Table below contains a few of the technical terms used in this guide to describe the CANopen interface. They are listed in alphabetical order. The Glossary is owned and copyrighted by the CAN in Automation international users' and manufacturers' group.

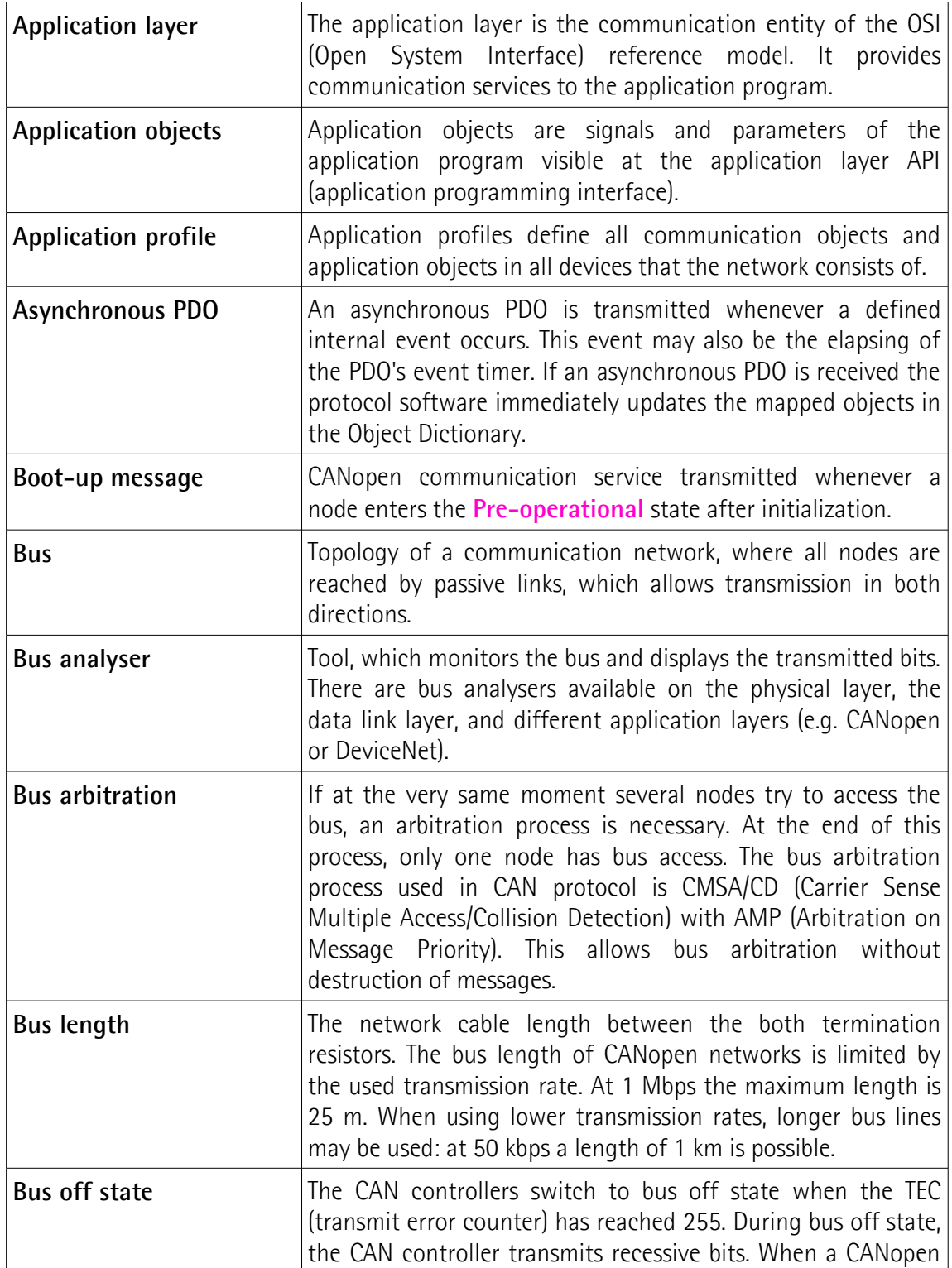

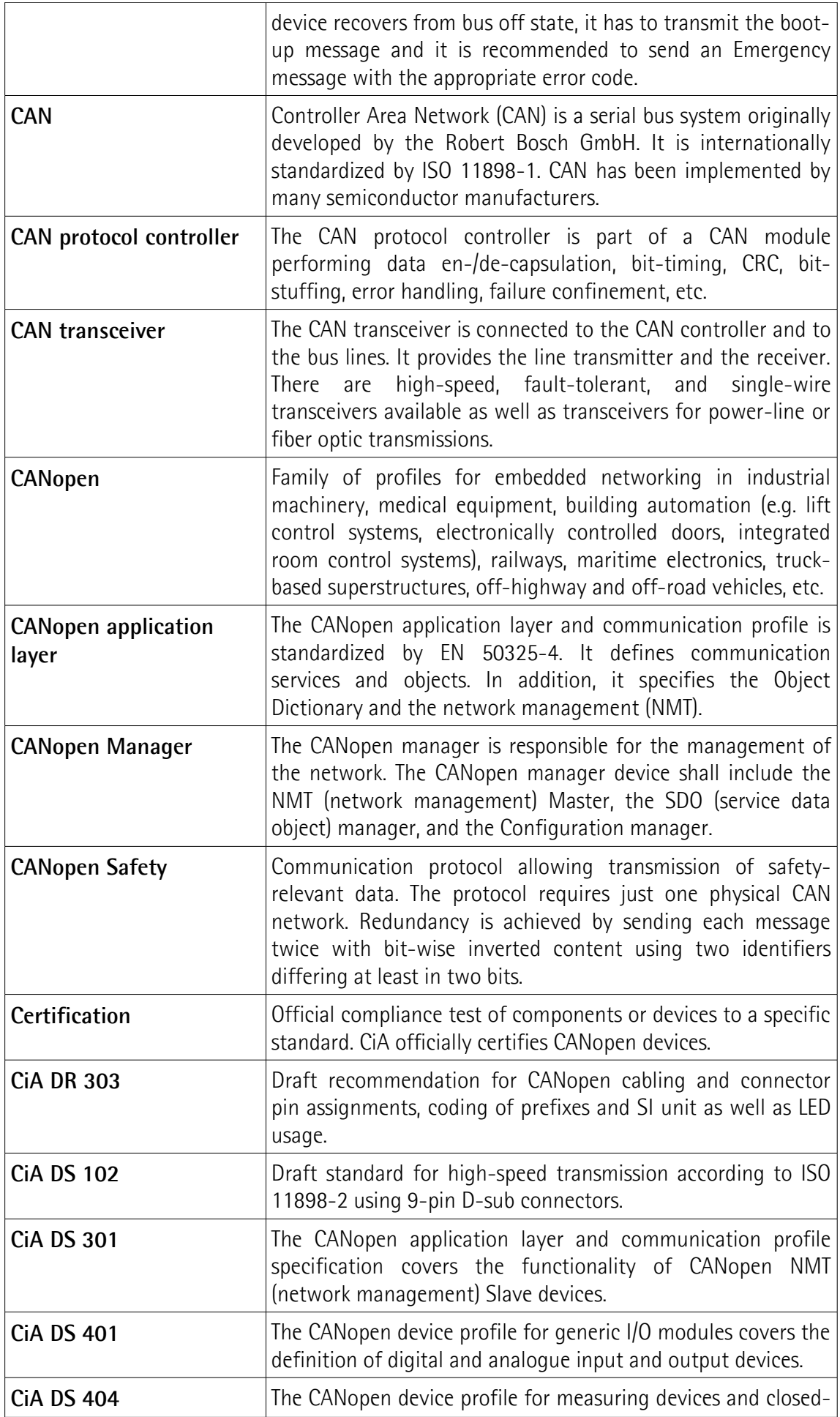

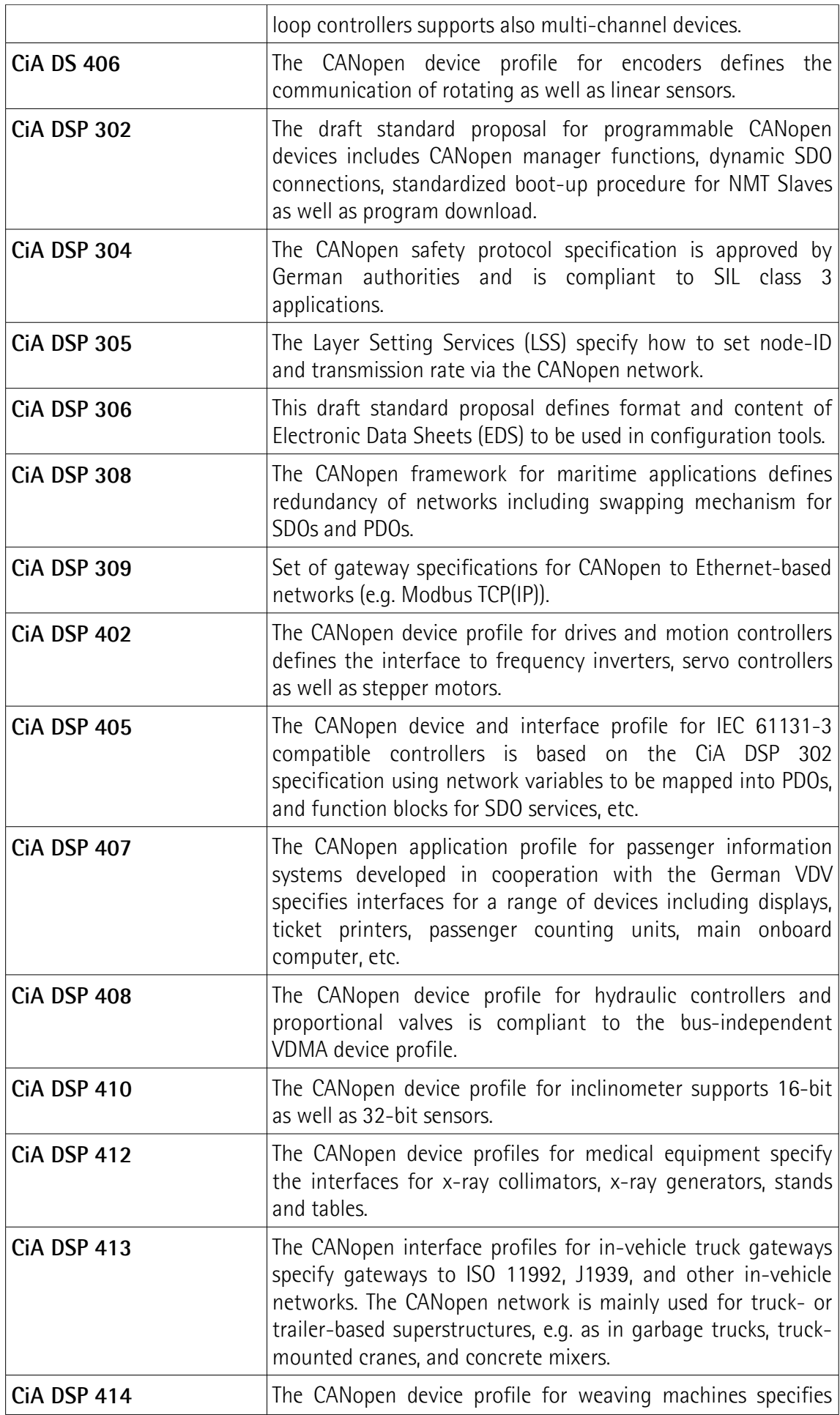

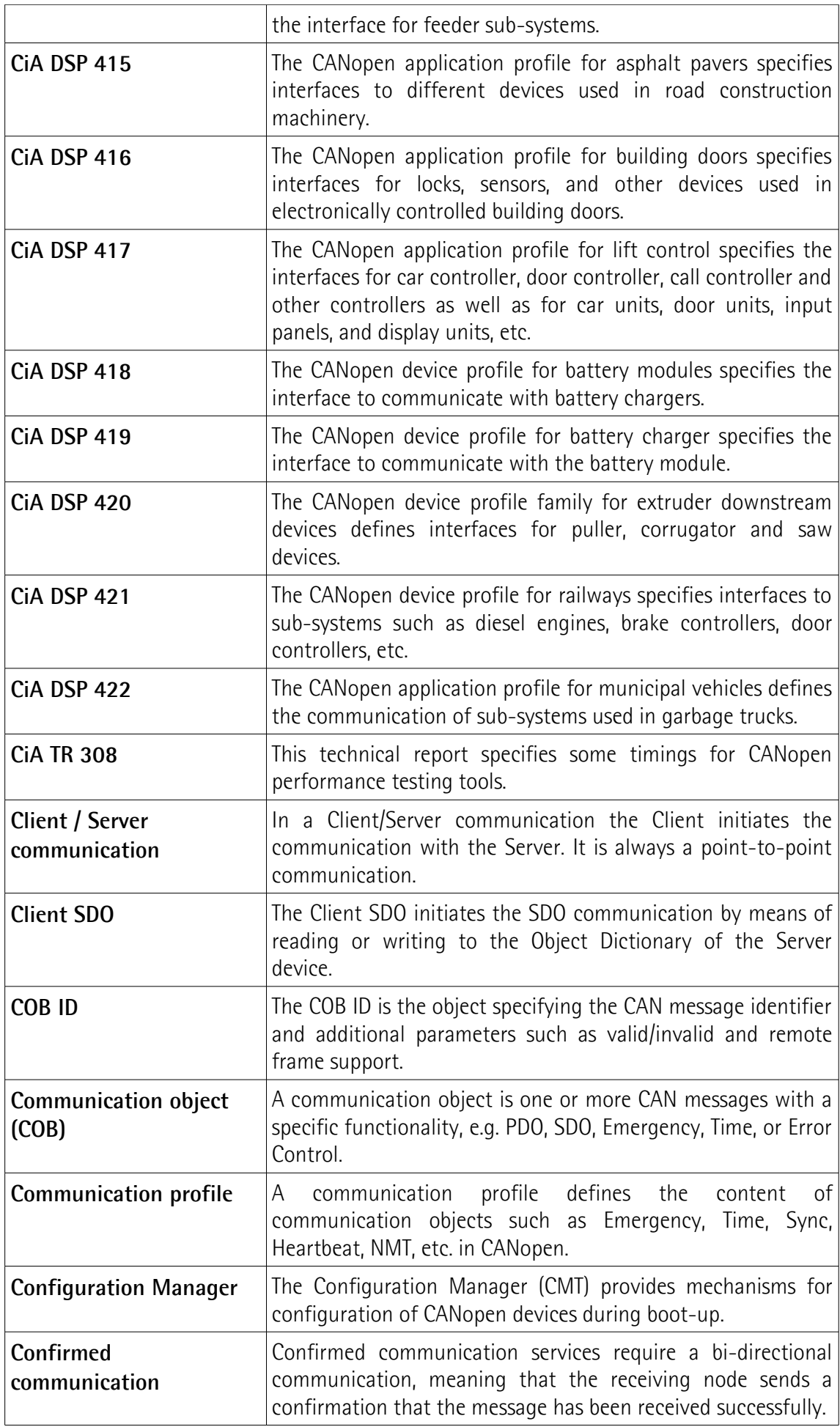

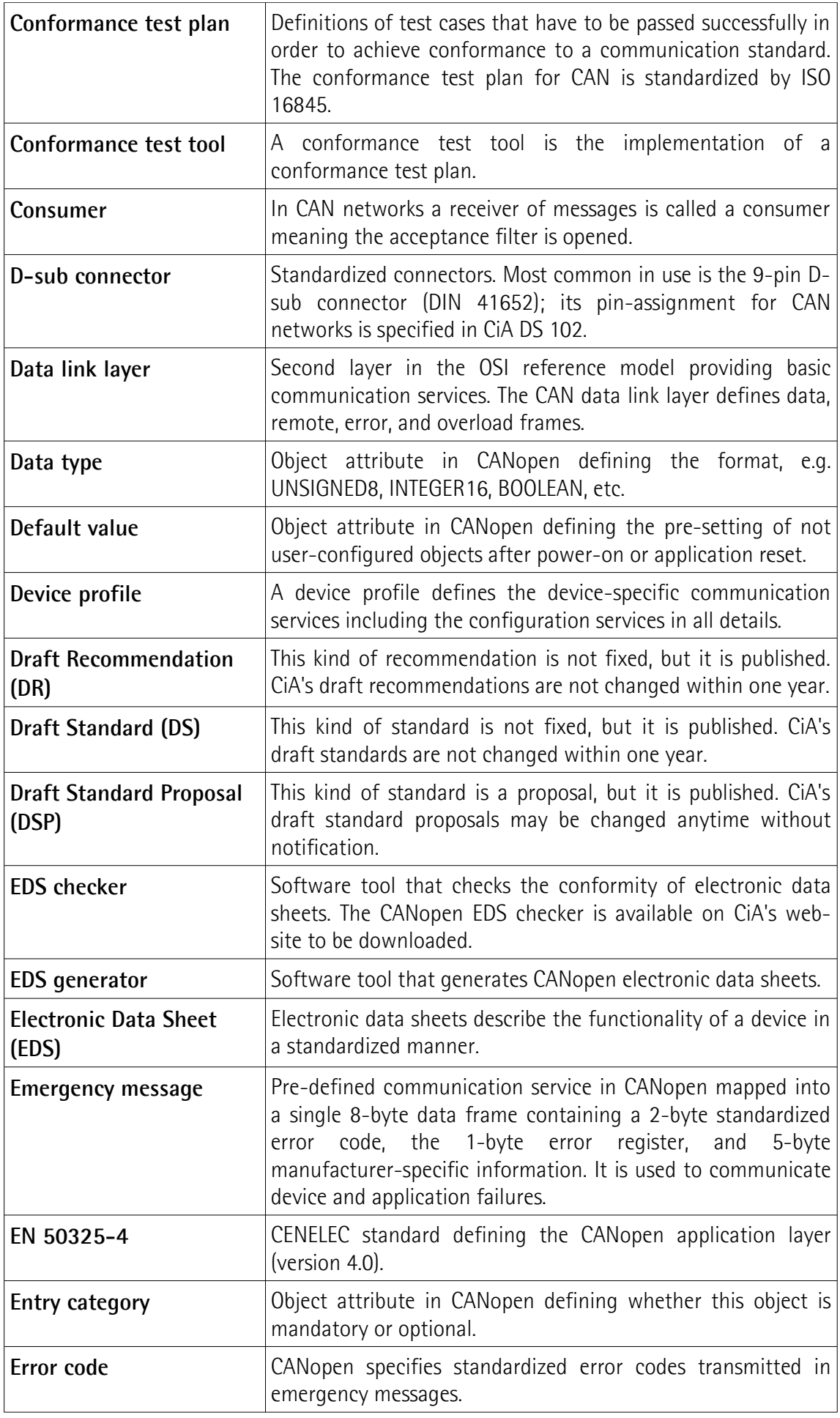

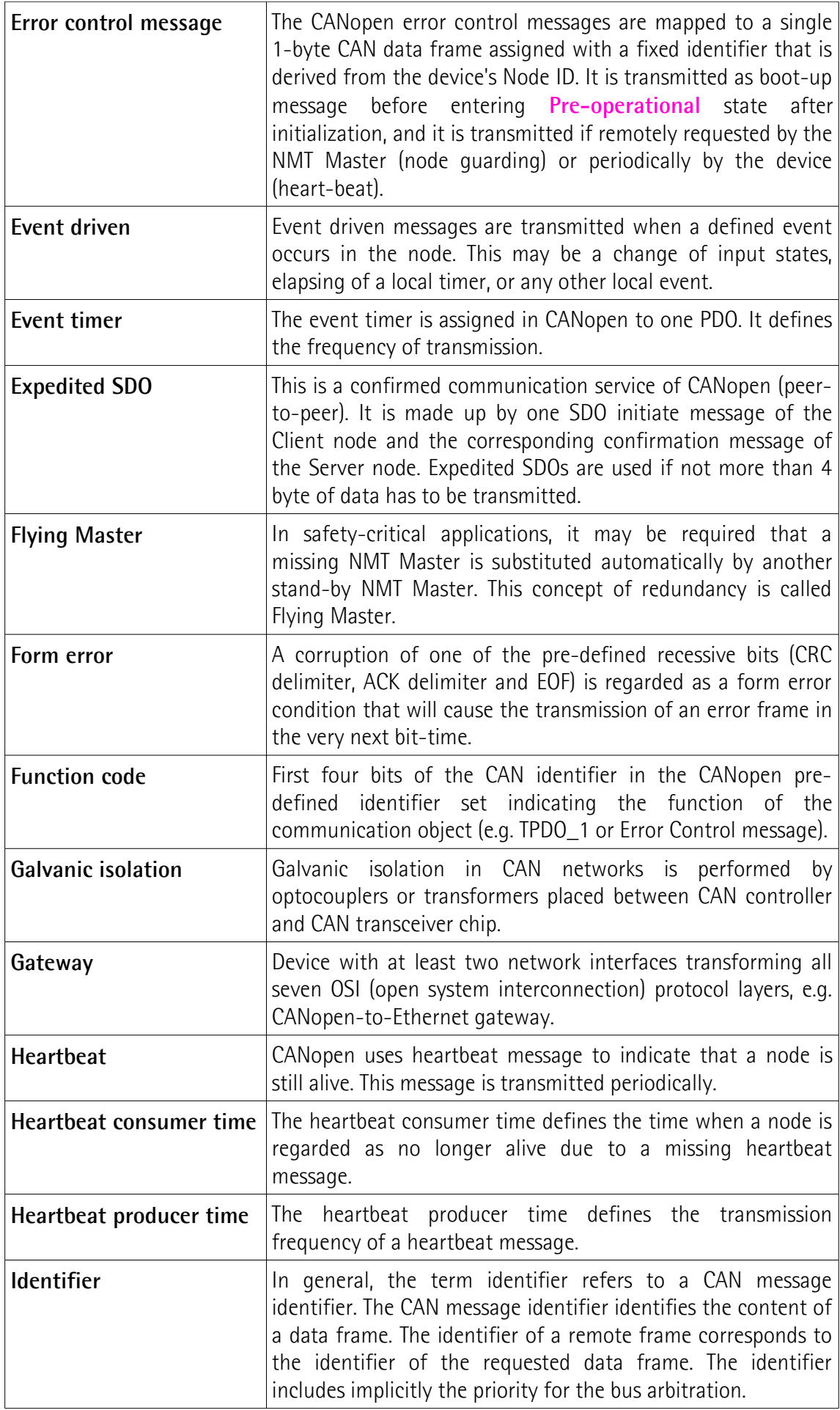

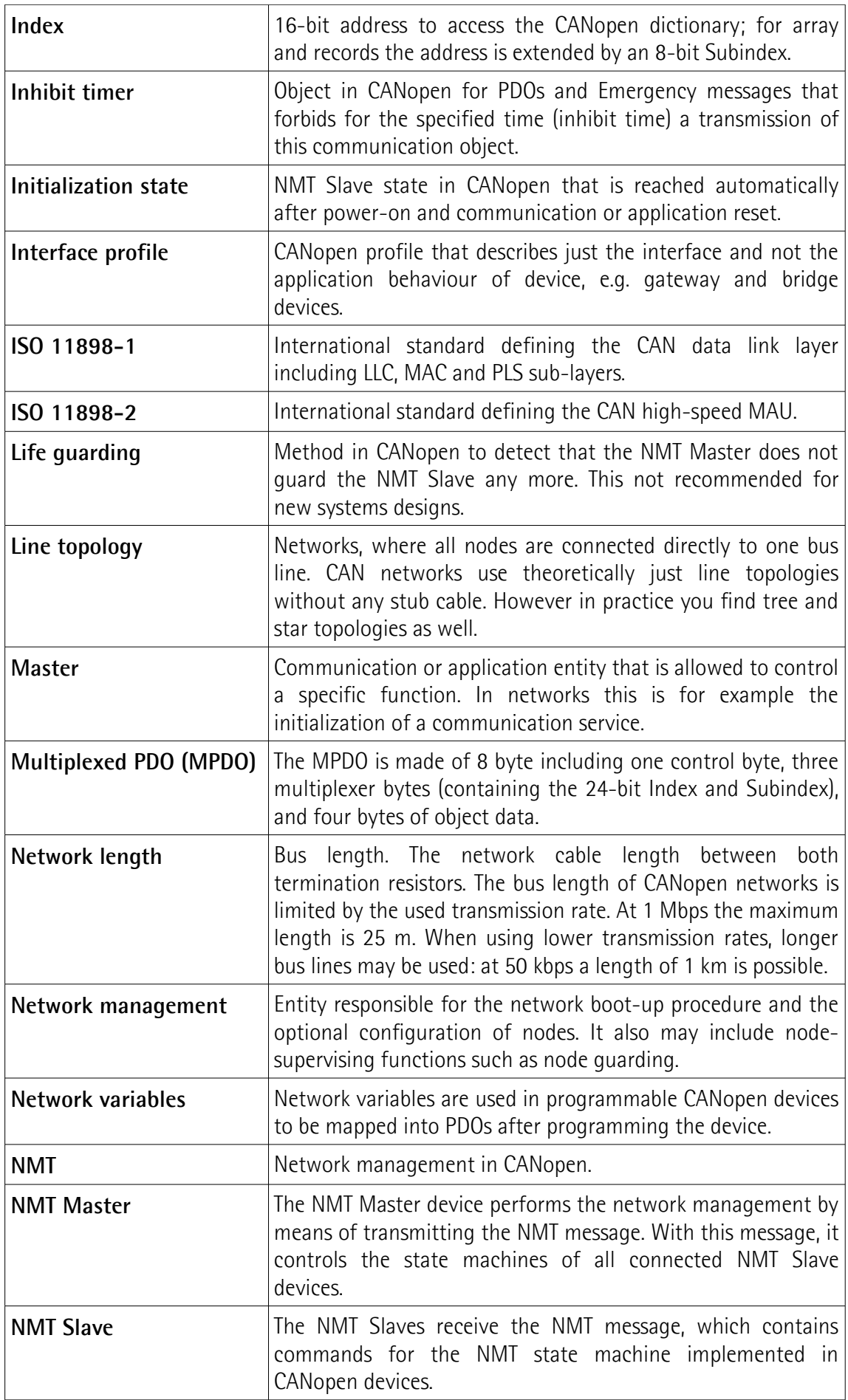

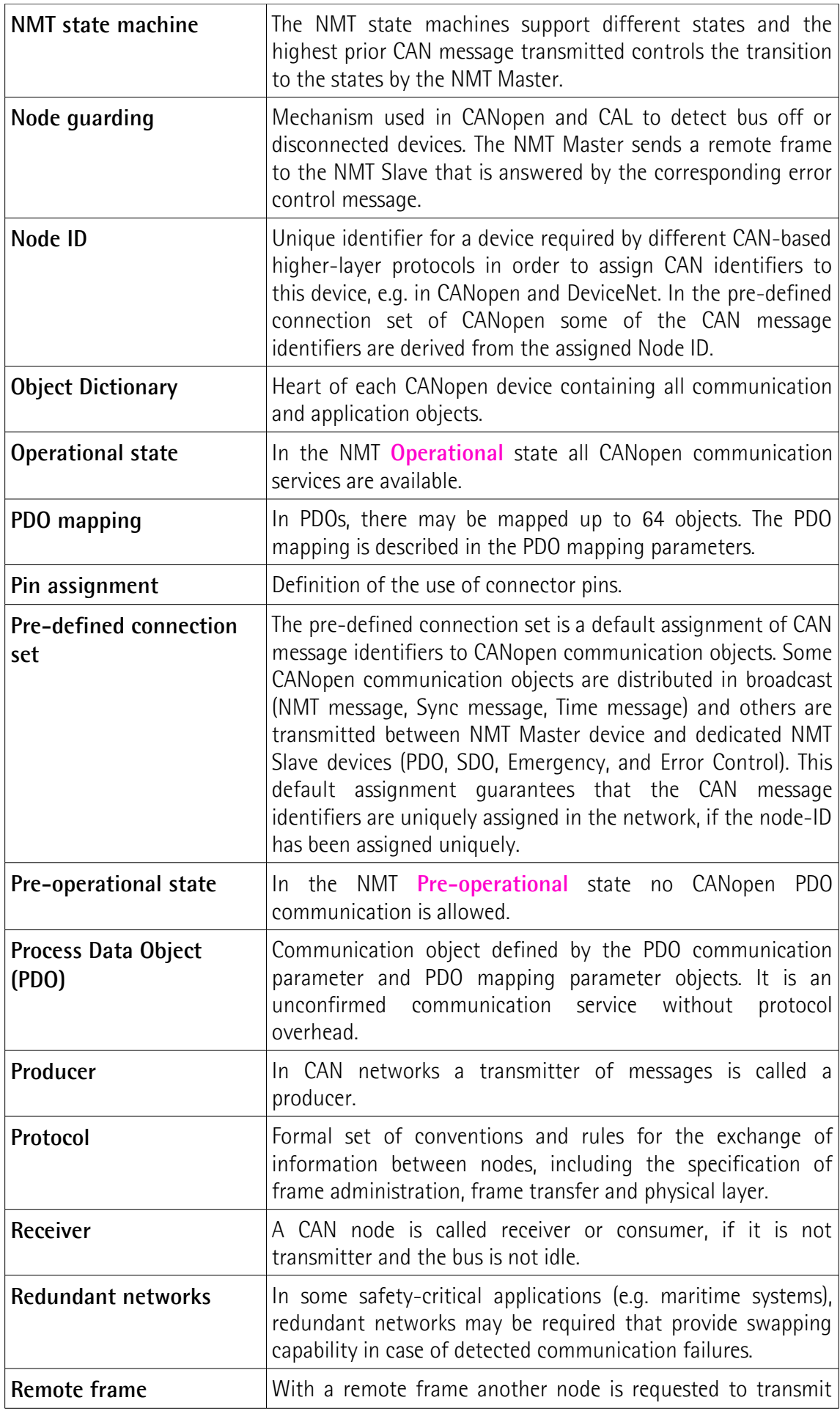

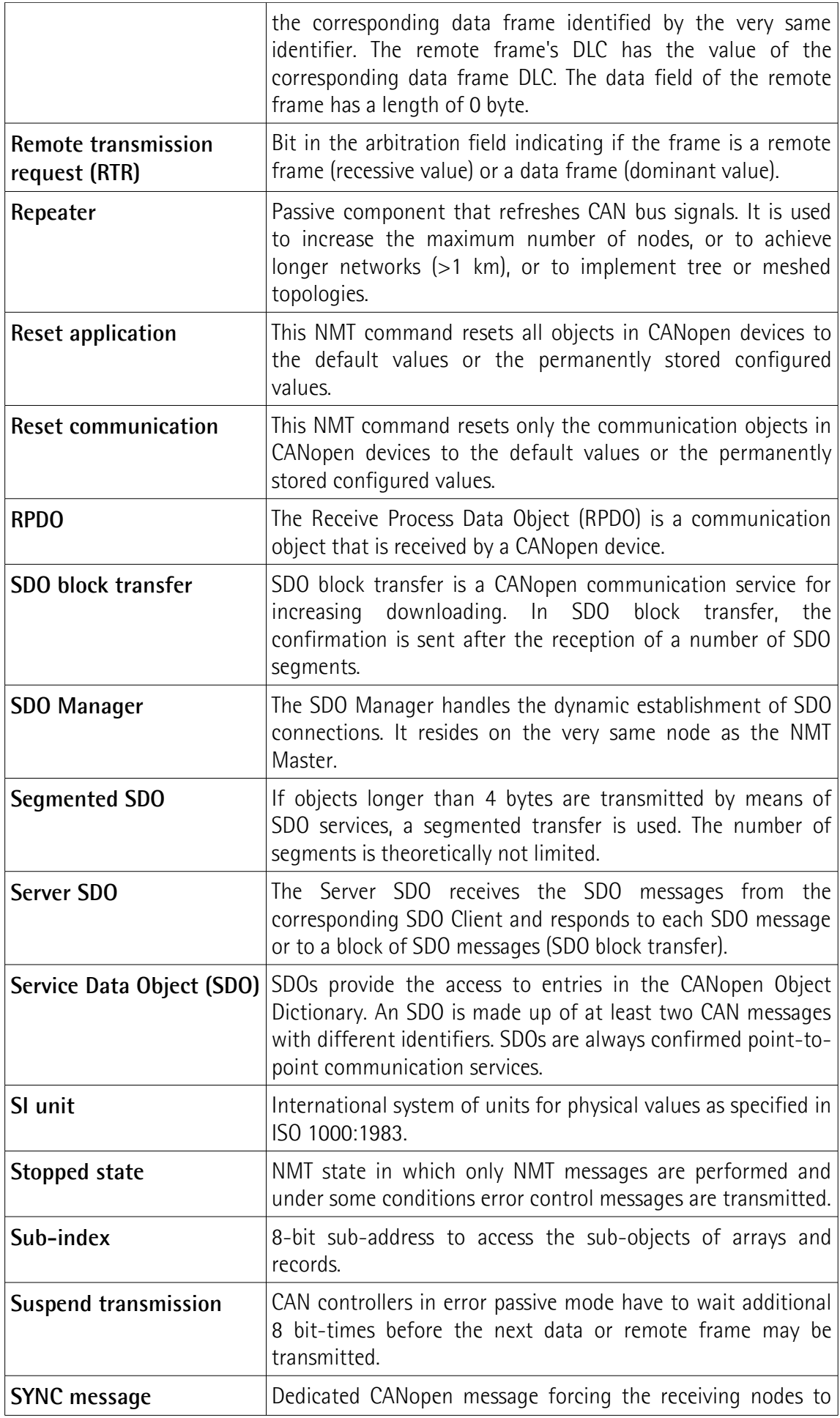

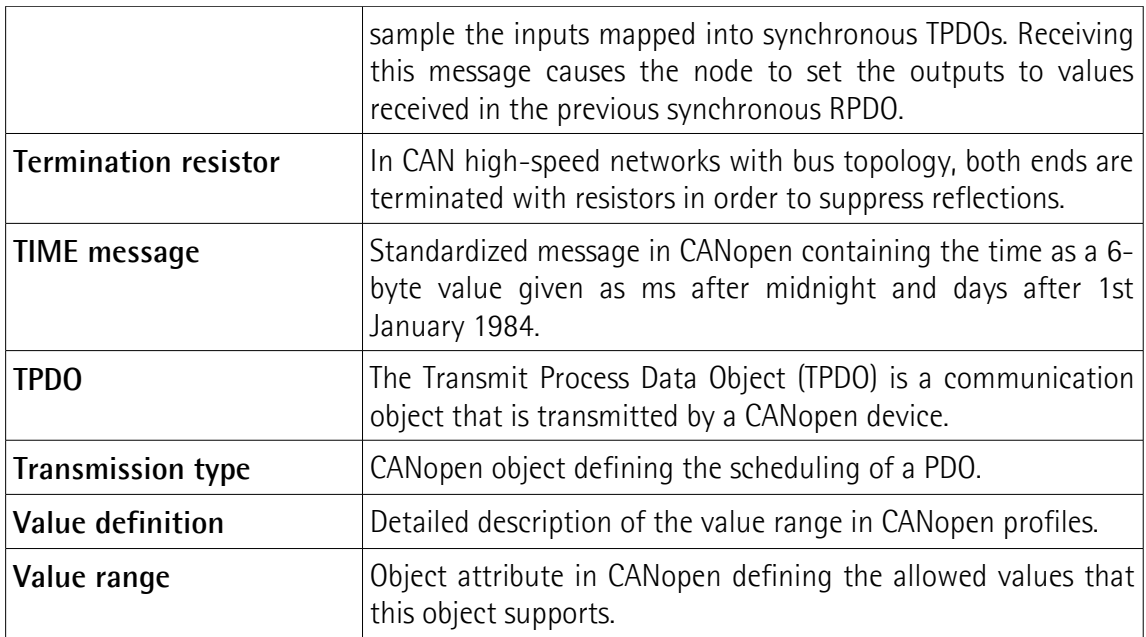

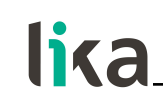

#### <span id="page-18-0"></span>**1 - Safety summary**

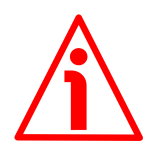

#### <span id="page-18-2"></span>**1.1 Safety**

- Always adhere to the professional safety and accident prevention regulations applicable to your country during device installation and operation;
- installation and maintenance operations have to be carried out by qualified personnel only, with power supply disconnected and stationary mechanical parts;
- device must be used only for the purpose appropriate to its design: use for purposes other than those for which it has been designed could result in serious personal and/or the environment damage;
- high current, voltage and moving mechanical parts can cause serious or fatal injury;
- warning! Do not use in explosive or flammable areas;
- failure to comply with these precautions or with specific warnings elsewhere in this manual violates safety standards of design, manufacture, and intended use of the equipment;
- Lika Electronic assumes no liability for the customer's failure to comply with these requirements.

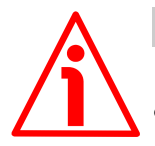

#### <span id="page-18-1"></span>**1.2 Electrical safety**

- Turn off power supply before connecting the device;
- connect according to explanation in the ["4 Electrical connections"](#page-24-0) section on page [25;](#page-24-0)
- in compliance with the 2014/30/EU norm on electromagnetic compatibility, following precautions must be taken:

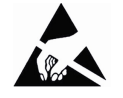

- before handling and installing, discharge electrical charge from your body and tools which may come in touch with the device;
- power supply must be stabilized without noise, install EMC filters on device power supply if needed;
- always use shielded cables (twisted pair cables whenever possible);
- avoid cables runs longer than necessary;
- avoid running the signal cable near high voltage power cables;
- mount the device as far as possible from any capacitive or inductive noise source, shield the device from noise source if needed;
- to guarantee a correct working of the device, avoid using strong magnets on or near by the unit;
- minimize noise by connecting the shield and/or the connector housing and/or the frame to ground. Make sure that ground is not affected by noise. The connection point to ground can be situated both on the device side and on user's side. The best solution to minimize the interference must be carried out by the user. Provide the ground connection as close as possible to the encoder. We suggest using the ground screw provided in the cap (use a TCEI M3 x 6 cylindrical head screw with 2 tooth lock washers).

#### **IF55 ROT CANopen®**

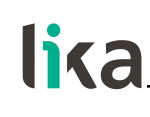

#### <span id="page-19-0"></span>**1.3 Mechanical safety**

- Install the device following strictly the information in the "[3 Mounting](#page-21-0) [instructions"](#page-21-0) section on page [22;](#page-21-0)
- mechanical installation has to be carried out with stationary mechanical parts;
- do not disassemble the encoder;
- do not tool the encoder or its shaft;
- delicate electronic equipment: handle with care; do not subject the device and the shaft to knocks or shocks;
- respect the environmental characteristics declared by manufacturer.

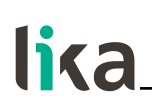

#### <span id="page-20-0"></span>**2 - Identification**

The device can be identified through the **order code** and the **serial number** printed on the label applied to its enclosure. Information is listed in the delivery document too. Please always quote the order code and the serial number when reaching Lika Electronic for purchasing spare parts or needing assistance. For any information on the technical characteristics of the product [refer to the](http://www.lika.it/eng/prodotti.php?id_cat=264&id_fam=276) [technical catalogue.](http://www.lika.it/eng/prodotti.php?id_cat=264&id_fam=276)

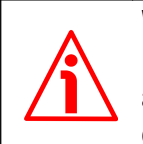

**Warning**: devices having order code ending with "/Sxxx" may have mechanical and electrical characteristics different from standard and be supplied with additional documentation for special connections (Technical info).

### <span id="page-21-0"></span>**3 - Mounting instructions**

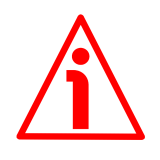

#### **WARNING**

lika

Installation and maintenance operations have to be carried out by qualified personnel only, with power supply disconnected and mechanical parts compulsorily in stop.

#### <span id="page-21-1"></span>**3.1 Overall dimensions**

(values are expressed in mm)

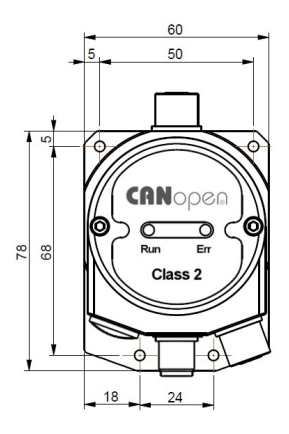

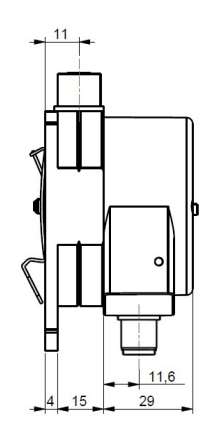

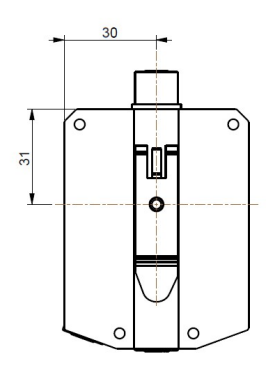

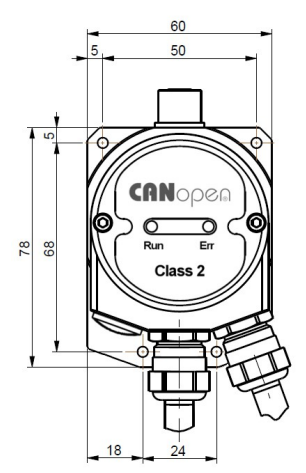

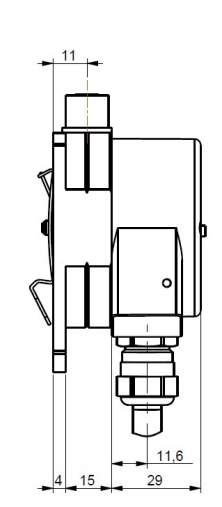

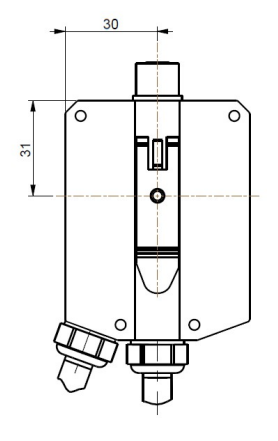

**Figure 1**

<span id="page-22-1"></span>**3.2 Installation on panel [\(Figure 2\)](#page-22-2)**

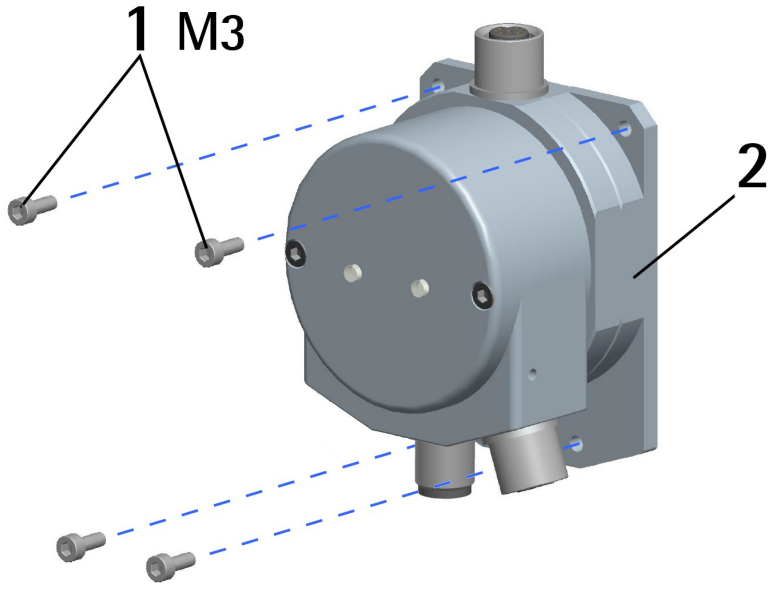

<span id="page-22-2"></span>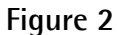

lika

The unit is designed for installation on the even surface of a panel.

The back flange **2** is fitted with four holes for inserting the fixing screws **1**. Tighten the four fixing screws **1** until the unit is properly fastened to the support. Use **four M3 8 mm min. long cylinder head screws**. The recommended tightening torque is **1.1 Nm**.

#### <span id="page-22-0"></span>**3.3 Installation with DIN rail clip [\(Figure 3\)](#page-23-0)**

The unit can be installed on DIN profiles inside a rack. A clip **3** for direct fitting on DIN TS35 rails is supplied for free. It has to be fixed on the back of the flange **2** by means of the provided screw **4**.

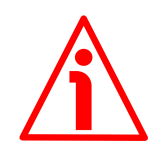

#### **WARNING**

To mount the clip **3** you need to remove the cap **5** and drill a hole **A** in the back flange **2**. Delicate electronic circuits and wirings are located inside the cap **5**. Thus this operation has to be accomplished by skilled personnel only. Please pay careful attention and observe great precaution when carrying out this operation.

#### **IF55 ROT CANopen®**

# lika

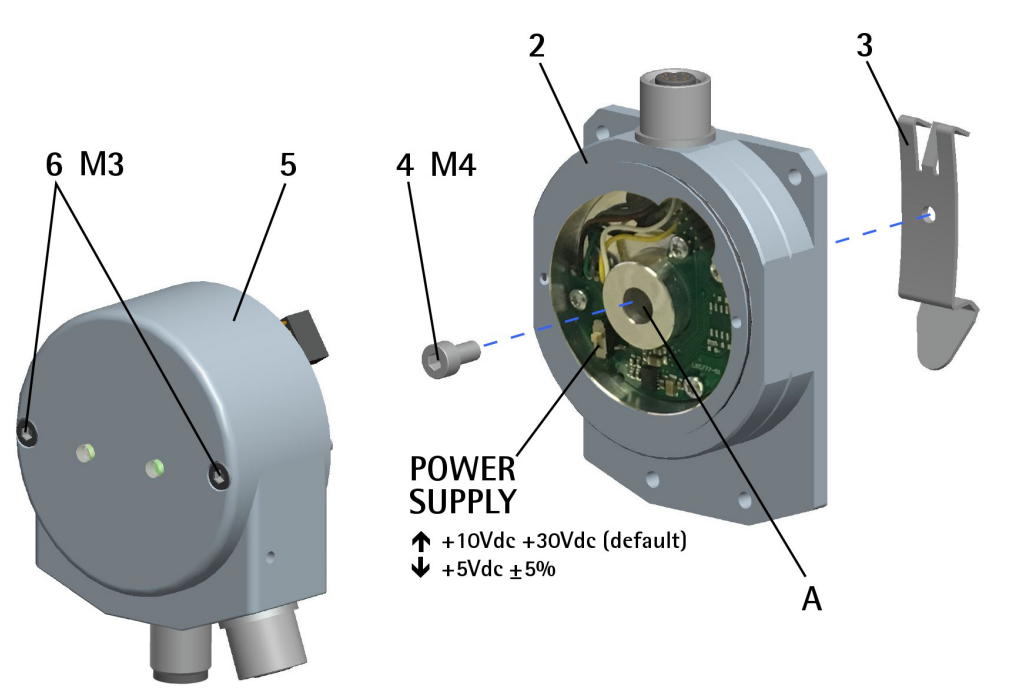

**Figure 3**

- <span id="page-23-0"></span>• Loosen the two screws **6** that fasten the cap **5** to the back flange **2**;
- open the cap **5** and separate it from the flange **2**; please pay attention to the internal wirings;
- drill a 4.5 mm diameter hole **A** in the flange **2**; use the notch in the inside of the flange **2** to guide the drill bit;

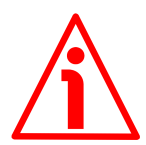

#### **WARNING**

Carefully remove the scrap material after drilling.

- mount the clip **3** on the back of the flange **2** and fix it by means of the provided M4 x 8 screw **4**; it has to be screwed on the inner side of the flange **2**;
- replace the cap **5** and fix it by means of the screws **6**.

### <span id="page-24-0"></span>**4 - Electrical connections**

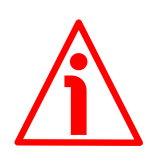

#### **WARNING**

Power supply must be turned off before performing any electrical connection!

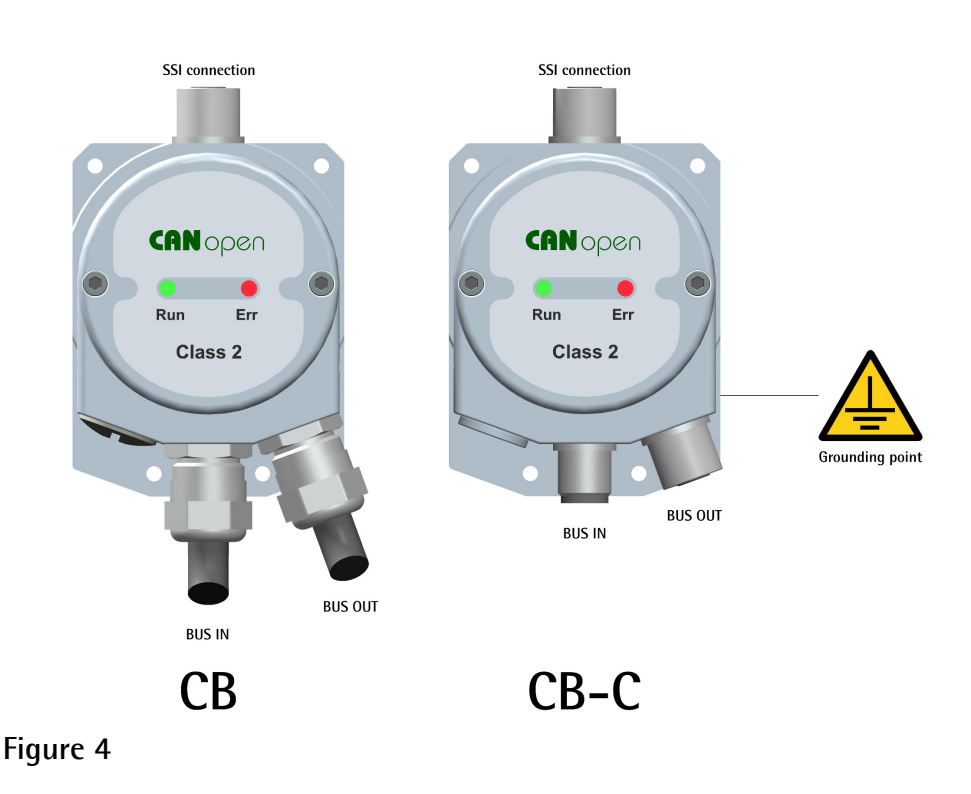

#### <span id="page-24-2"></span><span id="page-24-1"></span>**4.1 Converter's connection cap [\(Figure 5\)](#page-25-1)**

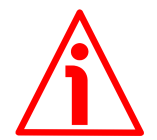

#### **WARNING**

Do not remove or mount the connection cap with power supply switched ON. Damage may be caused to internal components.

The terminal connectors for connecting the power supply and the BUS IN and BUS OUT cables (CB connection cap) as well as the DIP switches meant to set the encoder power supply, the node ID and the baud rate and activate the termination resistance (CB and CB-C connection caps) are located inside the converter connection cap. Thus you must remove the connection cap to access any of them.

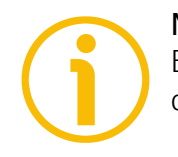

#### **NOTE**

Be careful not to damage the internal components when you perform this operation.

To remove the connection cap loosen the two screws **1** [\(Figure 5\)](#page-25-1). Please be careful with the internal connector.

## **li**ka

Always replace the connection cap at the end of the operation. Take care in reconnecting the internal connector. Tighten the screws **1** using a tightening torque of approx. 2.5 Nm.

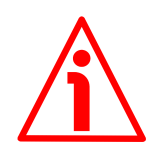

#### **WARNING**

You are required to check that the converter back flange and the connection cap are at the same potential before replacing the connection cap!

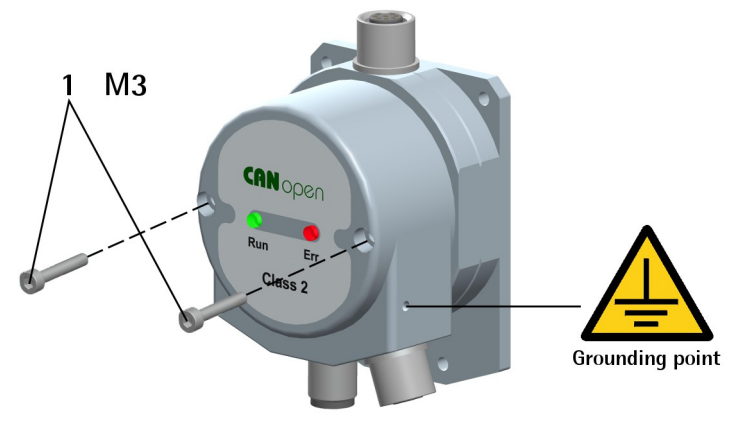

<span id="page-25-1"></span>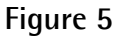

#### <span id="page-25-0"></span>**4.2 SSI connection [\(Figure 4\)](#page-24-2)**

The converter is fitted with one M12 8-pin female connector to network the IF55 gateway and the SSI encoder.

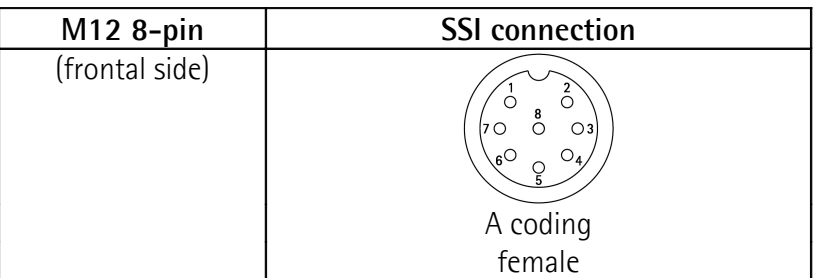

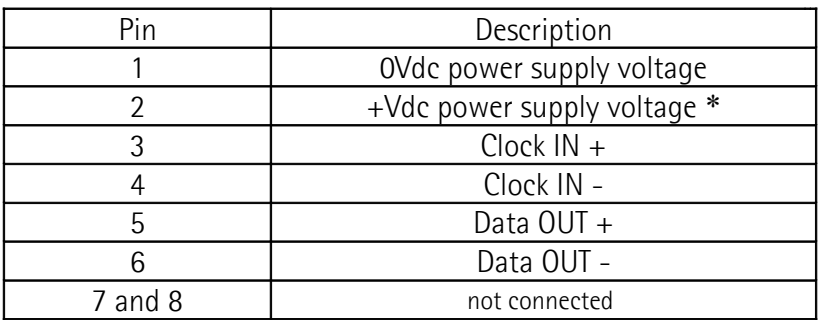

\* The power supply voltage level must be set through the POWER SUPPLY DIP switch located inside the enclosure of the converter, see the ["4.7 POWER](#page-28-0) [SUPPLY DIP switch \(Figure 8\)"](#page-28-0) section on page [29.](#page-28-0)

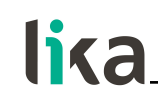

#### **WARNING**

The max. length of the SSI cable must not exceed 30 m / 98.425 ft.

#### <span id="page-26-1"></span><span id="page-26-0"></span>**4.3 CANopen converter with PGs: CB version [\(Figure 4](#page-24-2) and [Figure 6\)](#page-26-1)**

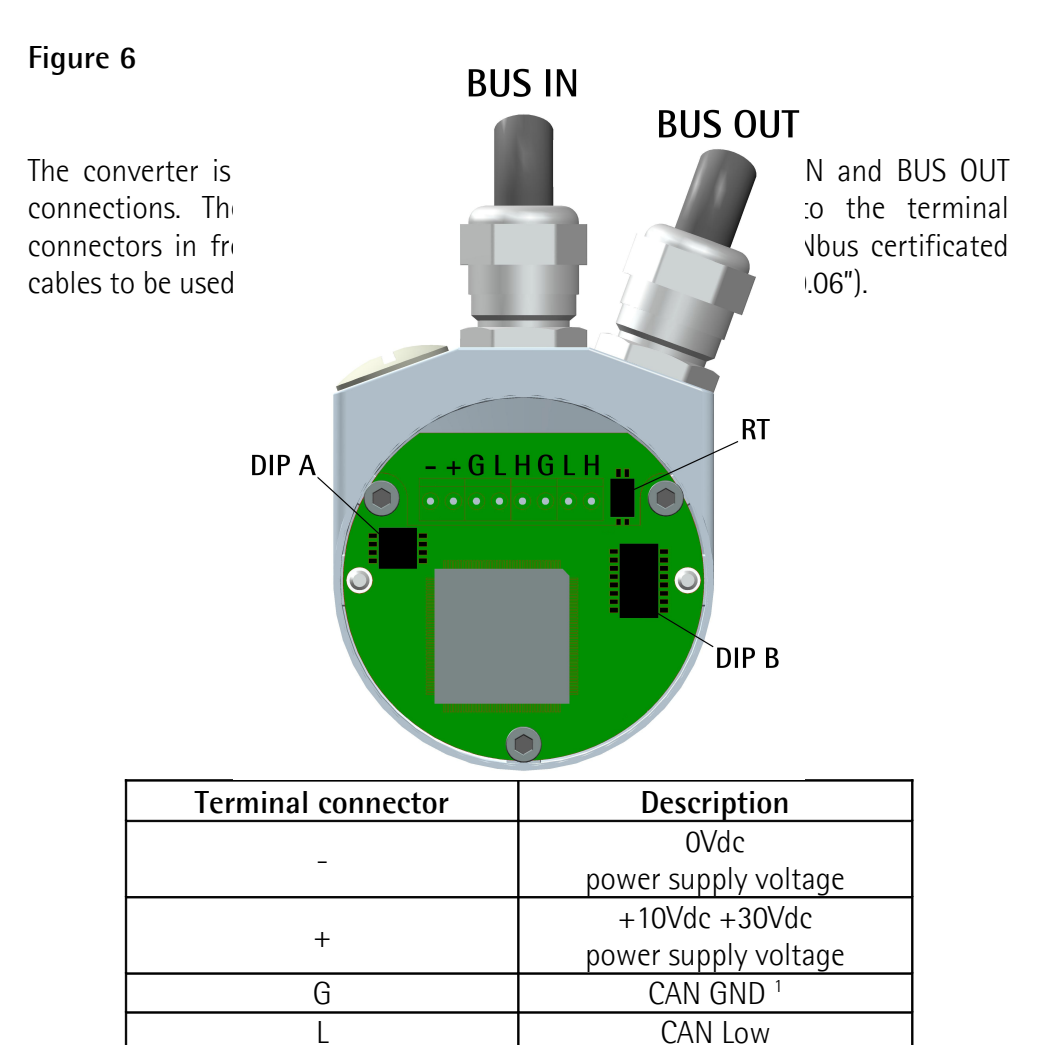

PG CAN Shield <sup>2</sup> CAN GND is the 0V reference of CAN signals, it is not connected to 0Vdc supply voltage.

H CAN High

<sup>2</sup> Connect the cable shield to the cable gland.

1

# lika

#### <span id="page-27-1"></span>**4.4 CANopen converter with M12 connectors: CB-C version [\(Figure 4](#page-24-2) and [Figure 7\)](#page-27-2)**

The converter is fitted with two M12 5-pin connectors with pin-out in compliance with the CANopen® standard. Therefore you can use standard CANopen cables commercially available.

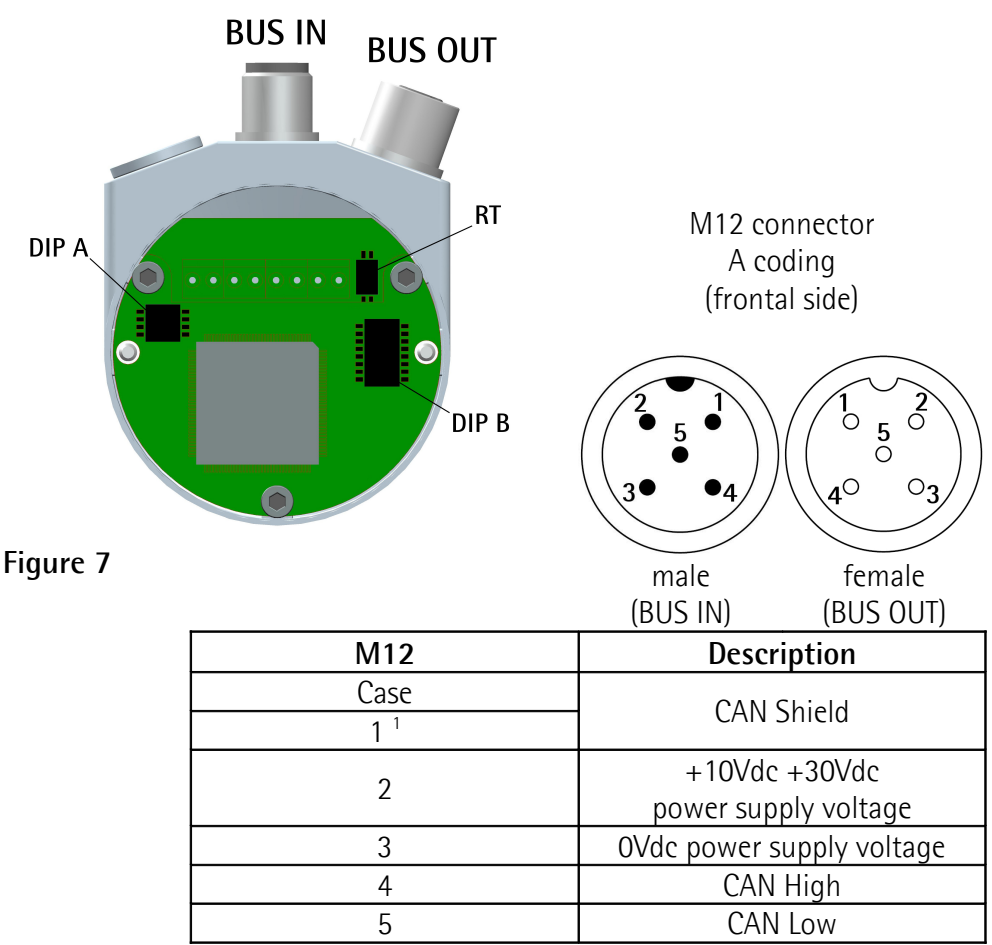

CAN Shield is also connected to pin 1 to allow the connection of the shield even if the plug connector has a plastic case.

#### <span id="page-27-0"></span>**4.5 Ground connection [\(Figure 4\)](#page-24-2)**

<span id="page-27-2"></span>1

Minimize noise by connecting the shield and/or the connector housing and/or the enclosure to ground. Make sure that ground is not affected by noise. The connection point to ground can be situated both on the device side and on user's side. The best solution to minimize the interference must be carried out by the user. You are advised to provide the ground connection as close as possible to the unit. We suggest using the ground point provided in the connection cap (see the [Figure 4,](#page-24-2) use one TCEI M3 x 6 cylindrical head screw with two tooth lock washers).

#### <span id="page-28-1"></span>**4.6 Shield connection**

lika

Disentangle and shorten the shielding **1** and then bend it over the part **2**; finally place the ring nut **3** of the connector. Be sure that the shielding **1** is in tight contact with the ring nut **3**.

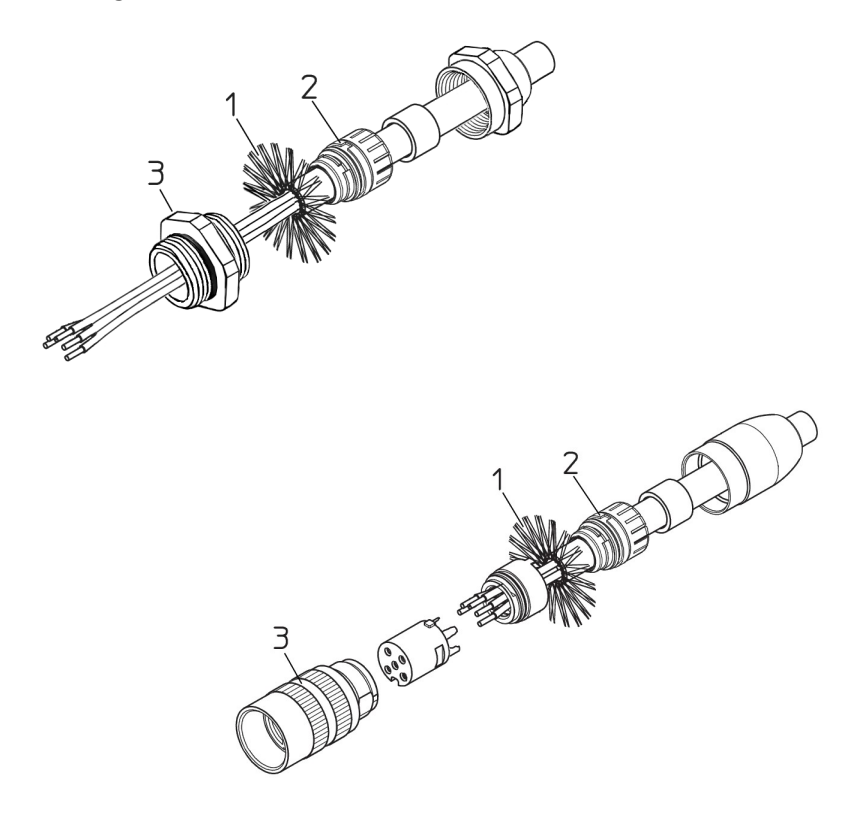

#### <span id="page-28-0"></span>**4.7 POWER SUPPLY DIP switch [\(Figure 8\)](#page-29-1)**

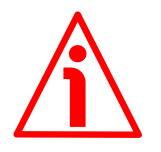

#### **WARNING**

Power supply must be turned off before performing this operation!

The power supply voltage level to be provided to the connected encoder must be set through the POWER SUPPLY DIP switch located inside the enclosure of the converter. It must be according to the power supply voltage level required by the connected SSI encoder. To access the POWER SUPPLY DIP switch refer to the ["4.1 Converter's connection cap \(Figure 5\)"](#page-24-1) section on page [25.](#page-24-1)

Set the POWER SUPPLY DIP switch to UP position to provide +10Vdc +30Vdc power supply voltage level to the encoder (default setting); set the POWER SUPPLY DIP switch to DOWN position to provide +5Vdc  $\pm$ 5% power supply voltage level to the encoder.

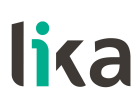

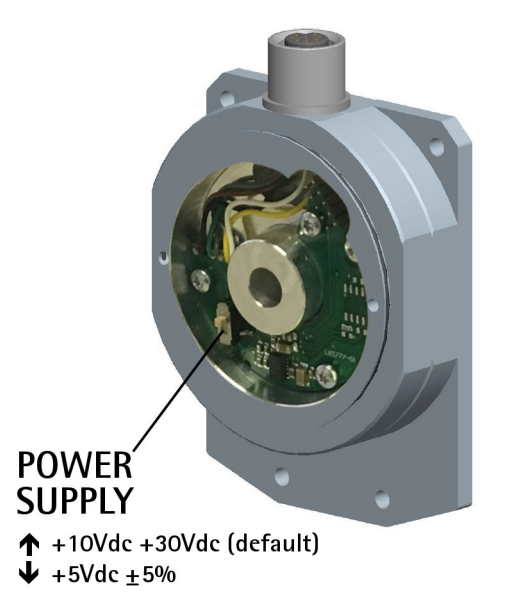

<span id="page-29-1"></span>**Figure 8**

#### <span id="page-29-0"></span>**4.8 Baud rate: DIP A [\(Figure 6](#page-26-1) and [Figure 7\)](#page-27-2)**

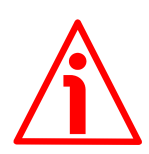

#### **WARNING**

Power supply must be turned off before performing this operation!

The transmission rate must be set **via hardware** by using the DIP A DIP switch. The bit 4 of **DIP A** must be always set to "ON".

DIP A:

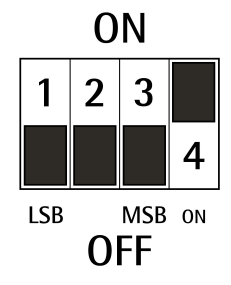

Switch off the device and set the binary value of the transmission rate considering that:  $ON = 1$ ,  $OFF = 0$ .

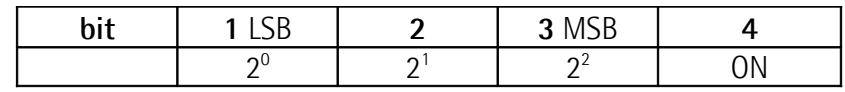

Available baud rate values:

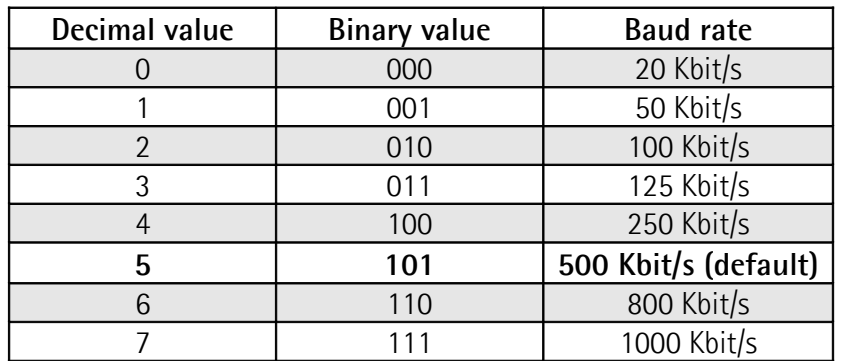

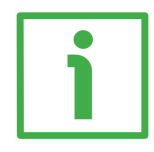

#### **EXAMPLE**

Set the baud rate to 250Kbit/s:  $4_{10} = 100_2$  (binary value, see the table above)

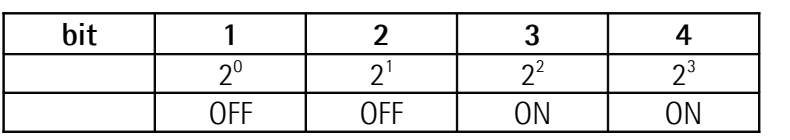

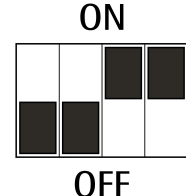

Set the baud rate to 500Kbit/s:  $5_{10}$  = 101<sub>2</sub> (binary value, see the table above)

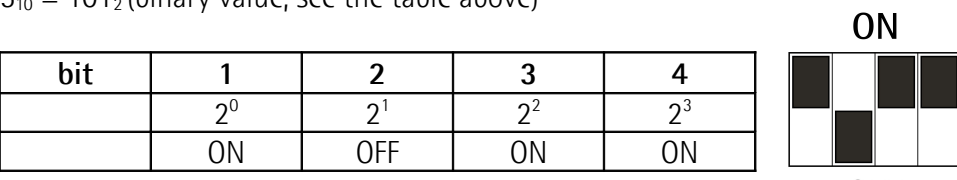

**OFF** 

<span id="page-30-0"></span>**4.9 Node number: DIP B [\(Figure 6](#page-26-1) and [Figure 7\)](#page-27-2)**

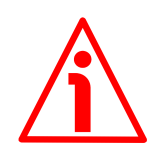

#### **WARNING**

Power supply must be turned off before performing this operation!

The node number must be set via hardware by using the DIP B dip switch. Allowed node addresses range between 1 and 127. **The default value is 1.**

DIP B:

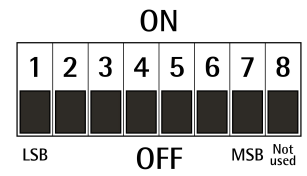

## lika

Switch off the device and set the binary value of the node number considering that:  $ON = 1$ ,  $OFF = 0$ 

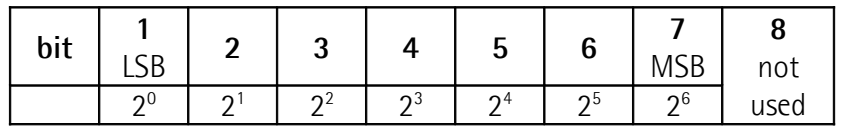

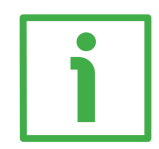

#### **EXAMPLE**

Set the node number = 25:  $25_{10} = 0001 1001_2$  (binary value)

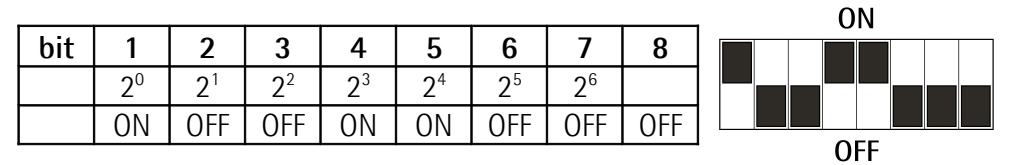

Set the node number  $= 55$ :  $55_{10} = 00110111_2$  (binary value)

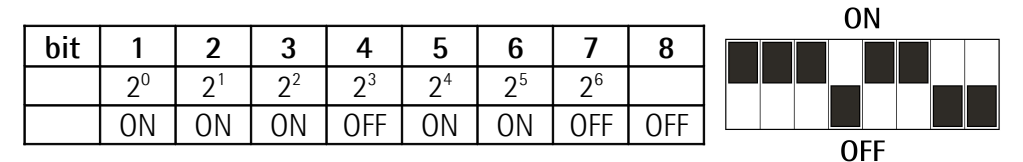

#### <span id="page-31-0"></span>**4.10 RT Bus termination [\(Figure 6](#page-26-1) and [Figure 7\)](#page-27-2)**

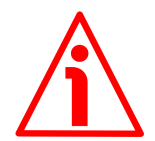

#### **WARNING**

Power supply must be turned off before performing this operation!

A bus termination resistance is provided inside the connection cap and must be activated as line termination if the device is at the ends of the transmission line (i.e. it is either the first or the last device in the transmission line). Use RT Switch to activate or deactivate the bus termination.

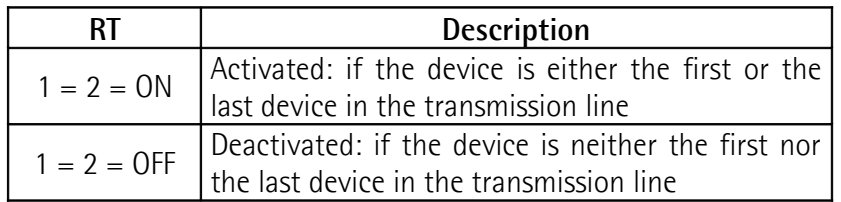

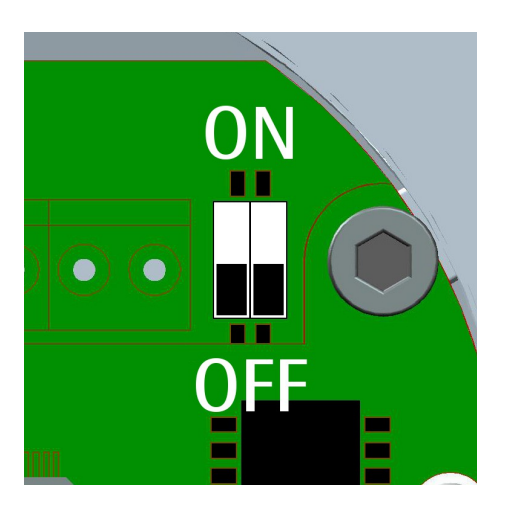

#### <span id="page-32-0"></span>**4.11 Diagnostic LEDs [\(Figure 4\)](#page-24-2)**

Two LEDs located in the rear side of the converter are designed to show the operating or fault status of the CANopen® interface.

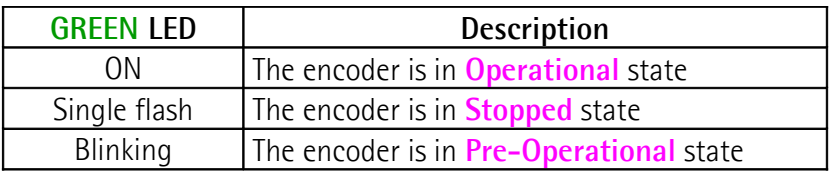

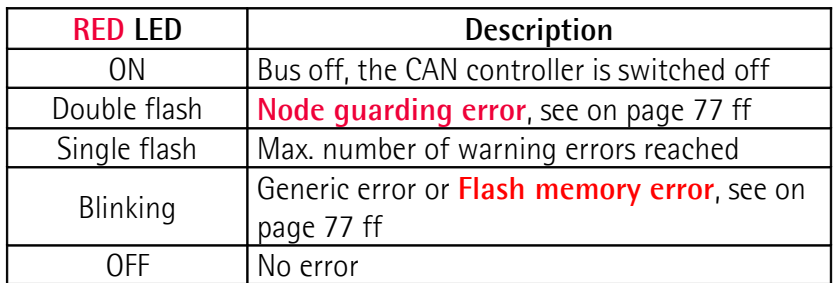

During initialization, the device carries out a hardware test to check LEDs operation. Both LEDs light up.

# lika

### <span id="page-33-0"></span>**5 - Getting started**

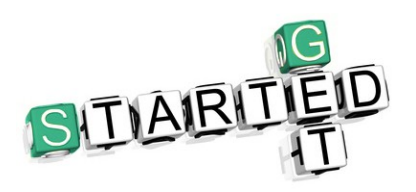

The following instructions allow the operator to quickly and safely set up the converter in a standard operational mode and to execute its main functions. For complete and detailed information please read the mentioned pages thoroughly.

- Mechanically install the device, see on page [22](#page-21-0) ff;
- execute the electrical and network connections, see on page [25](#page-24-0) ff;
- if required, set the power supply voltage level of the connected encoder, see on page [29;](#page-28-0)
- set the node address, see on page [31;](#page-30-0)
- set the transmission rate, see on page [30;](#page-29-0)
- set the line termination if required, see on page [32;](#page-31-0)
- switch on the +10Vdc +30Vdc power supply;
- in the software tool install the EDS file, see on page 40:
- set the characteristics of the connected SSI encoder:
	- set the output code used to arrange the output information next to the **[2200-01 Code Type \(BIN/GRAY\)](#page-55-0)** object;
	- set the protocol used to arrange the absolute information next to the **[2200-02 SSI Protocol](#page-56-1)** object;
	- set the number of SSI clocks next to the **[2200-03 Number of SSI](#page-56-0) [clocks](#page-56-0)** object;
	- set the physical singleturn resolution of the SSI encoder next to the **[2200-04 Physical Singleturn Resolution \[bits\]](#page-57-0)** object; the **[6501-](#page-71-1) [00 Singleturn resolution](#page-71-1)** object is automatically set accordingly;
	- set the physical multiturn resolution of the SSI encoder next to the **[2200-05 Physical Multiturn Resolution \[bits\]](#page-58-0)** object; the **[6502-](#page-71-0) [00 Number of distinguishable revolutions](#page-71-0)** object is automatically set accordingly;
- if you want to use the physical resolution (see the **[6501-00 Singleturn](#page-71-1) [resolution](#page-71-1)** object and the **[6502-00 Number of distinguishable](#page-71-0) [revolutions](#page-71-0)** object), please check that the **[Scaling function control](#page-61-0)** parameter is disabled (the bit 2 in the **[6000-00 Operating parameters](#page-60-1)** object = 0; see on page [62\)](#page-61-0);
- otherwise, if you need a custom resolution, enable the **[Scaling function](#page-61-0) [control](#page-61-0)** parameter (the bit 2 in the **[6000-00 Operating parameters](#page-60-1)** object  $= 1$ ; see on page [62\)](#page-61-0) and then set the resolution you need for your application next to the **[6001-00 Programmable pulse per](#page-62-0) [revolution](#page-62-0)** and **[6002-00 Programmable total measuring range](#page-64-0)** objects (see on page [63\)](#page-62-0);

#### **IF55 ROT CANopen®**

- now, if you need you can enter the Preset value next to the **[6003-00](#page-66-0) [Preset value](#page-66-0)** object and then set it in the desired position; see on page [67;](#page-66-0)
- save the new setting values (**[1010-01 Store parameters](#page-48-1)** object; see on page [49\)](#page-48-1).

#### **NOTE**

lika

Please consider that if the **[2200-06 Bypass](#page-59-2)** object (see on page [60\)](#page-59-2) is set to "0"  $=$  disabled, the position value read by the encoder can be processed according to needs, so the user can scale the value, set a preset, and change the counting direction. On the contrary, if the **[2200-06 Bypass](#page-59-2)** object (see on page [60\)](#page-59-2) is set to "1" = enabled, the information from the encoder is transmitted "as it is" and not processed in any way. The preset, scaling and counting direction functions -even if set and enabled- are ignored; also the output code setting is ignored. If, for example, the user sets a preset while the bypass mode is enabled, the value is accepted, but not activated. As soon as the bypass mode is disabled, the preset, scaling and counting direction functions -if set and enabled- become active and the **[6004-00 Position value](#page-68-1)** will be accordingly.

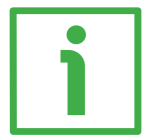

#### **EXAMPLE 1**

We need to connect the **MM36 12/8192 BB** rotary encoder.

The main features of the rotary encoder are:

Singleturn Resolution: **12 bits = 4,096 cpr** ("12", see the order code in the product datasheet).

Multiturn Resolution: **13 bits = 8,192 rev.** ("8192", see the order code in the product datasheet).

Total resolution = **25 bits** = 4,096 x 8,192 = 33 554 432

Output code: **Binary code** ("BB", see the order code in the product datasheet). SSI protocol: **25-bit "LSB Right Aligned" protocol** (see the User's manual).

2200-01 Code Type  $\text{(BIN/GRAY)} = 00h$  (= Binary code) **[2200-02 SSI Protocol](#page-56-1)** = 00h (= 25-bit "LSB Right Aligned" protocol) **[2200-03 Number of SSI clocks](#page-56-0)** = 19h (= 25 dec) **[2200-04 Physical Singleturn Resolution \[bits\]](#page-57-0)** = 0Ch (= 12 bits = 4,096 cpr) **[2200-05 Physical Multiturn Resolution \[bits\]](#page-58-0)** = 0Dh (= 13 bits = 8,192 rev.)

**[6501-00 Singleturn resolution](#page-71-1)** and **[6502-00 Number of distinguishable](#page-71-0) [revolutions](#page-71-0)** objects are automatically set accordingly and used to arrange the position information

**Total Physical Resolution** = **[6501-00 Singleturn resolution](#page-71-1) [6502-00](#page-71-0) [Number of distinguishable revolutions](#page-71-0)**

If you want to use the physical resolution:

Bit 2 **[Scaling function control](#page-61-0)** in the **[6000-00 Operating parameters](#page-60-1)** object  $= 0$ 

If you need a custom resolution:

Bit 2 **[Scaling function control](#page-61-0)** in the **[6000-00 Operating parameters](#page-60-1)** object  $= 1$ 

Now set the resolution you need for your application next to the **[6001-00](#page-62-0) [Programmable pulse per revolution](#page-62-0)** and **[6002-00 Programmable total](#page-64-0) [measuring range](#page-64-0)** objects

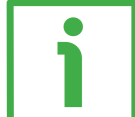

#### **EXAMPLE 2**

We need to connect the **AS58 13/BB** rotary encoder.

The main features of the rotary encoder are:

Singleturn Resolution: **13 bits = 8192 cpr** ("13", see the order code in the product datasheet).

Multiturn Resolution: **0 bits = 1 rev.** (see the order code in the product datasheet).

Output code: **Binary code** ("BB", see the order code in the product datasheet).

SSI protocol: **13-bit "LSB Right Aligned" protocol** ("BB", se the order code in the product datasheet, see the User's manual).

2200-01 Code Type  $\text{(BIN/GRAY)} = 00h$  (= Binary code) **[2200-02 SSI Protocol](#page-56-1)** = 00h (= 13-bit "LSB Right Aligned" protocol) **[2200-03 Number of SSI clocks](#page-56-0)** = 0Dh (= 13 dec) **[2200-04 Physical Singleturn Resolution \[bits\]](#page-57-0)** = 0Dh (= 13 bits = 8,192 cpr) **2200-05 Physical Multiturn Resolution**  $[bits] = 0h (= 2^0 bits = 1 rev.)$ 

**[6501-00 Singleturn resolution](#page-71-1)** and **[6502-00 Number of distinguishable](#page-71-0) [revolutions](#page-71-0)** objects are automatically set accordingly and used to arrange the position information

**Total Physical Resolution** = **[6501-00 Singleturn resolution](#page-71-1) [6502-00](#page-71-0) [Number of distinguishable revolutions](#page-71-0)**

If you want to use the physical resolution:

Bit 2 **[Scaling function control](#page-61-0)** in the **[6000-00 Operating parameters](#page-60-1)** object  $= 0$ 

If you need a custom resolution:

Bit 2 **[Scaling function control](#page-61-0)** in the **[6000-00 Operating parameters](#page-60-1)** object  $= 1$ 

Now set the resolution you need for your application next to the **[6001-00](#page-62-0) [Programmable pulse per revolution](#page-62-0)** and **[6002-00 Programmable total](#page-64-0) [measuring range](#page-64-0)** objects
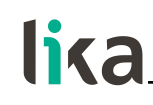

**EXAMPLE 3**

We need to connect the **AM58 13/4096 GA** rotary encoder.

The main features of the rotary encoder are:

Singleturn Resolution: **13 bits = 8,192 cpr** ("13", see the order code in the product datasheet).

Multiturn Resolution: **12 bits = 4,096 rev.** ("4096", see the order code in the product datasheet).

Output code: **Gray code** ("G", see the order code in the product datasheet). SSI protocol: **25-bit "LSB Right Aligned" protocol** (see the User's manual).

**[2200-01 Code Type \(BIN/GRAY\)](#page-55-0)** = 01h (= Gray code) **[2200-02 SSI Protocol](#page-56-1)** = 00h (= 25-bit "LSB Right Aligned" protocol) **[2200-03 Number of SSI clocks](#page-56-0)** = 19h (= 25 dec) **[2200-04 Physical Singleturn Resolution \[bits\]](#page-57-0)** = 0Dh (= 13 bits = 8,192 cpr) **[2200-05 Physical Multiturn Resolution \[bits\]](#page-58-0)** = 0Ch (= 12 bits = 4,096 rev.)

**[6501-00 Singleturn resolution](#page-71-1)** and **[6502-00 Number of distinguishable](#page-71-0) [revolutions](#page-71-0)** objects are automatically set accordingly and used to arrange the position information

**Total Physical Resolution** = **[6501-00 Singleturn resolution](#page-71-1) [6502-00](#page-71-0) [Number of distinguishable revolutions](#page-71-0)**

If you want to use the physical resolution:

Bit 2 **[Scaling function control](#page-61-0)** in the **[6000-00 Operating parameters](#page-60-0)** object  $= 0$ 

If you need a custom resolution:

Bit 2 **[Scaling function control](#page-61-0)** in the **[6000-00 Operating parameters](#page-60-0)** object  $= 1$ 

Now set the resolution you need for your application next to the **[6001-00](#page-62-0) [Programmable pulse per revolution](#page-62-0)** and **[6002-00 Programmable total](#page-64-0) [measuring range](#page-64-0)** objects

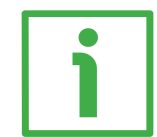

#### **EXAMPLE 4**

We need to connect the **HM58 16/16384 GA** rotary encoder.

The main features of the rotary encoder are:

Singleturn Resolution: **16 bits = 65,536 cpr** ("16", see the order code in the product datasheet).

Multiturn Resolution: **14 bits = 16,384 rev.** ("16384", see the order code in the product datasheet).

Output code: **Gray code** ("GA", see the order code in the product datasheet). SSI protocol: **32-bit "LSB Right Aligned" protocol** (see the User's manual).

**IF55 ROT CANopen®**

**[2200-01 Code Type \(BIN/GRAY\)](#page-55-0)** = 01h (= Gray code) **[2200-02 SSI Protocol](#page-56-1)** = 00h (= 32-bit "LSB Right Aligned" protocol) **[2200-03 Number of SSI clocks](#page-56-0)** = 20h (= 32 dec) **[2200-04 Physical Singleturn Resolution \[bits\]](#page-57-0)** = 10h (= 16 bits = 65,536 cpr)

**[2200-05 Physical Multiturn Resolution \[bits\]](#page-58-0)** = 0Eh (= 14 bits = 16,384 rev.)

**[6501-00 Singleturn resolution](#page-71-1)** and **[6502-00 Number of distinguishable](#page-71-0) [revolutions](#page-71-0)** objects are automatically set accordingly and used to arrange the position information

**Total Physical Resolution** = **[6501-00 Singleturn resolution](#page-71-1) [6502-00](#page-71-0) [Number of distinguishable revolutions](#page-71-0)**

If you want to use the physical resolution:

Bit 2 **[Scaling function control](#page-61-0)** in the **[6000-00 Operating parameters](#page-60-0)** object  $= 0$ 

If you need a custom resolution:

Bit 2 **[Scaling function control](#page-61-0)** in the **[6000-00 Operating parameters](#page-60-0)** object  $= 1$ 

Now set the resolution you need for your application next to the **[6001-00](#page-62-0) [Programmable pulse per revolution](#page-62-0)** and **[6002-00 Programmable total](#page-64-0) [measuring range](#page-64-0)** objects

# **5.1 Quick reference**

After setting the SSI encoder parameters and then using the default settings provided by the manufacturer, you can read immediately the position value.

Follow the instructions below to:

- read the physical resolution of the device: physical singleturn resolution **[6501-00 Singleturn resolution](#page-71-1)**; number of physical revolutions **[6502-00](#page-71-0) [Number of distinguishable revolutions](#page-71-0)**;
- $\bullet$  set the desired cycle time: **[6200-00 Cyclic timer](#page-69-0)**  $\neq$  0
- set the **Operational** mode;
- read the current position (in a cyclic mode and/or in a synchronous mode).

```
The default Baud rate and Node-ID are:
Baud rate = 500 Kbit/s
Node-ID = 1
```
**Read the value of the physical resolution per revolution [6501-00](#page-71-1) [Singleturn resolution](#page-71-1) (physical singleturn resolution)**

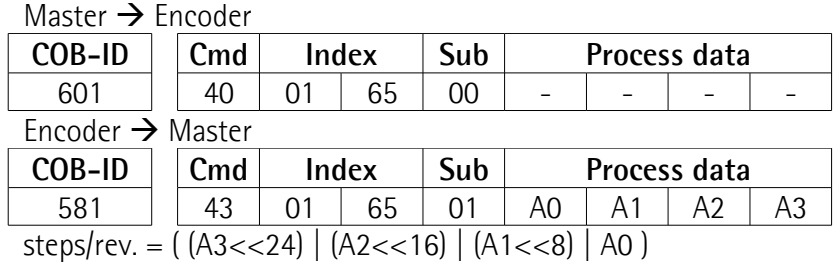

**Read the number of physical revolutions [6502-00 Number of](#page-71-0) [distinguishable revolutions](#page-71-0)**

#### Master  $\rightarrow$  Encoder

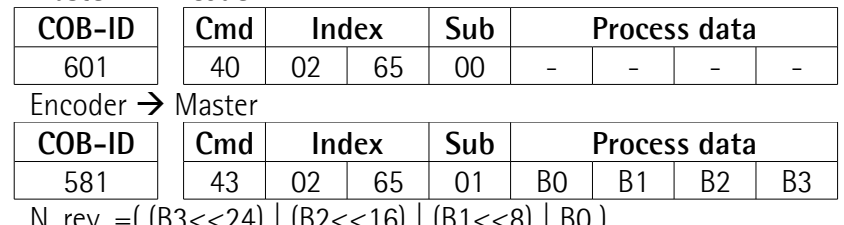

N. rev. =( (B3<<24) | (B2<<16) | (B1<<8) | B0 )

#### **Set the cyclic time [6200-00 Cyclic timer](#page-69-0) (100 ms = 64h)**

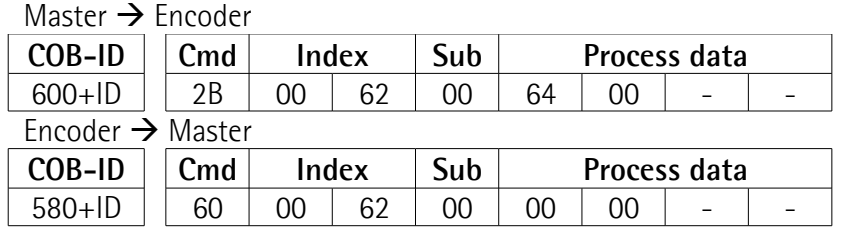

### **Set the Operational mode**

Master  $\rightarrow$  Fncoder

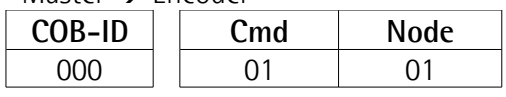

#### **Read the position every 100 ms**

Encoder  $\rightarrow$  Master

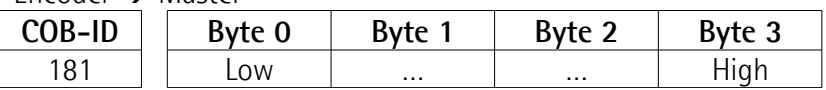

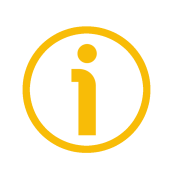

### **NOTE**

For further examples please refer to the ["7 - Setting-up"](#page-80-0) section on page [81.](#page-80-0)

# **6 - CANopen® interface (DS 406)**

CANopen® converters for SSI encoders are always Slave devices and comply with the "Device profile for encoders", Class 2.

For any omitted information concerning the CANopen protocol, refer to the "CiA Draft Standard Proposal 301. Application Layer and Communication Profile" and to the "CiA Draft Standard Proposal 406. Device profile for encoders" documents available at the address **[www.can-cia.org](http://www.can-cia.org/)**.

### **6.1 EDS file**

CANopen® converters are supplied with their own EDS file **Lika\_IF55\_ROT\_DS406\_Vx.eds**, see at **[www.lika.biz > DISPLAYS &](http://www.lika.it/eng/prodotti.php?id_cat=264&id_fam=276) [INTERFACES > SIGNAL CONVERTERS & INTERFACES \(POSICONTROL\)](http://www.lika.it/eng/prodotti.php?id_cat=264&id_fam=276)**.

EDS file is available in both English (**Lika\_IF55\_ROT\_DS406\_Vx\_en.eds**) and Italian (**Lika\_IF55\_ROT\_DS406\_Vx\_it.eds**) versions.

Vx is intended to indicate the file version.

EDS file has to be installed in the CANopen® Master device.

Please note that the rotary encoder converters and the linear encoder converters have different EDS files. Files for rotary encoders are marked with -ROT- in the file name; while files for linear encoders are marked with -LIN- in the file name.

## <span id="page-39-0"></span>**6.2 State machine**

CANopen® devices are designed to operate using different states. Transition from one state to another is made by sending specific NMT messages (see the Figure below).

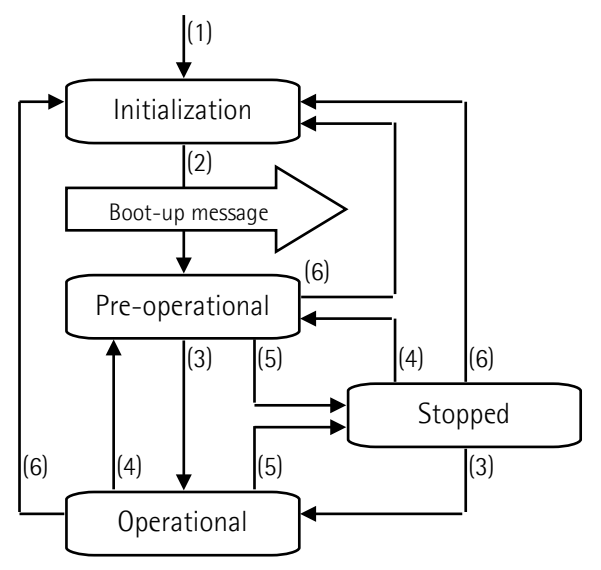

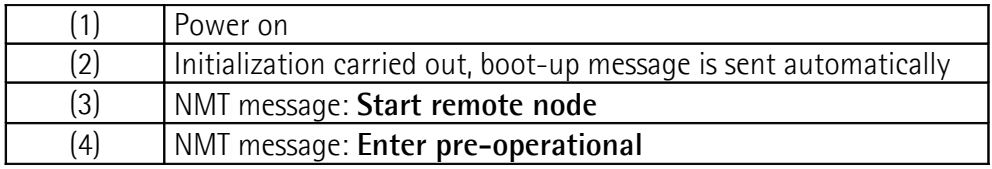

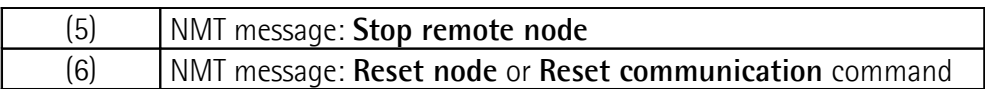

#### **6.2.1 Initialization state**

This is the first state the CANopen® device enters after the power is turned on or after a hardware reset (**Reset node** command). As soon as the basic CANopen® device initialization is carried out, the device reads and loads the parameters saved on EPROM, sends a boot-up message and then switches automatically to **Pre-operational** state.

### **6.2.2 Pre-operational state**

In this state the communication between the Master and the Slave is possible using SDO messages. They allow working parameters to be set. The Slave cannot send PDO messages. The state is signalled through the green LED (see on page [33\)](#page-32-0).

To switch the Slave device to **Operational** state the Master must send a **Start remote node** command using an NMT message (see on page [81\)](#page-80-0).

### **6.2.3 Operational state**

In this state the Slave device is active and all communication objects are available. The Slave device can use the parameters available in the "Object dictionary" (see on page [46\)](#page-45-0) and is allowed to send process data using PDO messages. The "Object dictionary" can be accessed by using SDO messages. To switch the Slave device back to the **Pre-operational** state the Master must send an **Enter pre-operational** command using an NMT message (see on page [81\)](#page-80-0).

### **6.2.4 Stopped state**

In this state the Slave device is forced to cut off the communication with the Master (except the node guarding, if active).

The communication using PDO and SDO messages is not allowed.

To switch the Slave device to either the **Pre-operational** or the **Operational** state the Master must send the specific commands **Enter pre-operational** or **Start remote node** using an NMT message (see on page [81\)](#page-80-0).

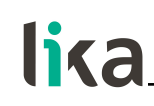

#### **NOTE**

Please refer to the ["7 - Setting-up"](#page-80-0) section on page [81](#page-80-0) for an example of how the states are to be set.

#### **6.3 Communication objects**

Four different kinds of communication messages are used in a CANopen® network:

- [Network management NMT protocol:](#page-42-0) NMT protocols are used by the Master to manage the nodes and the network, issue the state machine change commands (i.e. to start and stop the devices), detect the remote device boot-ups and the error conditions.
- [Process Data Objects PDO protocol:](#page-43-0) used to process real time data (transmission of process data in real time).
- [Service Data Objects SDO protocol:](#page-44-0) used to set and read values from the "Object dictionary" of a remote device.
- Special function Objects:
	- [SYNC:](#page-49-0) synchronization message used by the Master to enable the Slave devices to transmit process data (encoder position information).
	- **[Emergency:](#page-76-0) error messages are triggered by each error event.**
	- [Node Guarding:](#page-77-0) used to request the state of the Slave; the NMT Master checks the NMT Slaves at regular intervals.

Relation between the device states and the communication objects:

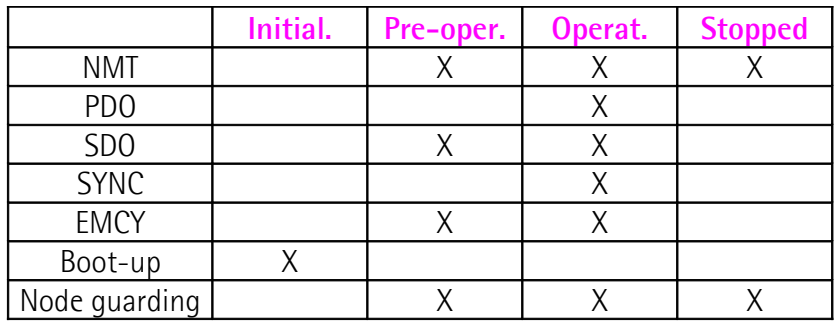

#### **6.3.1 Pre-defined connection set**

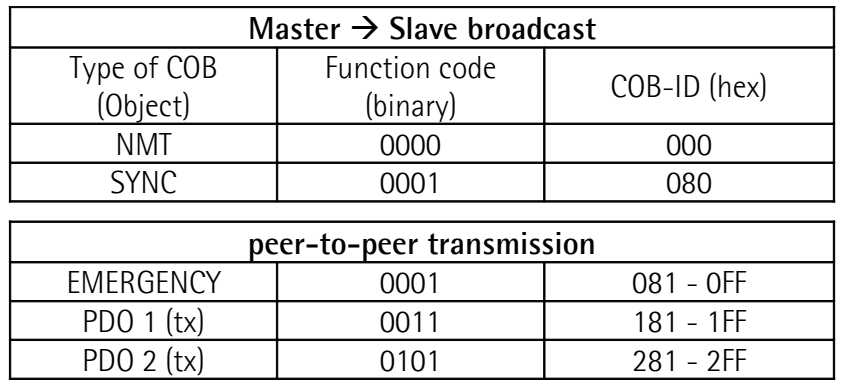

# lika L

**IF55 ROT CANopen®**

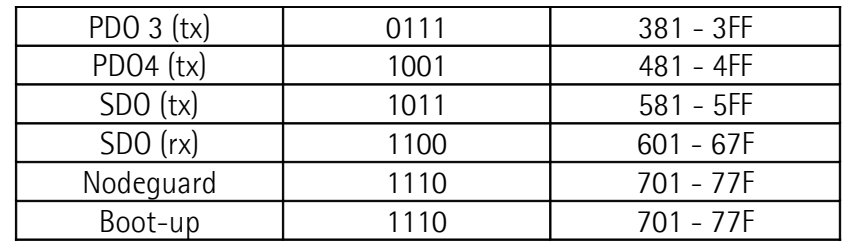

The type of COB (transmitted / tx or received / rx) is viewed from the Slave device.

### **6.4 NMT objects**

Structure of NMT objects:

<span id="page-42-0"></span>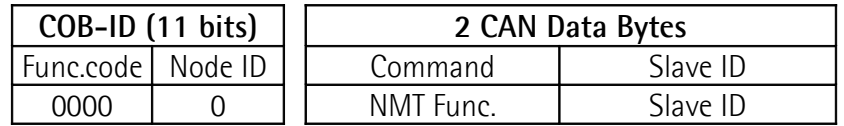

If the Slave ID = 00h, the NMT message is sent to all the nodes in the network.

NMT Function:

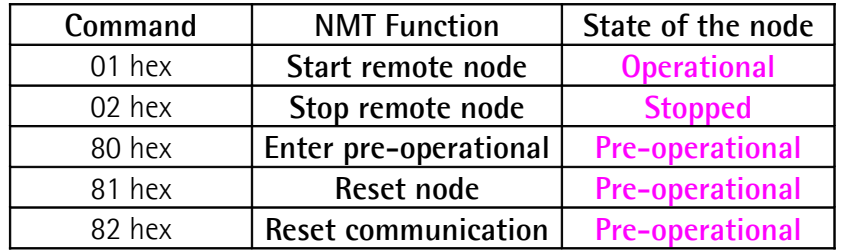

### **6.5 Boot-up objects**

Structure of the Boot-up message:

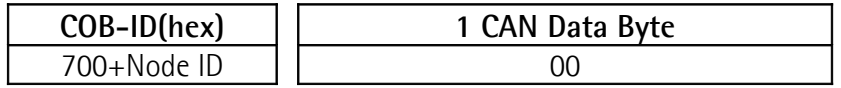

#### <span id="page-43-1"></span><span id="page-43-0"></span>**6.6 PDO objects**

PDO (tx) messages are always made up of 4 CAN Data Bytes and are used by the unit to transmit the position value.

Structure of PDO objects:

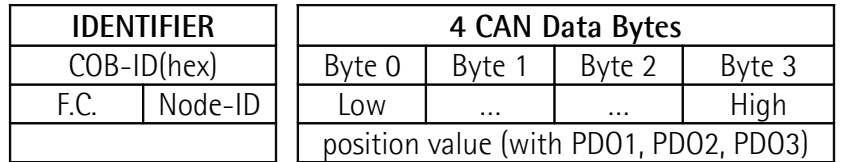

Three types of PDO messages are defined, they are:

#### **PDO1 Cyclic mode: cyclic transmission of the position**

The device uses the PDO1 message to transmit the position value **cyclically**, i.e. periodically and independently from the Master.

The interval between two issues is set in the **[6200-00 Cyclic timer](#page-69-0)** object.

To activate (or deactivate) the cyclic mode it is necessary to set to 0 (or 1) the most significant bit of COB-ID used by PDO1 (**[1800 PDO1 parameters](#page-49-1)**, sub 1 object).

**PDO2 and PDO3 SYNC mode: synchronous transmission of the position**

The transmission of the position value is managed by the Master **by sending a SYNC message**.

SYNC message is a high-priority COB transmitted by the Master to request the position value of the Slave through a PDO.

If several nodes (Slave devices) are connected to the network, the Master receives the position values from the Slaves according to the order of the Node addresses.

The unit can be programmed to send a reply after a set number of SYNC messages by setting a counter.

The PDO message will be transmitted after having received the set number of SYNC messages.

For PDO2 the value of the counter must be set in the **[1801 PDO2 parameters](#page-51-0)**, sub 2 object.

For PDO3 refer to the **[1802 PDO3 parameters](#page-52-0)**, sub 2 object.

The SYNC transmission mode can be enabled (or disabled) by setting to 0 (or 1) the most significant bit (MSB) of COB-IB used by PDO (**[1801 PDO2 parameters](#page-51-0)** / **[1802 PDO3 parameters](#page-52-0)**, sub1 objects).

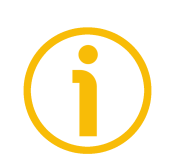

#### **NOTE**

More than one transmission mode can be active at the same time.

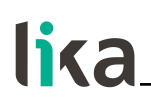

### <span id="page-44-0"></span>**6.7 SDO objects**

SDO messages are used to set and read values from the Object dictionary of the Slave device. These parameters are described in the "Object dictionary" section (see on page [46\)](#page-45-0).

4 bytes at the most are used for CAN data, other 4 bytes are used for Command, Index and Sub-index fields. SDO messages are always followed by confirmation. Thus when the Master sends an SDO message to the Slave, then the Slave always sends a reply (and a warning, should an error occur).

Structure of SDO message:

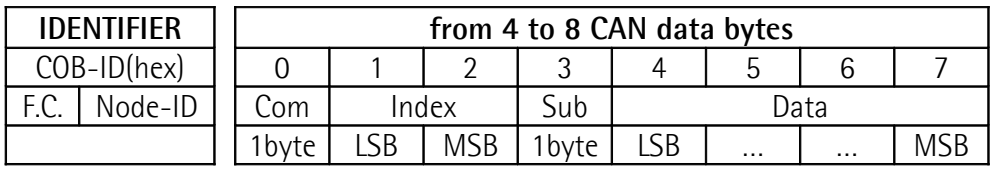

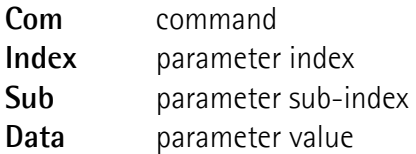

#### **6.7.1 Command**

The command byte contains the type of telegram transmitted to the CAN network.

Three types of telegram are available:

- Set: it is used to send the configuration parameters to a device;
- Req: it is used by the Master to read data from a Slave device;
- Warnings: they are used by the Slave to send error messages to the Master (e.g. following a wrong SDO message: **Object does not exist in the object dictionary**, …).

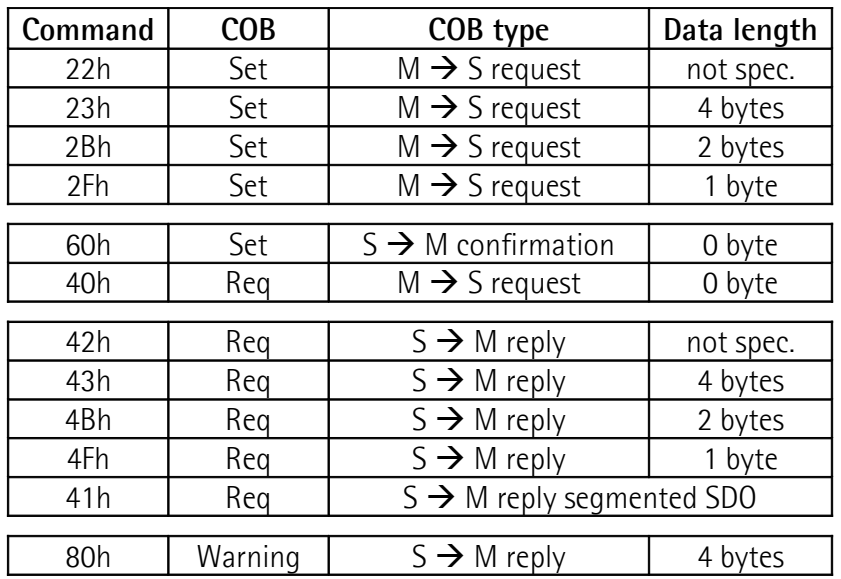

#### <span id="page-45-0"></span>**6.8 Object dictionary**

The most important part of a device profile is the Object Dictionary. The Object Dictionary is essentially a grouping of objects accessible via the network in an ordered, pre-defined fashion.

The user-related objects are grouped in three main areas: the Communication Profile Area, the Manufacturer Specific Profile Area and the Standardised Device Profile Area. The objects are all described in the EDS file.

The **Communication Profile Area** at indexes from 1000h to 1FFFh contains the communication specific parameters for the CANopen network. These entries are common to all devices. NMT services, PDO objects and SDO objects are described in this section. The Communication Profile Area objects comply with the "CiA Draft Standard Proposal 301 CANopen Application layer and communication profile". Refer to the ["6.8.1 Communication Profile Area objects \(DS 301\)"](#page-46-0) section on page [47.](#page-46-0)

The **Manufacturer Specific Profile Area** at indexes from 2000h to 5FFFh is free to add manufacturer-specific functionality. Refer to the "[6.8.2](#page-55-1) [Manufacturer Specific Profile Area objects"](#page-55-1) section on page [56.](#page-55-1)

The **Standardised Device Profile Area** at indexes from 6000h to 9FFFh contains all data objects common to a class of devices that can be read or written via the network. The device profiles may use entries from 6000h to 9FFFh to describe the device parameters and the device functionality. The Standardised Device Profile Area objects comply with the "CiA Draft Standard 406 CANopen Device profile for encoders". Refer to the ["6.8.3 Device Profile](#page-60-1) [Area objects \(DS 406\)"](#page-60-1) section on page [61.](#page-60-1)

In the following pages the objects implemented are listed and described as follows:

#### **Index-subindex Object name**

[data types, attribute]

- Index and subindex are expressed in hexadecimal notation.
- Attribute:

 $ro = read$  only access

 $rw = read$  and write access

Unsigned/Signed8 data type:

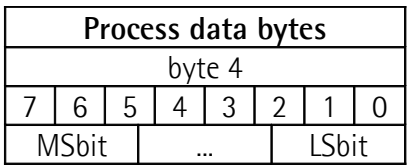

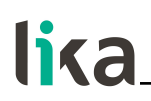

Unsigned/Signed16 data type:

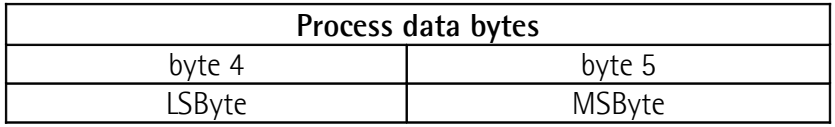

Unsigned/Signed32 data type:

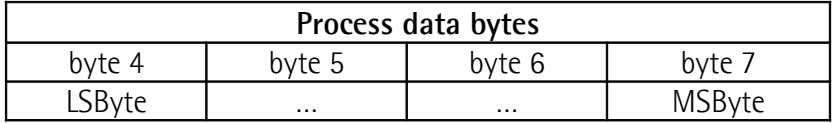

Unsigned/Signed64 data type:

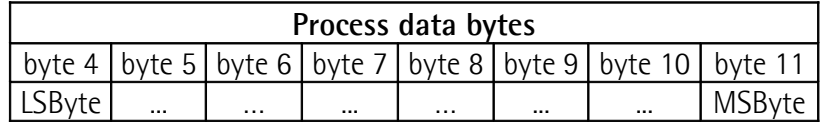

#### <span id="page-46-0"></span>**6.8.1 Communication Profile Area objects (DS 301)**

#### **1000-00 Device type**

[Unsigned32, ro] It contains information about the device type. The object describes the type of device and its functionality. Default =  $00020196h$  = absolute rotary encoder, DS 406

#### **1001-00 Error register**

[Unsigned8, ro] Should an error occur, the bit 0 of this object will be set to "1". Default  $=$  00h

#### **1003 Pre-defined error field**

This object is intended to show the last four errors which caused an emergency message to be triggered. For any information refer to the ["6.10 Emergency](#page-76-1) [\(EMCY\) objects"](#page-76-1) section on page [77.](#page-76-1)

- **00 Number of occurred errors** [Unsigned8, rw] (write 00h to delete the error list)
- **01 Last error occurred** [Unsigned32, ro]
- **02-05 Previous errors occurred** [Unsigned32, ro]

#### **1005-00 COB\_ID SYNC message**

[Unsigned32, rw] This object indicates the configured COB-ID of the synchronisation object (SYNC). Further, it defines whether the CANopen device generates the SYNC. Default = 0000 0080h (CANopen device generates SYNC message)

#### **1008-00 Manufacturer device name**

[String, ro] It shows the name of the device (manufacturer). Default = "IF55ROT\_CB"

#### **1009-00 Manufacturer hardware version**

[String, ro] It shows the hardware version of the device.  $Default = device dependent$ 

#### **100A-00 Manufacturer software version**

[String, ro] It shows the software version of the device. Default = device dependent

#### <span id="page-47-1"></span>**100C-00 Guard time**

[Unsigned16, rw] It allows to set the Guard time expressed in milliseconds (msec). The **[100C-00 Guard time](#page-47-1)** object is used in the "Node guarding protocol" controlled by the Master. For more details see the "[6.11 Node guarding protocol"](#page-77-1) section on page [78.](#page-77-1)  $Default = 0000h$ 

#### <span id="page-47-0"></span>**100D-00 Life time factor**

[Unsigned8, rw] The **[100D-00 Life time factor](#page-47-0)** object is used in the "Node guarding protocol" controlled by the Master. For more details see the "[6.11 Node guarding protocol"](#page-77-1) section on page [78.](#page-77-1)  $Default = 00h$ 

#### <span id="page-48-0"></span>**1010-01 Store parameters**

[Unsigned32, rw]

This object is used to save all parameters on non-volatile memory. Write "**save**" (ASCII code in hexadecimal format) in the data bytes:

#### Master  $\rightarrow$  Slave

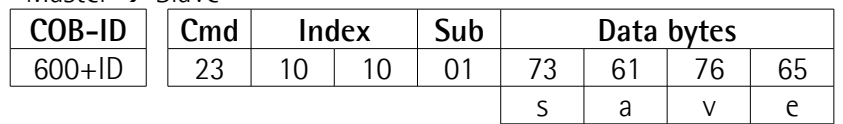

Slave  $\rightarrow$  Master (confirmation)

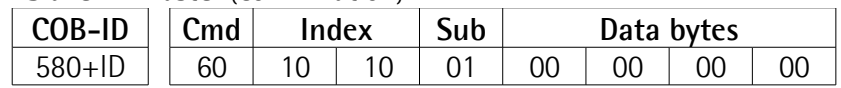

#### **1011-01 Restore default parameters**

[Unsigned32, rw]

This object allows the operator to restore all parameters to default values (default values are set at the factory by Lika Electronic engineers to allow the operator to run the device for standard operation in a safe mode).

Write "**load**" (ASCII code in hexadecimal format) in the data bytes and then issue a **Reset node** command:

#### $M$ aster  $\rightarrow$  Slave

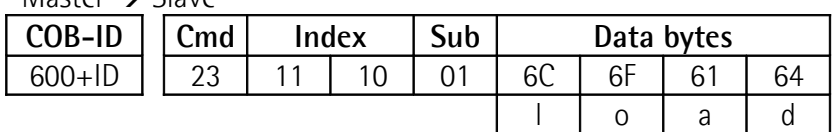

Slave  $\rightarrow$  Master (confirmation)

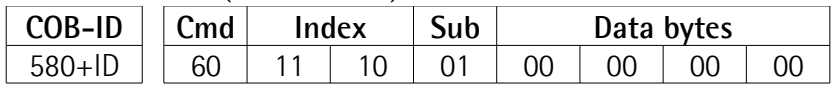

#### Master → Slave (**Reset node**)

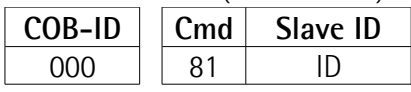

Slave  $\rightarrow$  Master (Boot-up) **COB-ID Cmd**

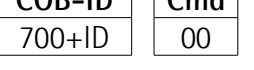

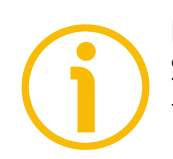

#### **NOTE**

Save the default values after upload using the store parameters function (see the **[1010-01 Store parameters](#page-48-0)** object).

# **IF55 ROT CANopen®**

# **1014-00 COB-ID EMCY**

lika

<span id="page-49-0"></span>[Unsigned32, rw] This object defines the COB-ID used to send emergency messages (EMCY). At power on, this object is forced to the default value.  $Default = 0000 0080h + Node - ID$ 

### **1015-00 Inhibit time EMCY**

[Unsigned16, rw] Inhibit time of the emergency messages (EMCY) expressed in multiples of 100 µs. When set to 0, this function is disabled.  $Default = 0000h$ 

#### **1018 Identity object**

- **01 Vendor-ID** provided by CIA organization [Unsigned32, ro] Default = 0000 012Eh
- **02 Product code** [Unsigned32, ro] Default = 0000 000Bh
- **03 Revision number** [Unsigned32, ro] Default = 0001 0001h

### <span id="page-49-1"></span>**1800 PDO1 parameters**

PDO1 message is used by default for cyclic transmission of the position value. For more information refer to the ["6.6 PDO objects"](#page-43-1) section on page [44.](#page-43-1) See the **[6200-00 Cyclic timer](#page-69-0)** object to set the cyclic timer.

**01 COB-ID of PDO1** [Unsigned32, rw]

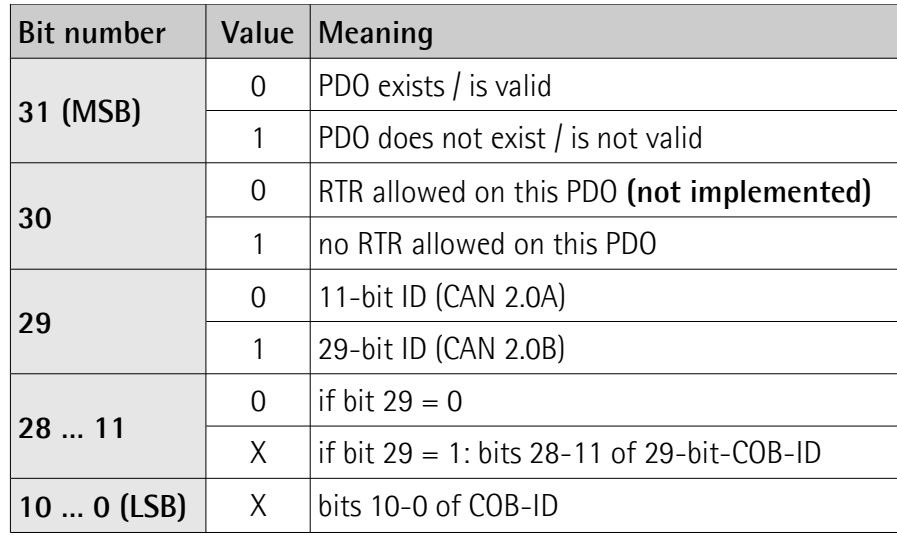

Default = 4000 0180h+Node-ID (no RTR, COB-ID)

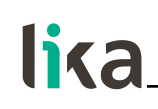

#### **WARNING**

It is mandatory to set the bit 30 of COB-ID to 1 (value 0 is not allowed). This means that "No RTR is allowed on the PDO". At power on, this object is forced to the default value.

**02 Transmission type** [Unsigned8, rw]

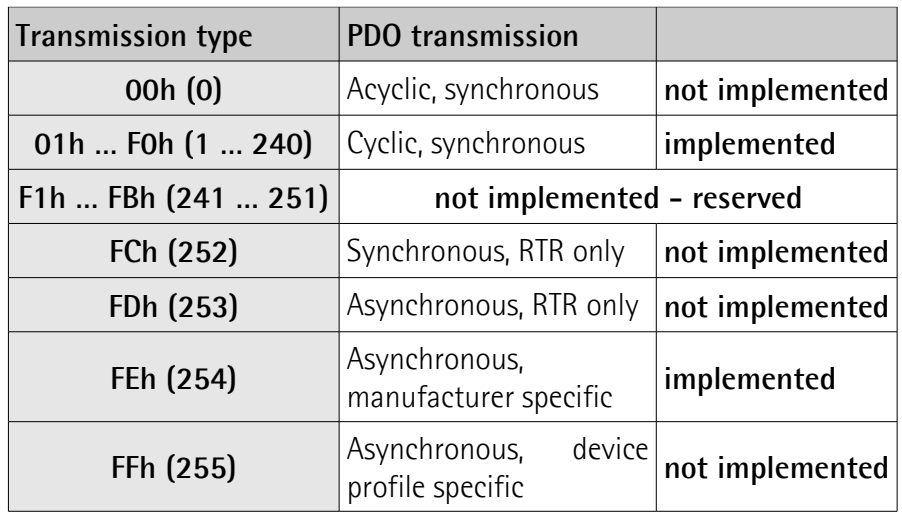

Default = FEh (cyclic transmission, see hereafter and the **[6200-00](#page-69-0) [Cyclic timer](#page-69-0)** object)

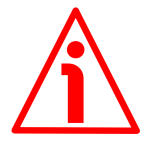

### **WARNING**

Following an attempt to set the **Transmission Type** to 0, the value is accepted but the PDO message is not sent; following an attempt to change the **Transmission Type** to any other value that is not supported by the device, an abort message (abort code = 0609 0030h: **Invalid value for parameter**) is generated.

If the value next to the **[6200-00 Cyclic timer](#page-69-0)** object  $\neq$  0, the PDO message is sent cyclically and the interval between two messages is the time set next to the **[6200-00 Cyclic timer](#page-69-0)** object; otherwise, if the value next to the **[6200-00 Cyclic timer](#page-69-0)** object = 0, the PDO message is not sent.

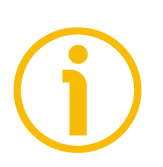

# **NOTE**

Refer to the ["7 - Setting-up"](#page-80-0) section on page [81](#page-80-0) for an example of how the **[1800 PDO1 parameters](#page-49-1)** object is to be set.

#### <span id="page-51-0"></span>**1801 PDO2 parameters**

PDO2 message is used by default for synchronous transmission of the position value. For more information refer to the ["6.6 PDO objects"](#page-43-1) section on page [44.](#page-43-1)

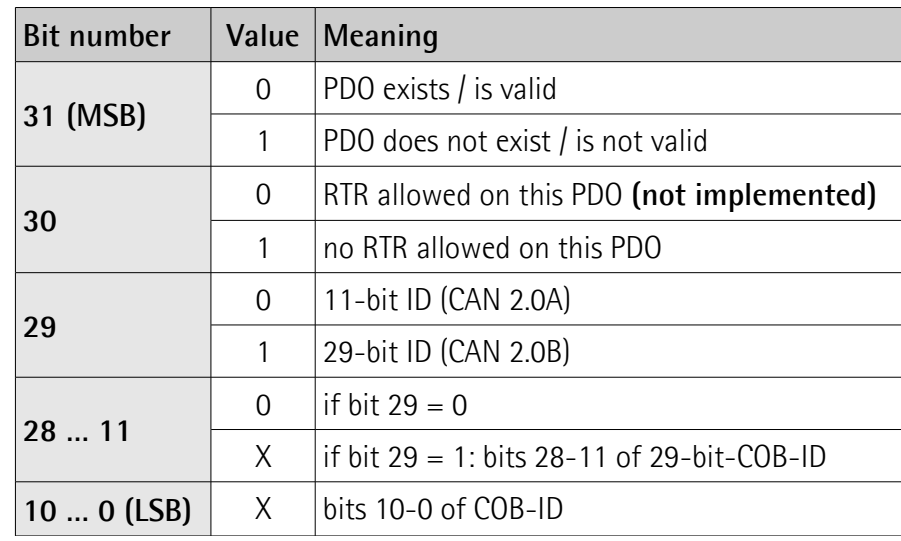

### **01 COB-ID of the PDO2** [Unsigned32, rw]

Default = 4000 0280h+Node-ID (no RTR, COB-ID)

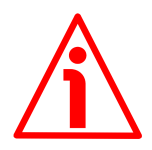

#### **WARNING**

It is mandatory to set the bit 30 of COB-ID to 1 (value 0 is not allowed). This means that "No RTR is allowed on the PDO". At power on, this object is forced to the default value.

**02 Transmission type** [Unsigned8, rw]

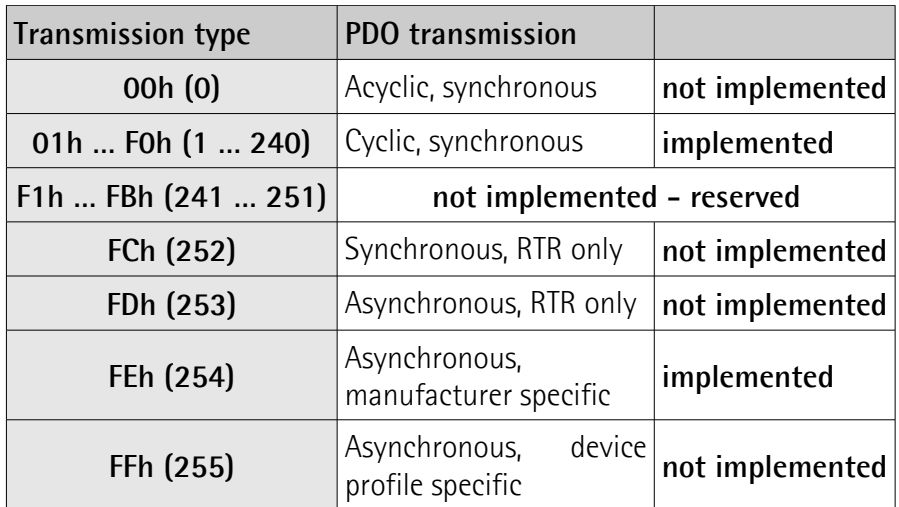

Default = 01h (synchronous transmission at each SYNC command) The position value is transmitted after the set number of SYNC commands.

# **IF55 ROT CANopen®**

# lika

The interval between the SYNC commands must be set next to this **[1801 PDO2 parameters](#page-51-0)**, sub 2 object.

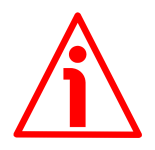

### **WARNING**

Following an attempt to set the **Transmission Type** to 0, the value is accepted but the PDO message is not sent; following an attempt to change the **Transmission Type** to any other value that is not supported by the device, an abort message (abort code = 0609 0030h: **Invalid value for parameter**) is generated.

If the value next to the **[6200-00 Cyclic timer](#page-69-0)** object  $\neq$  0, the PDO message is sent cyclically and the interval between two messages is the time set next to the **[6200-00 Cyclic timer](#page-69-0)** object; otherwise, if the value next to the **[6200-00 Cyclic timer](#page-69-0)** object = 0, the PDO message is not sent.

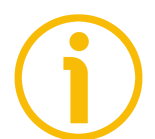

# **NOTE**

Refer to the ["7 - Setting-up"](#page-80-0) section on page [81](#page-80-0) for an example of how the **[1801 PDO2 parameters](#page-51-0)** object is to be set.

#### <span id="page-52-0"></span>**1802 PDO3 parameters**

PDO3 message is used by default for synchronous transmission of the position value. For more information refer to the ["6.6 PDO objects"](#page-43-1) section on page [44.](#page-43-1)

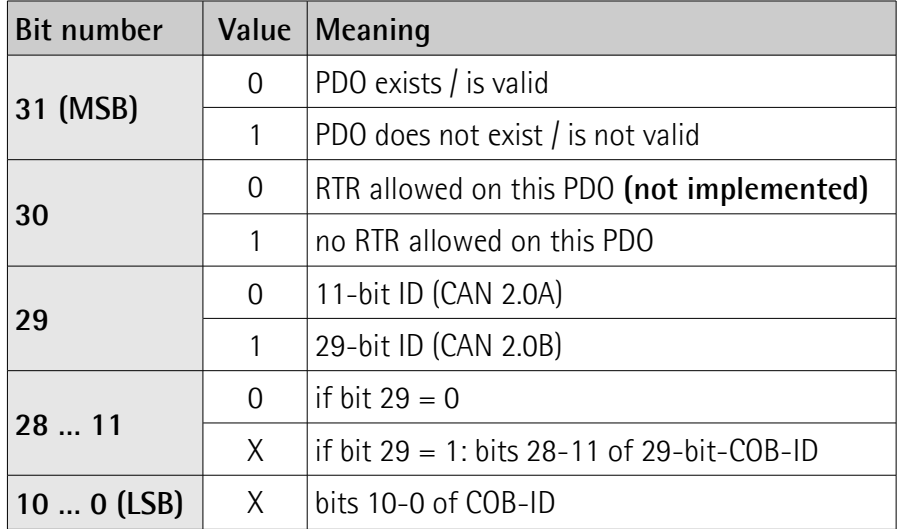

**01 COB-ID of the PDO3** [Unsigned32, rw]

Default = C000 0380h+Node-ID (disable, no RTR)

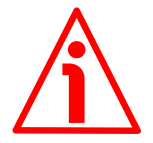

#### **WARNING**

It is mandatory to set the bit 30 of COB-ID to 1 (value 0 is not allowed). This means that "No RTR is allowed on the PDO".

At power on, this object is forced to the default value.

- 
- **02 Transmission type** [Unsigned8, rw]

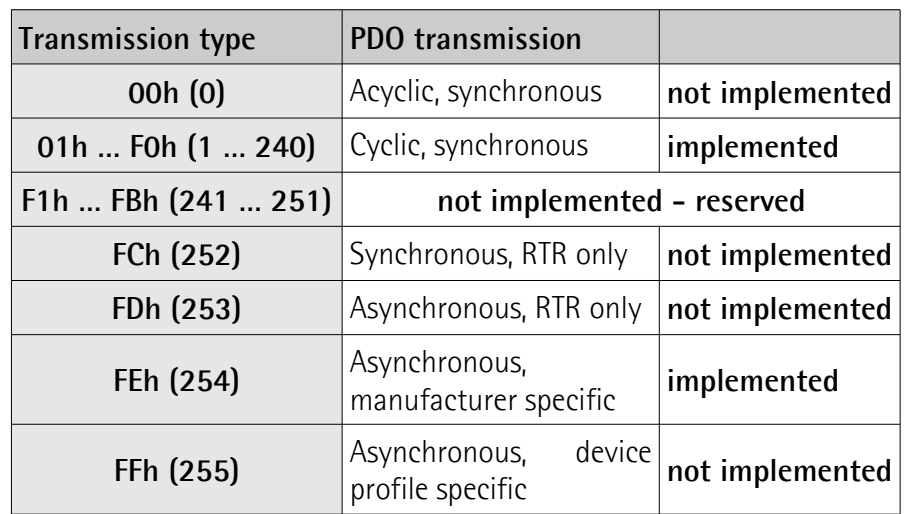

Default = 01h (synchronous transmission at each SYNC command) The position value is transmitted after the set number of SYNC

commands. The interval between the SYNC commands must be set next to this **[1802 PDO3 parameters](#page-52-0)**, sub 2 object.

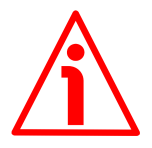

# **WARNING**

Following an attempt to set the **Transmission Type** to 0, the value is accepted but the PDO message is not sent; following an attempt to change the **Transmission Type** to any other value that is not supported by the device, an abort message (abort code = 0609 0030h: **Invalid value for parameter**) is generated.

If the value next to the **[6200-00 Cyclic timer](#page-69-0)** object  $\neq$  0, the PDO message is sent cyclically and the interval between two messages is the time set next to the **[6200-00 Cyclic timer](#page-69-0)** object; otherwise, if the value next to the **[6200-00 Cyclic timer](#page-69-0)** object = 0, the PDO message is not sent.

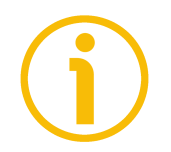

# **NOTE**

Refer to the ["7 - Setting-up"](#page-80-0) section on page [81](#page-80-0) for an example of how the **[1802 PDO3 parameters](#page-52-0)** object is to be set.

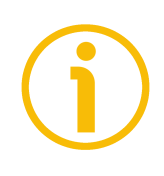

### **NOTE**

- The transmission of PDO1, PDO2 and PDO3 messages can be enabled (or disabled) by setting to "0" (or "1") the most significant bit (MSB) used by PDO (**180xh**, sub1 object).
- The cyclic transmission or synchronous transmission can be modified by setting the **180xh** sub 2 object. If you need the position value to be transmitted every "n" SYNC commands, you must set the "n" value next to the **180xh** sub 2 object:

# **IF55 ROT CANopen®**

# lika

01h: synchronous transmission at each SYNC command; 02h: synchronous transmission every two SYNC commands;

… FEh: cyclic transmission:

> if **[6200-00 Cyclic timer](#page-69-0)**  $\neq$  0 → "cyclic transmission": the cycle time is set next to the **[6200-00 Cyclic timer](#page-69-0)** object;

if  $6200$ -00 Cyclic timer =  $0 \rightarrow$  the PDO message is not sent.

### <span id="page-54-0"></span>**1A00-01 TPDO1 mapping parameter**

[Unsigned32, rw]

This object contains the mapping of the PDO the encoder uses to transmit the position value, according to the DS 406 device profile specifications.

This object describes the content of the PDO by its index, sub-index and length. The length contains the length of the application object expressed in bits.

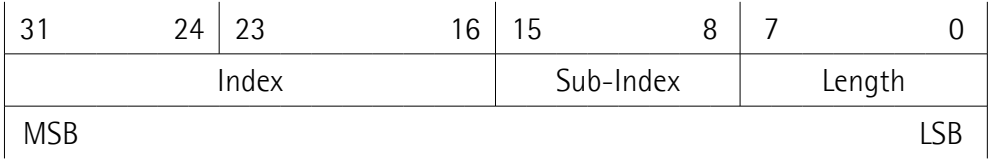

Default = 6004 0020h = **[6004-00 Position value](#page-68-1)** object, the length is 32 bits.

**1A01-01 TPDO2 mapping parameter** [Unsigned32, rw] See the **[1A00-01 TPDO1 mapping parameter](#page-54-0)** object. Default = 6004 0020h = **[6004-00 Position value](#page-68-1)** object, the length is 32 bits.

**1A02-01 TPDO3 mapping parameter** [Unsigned32, rw] See the **[1A00-01 TPDO1 mapping parameter](#page-54-0)** object. Default = 6008 0040h = **[6008-00 High precision position value](#page-68-0)** object, the length is 64 bits.

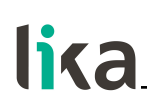

#### <span id="page-55-1"></span>**6.8.2 Manufacturer Specific Profile Area objects**

#### <span id="page-55-2"></span>**2104-00 Limit switch min.**

[Unsigned32, rw]

This object is used to set the lowest software limit switch (-) in the travel.

If the encoder position is greater than the value set in this object, then the bit 12 of the **[6500-00 Operating status](#page-69-1)** object will be set to "0".

If the encoder position is less than the value set in this object, then the bit 12 of the **[6500-00 Operating status](#page-69-1)** object will be set to "1".

To enable this function set the bit 12 **[Limit switch min.](#page-62-2)** of the **[6000-00](#page-60-0) [Operating parameters](#page-60-0)** object to "1".

 $Default = 0000 0010h$ 

#### <span id="page-55-3"></span>**2105-00 Limit switch max.**

[Unsigned32, rw]

This object is used to set the highest software limit switch (+) in the travel.

If the encoder position is less than the value set in this object, then the bit 13 of the **[6500-00 Operating status](#page-69-1)** object is set to "0".

If the encoder position is greater than the value set in this object, then the bit 13 of the **[6500-00 Operating status](#page-69-1)** object is set to "1".

To enable this function set the bit 13 **[Limit switch max.](#page-62-1)** of the **[6000-00](#page-60-0) [Operating parameters](#page-60-0)** object to "1".

Default = 001F FFF0h

### <span id="page-55-0"></span>**2200-01 Code Type (BIN/GRAY)**

[Unsigned8, rw]

It sets the output code used by the SSI encoder to output the absolute position information. The output code can be Binary (00h) or Gray (01h). For any information on the output code please refer to the "User's manual" of the connected encoder.

 $Default = 00h$ 

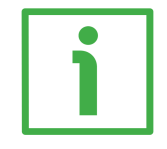

### **EXAMPLE**

We need to connect the following rotary encoder: **MM36 12/8192 BB**. MM36 … BB encoder uses the Binary code to output the absolute position information. Thus you have to set the value 00h here. For further information refer to the "User's manual" of the connected encoder.

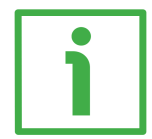

### **EXAMPLE**

We need to connect the following rotary encoder: **AM58 13/4096 GA**. "GA" in the order code means that "LSB Right Aligned" protocol and Gray code are used to arrange the absolute position information. Thus you have to set the value 01h here. For further information refer to the "User's manual" of the connected encoder.

#### <span id="page-56-1"></span>**2200-02 SSI Protocol**

[Unsigned8, rw]

It sets the SSI protocol used by the SSI encoder to arrange the absolute position information. The SSI protocol can be the "LSB Right Aligned" protocol (00h) or the "MSB Left Aligned" protocol (01h). For any information on the SSI protocol please refer to the "User's manual" of the connected encoder.  $Default = 00h$ 

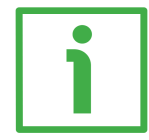

#### **EXAMPLE**

We need to connect the following rotary encoder: **MM36 12/8192 BB**. MM36 encoder uses the 25-bit "LSB Right Aligned" protocol to arrange the absolute position information. Thus you have to set the value 00h here. For further information refer to the "User's manual".

#### <span id="page-56-0"></span>**2200-03 Number of SSI clocks**

[Unsigned8, rw]

It sets the number of SSI clocks required by the SSI encoder to send the complete data word. The number of clocks depends on the encoder resolution and the type of SSI protocol. The value has to be comprised between 1 and 32. If you enter an out-of-range value, the number of clocks is forced to the default value. For any information on the SSI clocks required please refer to the "User's manual" of the connected encoder.

Default  $= 20h$ 

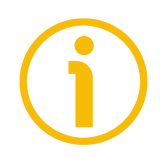

### **NOTE**

If the **[2200-02 SSI Protocol](#page-56-1)** object is set to 01h = "MSB Left Aligned" protocol, the **[2200-03 Number of SSI clocks](#page-56-0)** must be equal to the number of bits of the **total physical resolution**.

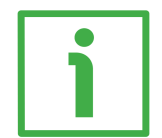

#### **EXAMPLE**

#### We need to connect the following rotary encoder: **AS58 13/BB**.

AS58 uses the 13-bit "LSB Right Aligned" protocol to arrange the absolute position information as its overall resolution is  $\leq$  13 bits (13 bits). It always requires 13 clocks (the length of the word is always 13 bits, regardless of the max. number of information to provide). Thus you have to set 13 here. For further information refer to the "User's manual" of the connected encoder.

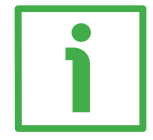

#### **EXAMPLE**

We need to connect the following rotary encoder: **AM36 19/4096 BG**.

AM36 encoder implements the "MSB Left Aligned" protocol and requires 31 clocks (the length of the word is 31 bits). Thus you have to set 31 in this entry. For further information refer to the encoder's "User's manual" of the connected encoder.

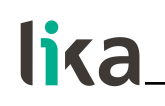

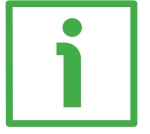

#### **EXAMPLE**

We need to connect the following rotary encoder: **MM36 12/8192 BB**. MM36 uses the 25-bit "LSB Right Aligned" protocol to arrange the absolute position information as its overall resolution is  $\leq$  25 bits (12 + 13 bits). It always requires 25 clocks (the length of the word is always 25 bits, regardless of the max. number of information to provide). Thus you have to set 25 here. For further information refer to the "User's manual" of the connected encoder.

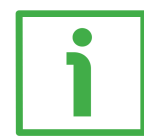

#### **EXAMPLE**

We need to connect the following rotary encoder: **HM58 16/16384 BA**. HM58 uses the 32-bit "LSB Right Aligned" protocol to arrange the absolute position information as its overall resolution is  $\leq$  32 bits (16 + 14 bits). It always requires 32 clocks (the length of the word is always 32 bits, regardless of the max. number of information to provide). Thus you have to set 32 here. For further information refer to the "User's manual" of the connected encoder.

#### <span id="page-57-0"></span>**2200-04 Physical Singleturn Resolution [bits]** [Unsigned8, rw]

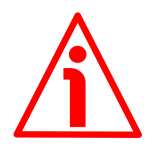

#### **WARNING**

This parameter is active only if the bit 2 **[Scaling function control](#page-61-0)** in the **[6000-](#page-60-0) [00 Operating parameters](#page-60-0)** object is set to "=0"; otherwise it is ignored and the system uses the custom values (**[6001-00 Programmable pulse per revolution](#page-62-0)** and **[6002-00 Programmable total measuring range](#page-64-0)**) to calculate the position information.

Furthermore, if the **[2200-06 Bypass](#page-59-0)** parameter (see on page [60\)](#page-59-0) is set to "1" = enabled, the scaling function -even if enabled- is ignored and the position information is outputted as it is.

It sets the physical singleturn resolution (the number of physical distinguishable steps per each revolution) of the SSI encoder expressed in bits.

The value has to be comprised between 1 and 18. If you enter an out-of-range value, the physical singleturn resolution value is forced to the default value.

As soon as you confirm the value, the system automatically sets the value in the **[6501-00 Singleturn resolution](#page-71-1)** object accordingly. For any information on the singleturn resolution please refer to the "User's manual" of the connected encoder.

Default  $= 10h$ 

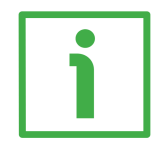

#### **EXAMPLE**

We need to connect the following rotary encoder: **MM36 12/8192**. As you can see in the product datasheet, "12" in the order code means a physical singleturn resolution of 12 bits (4,096 cpr). Thus you have to set the value 12 here. For further information refer also to the "User's manual" of the connected encoder.

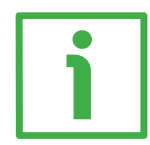

#### **EXAMPLE**

We need to connect the following rotary encoder: **HM58 16/16384**.

As you can see in the product datasheet, "16" in the order code means a physical singleturn resolution of 16 bits (65,536 cpr). Thus you have to set the value 16 here. For further information refer also to the "User's manual" of the connected encoder.

<span id="page-58-0"></span>**2200-05 Physical Multiturn Resolution [bits]** [Unsigned32, rw]

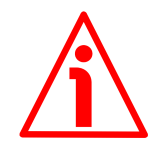

# **WARNING**

This parameter is active only if the bit 2 **[Scaling function control](#page-61-0)** in the **[6000-](#page-60-0) [00 Operating parameters](#page-60-0)** object is set to "=0"; otherwise it is ignored and the system uses the custom values (**[6001-00 Programmable pulse per revolution](#page-62-0)** and **[6002-00 Programmable total measuring range](#page-64-0)**) to calculate the position information.

Furthermore, if the **[2200-06 Bypass](#page-59-0)** parameter (see on page [60\)](#page-59-0) is set to "1" = enabled, the scaling function -even if enabled- is ignored and the position information is outputted as it is.

It sets the physical multiturn resolution (the number of physical revolutions) of the SSI encoder expressed in bits.

The value has to be comprised between 1 and 14. If you enter an out-of-range value, the physical multiturn resolution value is forced to the default value.

As soon as you confirm the value, the system automatically sets the value in the **[6502-00 Number of distinguishable revolutions](#page-71-0)** object accordingly. For any information on the multiturn resolution please refer to the "User's manual" of the connected encoder.

 $Default = 0Eh$ 

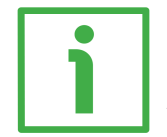

#### **EXAMPLE**

We need to connect the following rotary encoder: **AS58 13**.

AS58 is a singleturn encoder, thus its physical number of revolutions is 1. To translate the number of revolutions into bits, you must calculate the power of 2 of the value:  $1 = 2^0$ . Thus the value to be set here is 0. For further information refer also to the "User's manual" of the connected encoder.

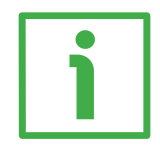

### **EXAMPLE**

#### We need to connect the following rotary encoder: **MM36 12/8192**.

In the order code, the hardware multiturn resolution is usually expressed in number of revolutions. To translate the number of revolutions into bits, you

# must calculate the power of 2 of the value:  $8,192 = 2^{13}$ . Thus the value to be set here is 13. For further information refer also to the "User's manual" of the connected encoder.

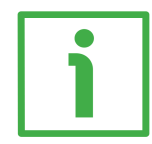

### **EXAMPLE**

We need to connect the following rotary encoder: **HM58 16/16384**.

In the order code, the hardware multiturn resolution is usually expressed in number of revolutions. To translate the number of revolutions into bits, you must calculate the power of 2 of the value:  $16,384 = 2^{14}$ . Thus the value to be set here is 14. For further information refer also to the "User's manual" of the connected encoder.

#### <span id="page-59-0"></span>**2200-06 Bypass**

[Unsigned8, rw]

If **[2200-06 Bypass](#page-59-0)** = 0 = disabled, the "Bypass mode" is disabled, that is: the position value (refer to the **[6004-00 Position value](#page-68-1)** parameter on page [69\)](#page-68-1) read by the encoder can be processed according to needs, so the user can scale the value, set a preset and change the counting direction.

If **[2200-06 Bypass](#page-59-0)** = 1 = enabled, the "Bypass mode" is enabled, that is: the information from the encoder is transmitted "as it is" and not processed in any way. The preset, scaling and counting direction functions -even if set and enabled- are ignored. If, for example, the user sets a preset while the "Bypass mode" is enabled, the value is accepted, but not activated. As soon as the "Bypass mode" is disabled, the preset, scaling and counting direction functions -if set and enabled- become active and the **[6004-00 Position value](#page-68-1)** will be accordingly.

 $Default = 00h$ 

#### **3000-00 Baud rate**

[Unsigned8, rw] This object is not active and any attempt to write will fail. The bit rate has to be set via hardware using the DIP A DIP switch. For any information refer to the ["4.8 Baud rate: DIP A \(Figure 6 and Figure 7\)"](#page-29-0) section on page [30.](#page-29-0)  $Default = 05h$ 

#### **3001-00 Node-ID**

[Unsigned8, rw] This object is not active and any attempt to write will fail. The node number has to be set via hardware using the DIP B DIP switch. For any information refer to the ["4.9 Node number: DIP B \(Figure 6 and Figure 7\)"](#page-30-0) section on page [31.](#page-30-0) Default  $= 01h$ 

# <span id="page-60-1"></span>**6.8.3 Device Profile Area objects (DS 406)**

# <span id="page-60-0"></span>**6000-00 Operating parameters**

[Unsigned16, rw]

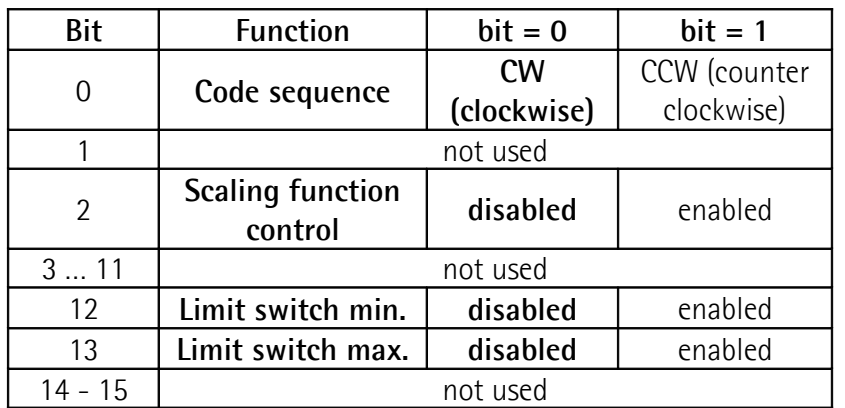

Default values are highlighted in bold  $Default = 0000h$ 

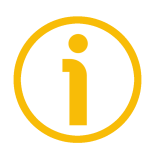

# **NOTE**

Refer to the ["7 - Setting-up"](#page-80-0) section on page [81](#page-80-0) for an example of how the **[6000-00 Operating parameters](#page-60-0)** object is to be set.

# <span id="page-60-2"></span>**Code sequence**

It defines whether the position value outputted by the transducer increases (count up information) when the encoder shaft rotates clockwise (CW) or counter-clockwise (CCW). When **[Code sequence](#page-60-2)** = 0, the position value increases when the encoder shaft rotates clockwise; on the contrary, when **[Code sequence](#page-60-2)** = 1, the position value increases when the encoder shaft rotates counter-clockwise. CW and CCW rotations are viewed from shaft end.

To know whether the **[Code sequence](#page-60-2)** is currently enabled, you can read the bit 0 **[Code sequence](#page-70-0)** of the **[6500-00 Operating status](#page-69-1)** object, see on page [71.](#page-70-0)

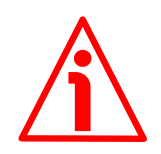

# **WARNING**

Every time you change the **[Code sequence](#page-60-2)**, then you are required to set a new preset value (see the **[6003-00 Preset value](#page-66-0)** object) and finally save the new parameters (see the **[1010-01 Store parameters](#page-48-0)** object).

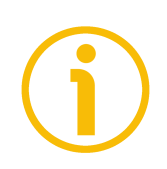

# **NOTE**

Please consider that if the **[2200-06 Bypass](#page-59-0)** object (see on page [60\)](#page-59-0) is set to "1" = enabled, the counting direction function -if set differently from default- is ignored.

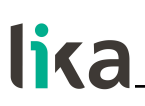

#### <span id="page-61-0"></span>**Scaling function control**

If this option is disabled (bit  $2 = 0$ ), the device uses the physical singleturn resolution and the physical multiturn resolution to arrange the absolute position information (see the **[2200-04 Physical Singleturn Resolution \[bits\]](#page-57-0)** and **[2200-05 Physical Multiturn Resolution \[bits\]](#page-58-0)** objects; the **[6501-00](#page-71-1) [Singleturn resolution](#page-71-1)** and **[6502-00 Number of distinguishable revolutions](#page-71-0)** objects are automatically set accordingly). The values set in the **[6001-00](#page-62-0) [Programmable pulse per revolution](#page-62-0)** and **[6002-00 Programmable total](#page-64-0) [measuring range](#page-64-0)** objects are ignored.

On the contrary, if it is enabled (bit  $2 = 1$ ), the system will use the values set in the **[6001-00 Programmable pulse per revolution](#page-62-0)** and **[6002-00](#page-64-0) [Programmable total measuring range](#page-64-0)** objects to calculate the position information.

The relation between the **[6001-00 Programmable pulse per revolution](#page-62-0)** and **[6002-00 Programmable total measuring range](#page-64-0)** objects is as follows:

Transmitted position =

**[6001-00 Programmable pulse per](#page-62-0)**

**[revolution](#page-62-0)** *<b>x* **real position**  $\leq$  **<b>6002-00** Programmable total **[measuring range](#page-64-0)**

**[6501-00 Singleturn resolution](#page-71-1)**

To know whether the **[Scaling function control](#page-61-0)** is currently enabled, you can read the bit 2 **[Scaling](#page-70-1)** of the **[6500-00 Operating status](#page-69-1)** object, see on page [71.](#page-70-1)

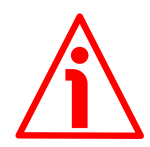

### **WARNING**

When you enable the scaling function (bit 2 **[Scaling function control](#page-61-0)** = 1), please enter scaled values next to the **[6001-00 Programmable pulse per](#page-62-0) [revolution](#page-62-0)** and **[6002-00 Programmable total measuring range](#page-64-0)** objects that are consistent with the physical values.

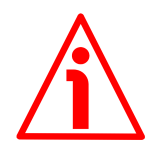

#### **WARNING**

Every time you enable the scaling function and/or change the scaling values (see the **[6001-00 Programmable pulse per revolution](#page-62-0)** and **[6002-00](#page-64-0) [Programmable total measuring range](#page-64-0)** objects), then you are required to set a new preset value (see the **[6003-00 Preset value](#page-66-0)** object) and finally save the new parameters (see the **[1010-01 Store parameters](#page-48-0)** object).

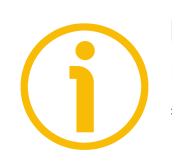

#### **NOTE**

Please consider that if the **[2200-06 Bypass](#page-59-0)** object (see on page [60\)](#page-59-0) is set to "1" = enabled, the scaling function -if set differently from default- is ignored.

### <span id="page-62-2"></span>**Limit switch min.**

<span id="page-62-1"></span>**Limit switch max.**

They allow to enable (1) / disable (0) the function of the **[2104-00 Limit switch](#page-55-2) [min.](#page-55-2)** and **[2105-00 Limit switch max.](#page-55-3)** objects respectively. For further information see on page [56.](#page-55-2)

To know whether the **[Limit switch min.](#page-62-2)** / **[Limit switch max.](#page-62-1)** is currently enabled, you can read the bit 12 **[Limit switch min.](#page-70-3)** and the bit 13 **[Limit switch](#page-70-2) [max.](#page-70-2)** of the **[6500-00 Operating status](#page-69-1)** object, see on page [71.](#page-70-1)

<span id="page-62-0"></span>**6001-00 Programmable pulse per revolution** [Unsigned32, rw]

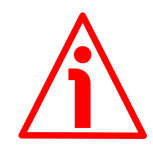

### **WARNING**

This object is active only if the bit 2 **[Scaling function control](#page-61-0)** in the **[6000-00](#page-60-0) [Operating parameters](#page-60-0)** object is set to "=1"; otherwise it is ignored and the system uses the physical values (**[6501-00 Singleturn resolution](#page-71-1)** and **[6502-00](#page-71-0) [Number of distinguishable revolutions](#page-71-0)**) to calculate the position information. Furthermore, if the **[2200-06 Bypass](#page-59-0)** object (see on page [60\)](#page-59-0) is set to "1" = enabled, the scaling function -even if enabled- is ignored and the position information is outputted as it is.

This object sets a custom number of distinguishable steps per revolution (custom singleturn resolution). The value has to be comprised between 1 and **[6501-00 Singleturn resolution](#page-71-1)**. If you enter an out-of-range value, the number of steps per revolution is forced to the physical singleturn resolution.

To avoid counting errors, please check that

**[6501-00 Singleturn resolution](#page-71-1)**

 $=$  integer value.

**[6001-00 Programmable pulse per revolution](#page-62-0)**

Default = 0001 0000h

**Setting the resolution per revolution [6001-00 Programmable pulse per](#page-62-0) [revolution](#page-62-0)** (2<sup>16</sup>=0001 0000h)

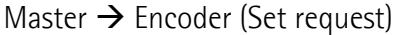

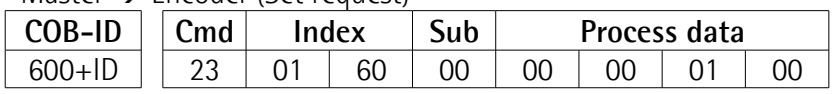

#### Encoder  $\rightarrow$  Master (Set confirmation)

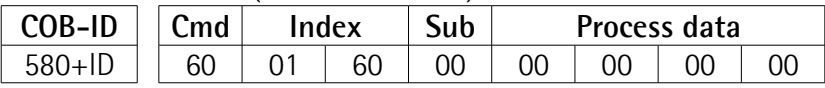

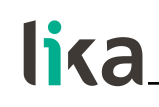

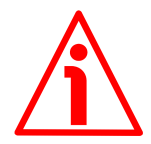

#### **WARNING**

When you set a new value next to the **[6001-00 Programmable pulse per](#page-62-0) [revolution](#page-62-0)** object, please always check also the **[6002-00 Programmable total](#page-64-0) [measuring range](#page-64-0)** object value and be sure that the resulting number of revolutions complies with the physical number of revolutions of the device (see the **[6502-00 Number of distinguishable revolutions](#page-71-0)** object, it can be 1 or 16,384, see the order code).

Let's suppose that the HM58 16/16384 encoder is programmed as follows: **[6001-00 Programmable pulse per revolution](#page-62-0)** = 8,192

**[6002-00 Programmable total measuring range](#page-64-0)** = 33,554,432 = 8,192 cpr \* 4,096 revolutions

Let's set a new singleturn resolution, for instance: **[6001-00 Programmable](#page-62-0) [pulse per revolution](#page-62-0)** = 360 cpr

If we do not change the **[6002-00 Programmable total measuring range](#page-64-0)** value at the same time, we will get the following result:

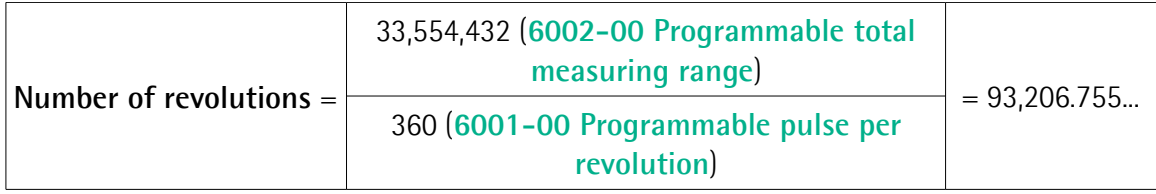

As you can see, the encoder is required to carry out more than 93,000 revolutions, this cannot be as the hardware number of revolutions is, as stated, 16,384 (see the **[6502-00 Number of distinguishable revolutions](#page-71-0)** object). When this happens, the encoder falls into an error.

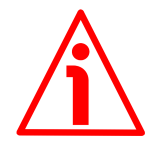

# **WARNING**

Every time you enable the scaling function (bit 2 **[Scaling function control](#page-61-0)** in the **[6000-00 Operating parameters](#page-60-0)** object) and/or change the value in the scaled values (**[6001-00 Programmable pulse per revolution](#page-62-0)** and **[6002-00](#page-64-0) [Programmable total measuring range](#page-64-0)** objects), then you are required to set a new preset value (see the **[6003-00 Preset value](#page-66-0)** object) and finally save the new parameters (see the **[1010-01 Store parameters](#page-48-0)** object).

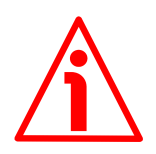

### **WARNING**

Every time you change the value in this object then you are required to set a new preset value (see the **[6003-00 Preset value](#page-66-0)** object) and finally save the new parameters (see the **[1010-01 Store parameters](#page-48-0)** object).

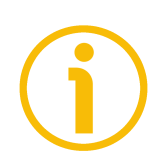

#### **NOTE**

Please refer to the ["7 - Setting-up"](#page-80-0) section on page [81](#page-80-0) for an example of how the **[6001-00 Programmable pulse per revolution](#page-62-0)** is to be set.

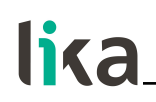

<span id="page-64-0"></span>**6002-00 Programmable total measuring range** [Unsigned32, rw]

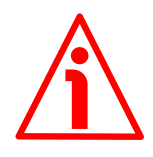

### **WARNING**

This object is active only if the bit 2 **[Scaling function control](#page-61-0)** in the **[6000-00](#page-60-0) [Operating parameters](#page-60-0)** object is set to "=1"; otherwise it is ignored and the system uses the physical values (**[6501-00 Singleturn resolution](#page-71-1)** and **[6502-00](#page-71-0) [Number of distinguishable revolutions](#page-71-0)**) to calculate the position information. Furthermore, if the **[2200-06 Bypass](#page-59-0)** object (see on page [60\)](#page-59-0) is set to "1" = enabled, the scaling function -even if enabled- is ignored and the position information is outputted as it is.

This object sets a custom number of distinguishable steps over the total measuring range. The total resolution of the encoder results from the product of **[6001-00 Programmable pulse per revolution](#page-62-0)** by the required **Number of revolutions**. Allowed values are less than or equal to **[6001-00 Programmable](#page-62-0) [pulse per revolution](#page-62-0) [6502-00 Number of distinguishable revolutions](#page-71-0)**. Default = 4000 0000h

**Setting the total resolution [6002-00 Programmable total measuring](#page-64-0) [range](#page-64-0)**  $(2^{30} = 4000 0000h)$ 

Master  $\rightarrow$  Encoder (Set request)

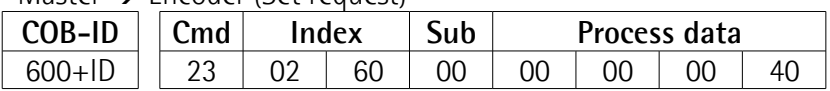

Encoder  $\rightarrow$  Master (Set confirmation)

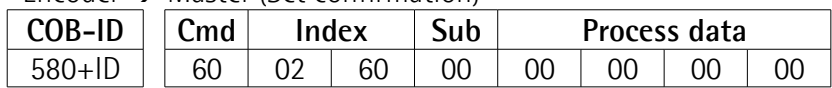

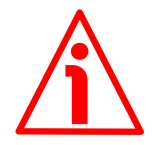

#### **WARNING**

When you set a new value next to the **[6002-00 Programmable total](#page-64-0) [measuring range](#page-64-0)** object, please always check also the **[6001-00](#page-62-0) [Programmable pulse per revolution](#page-62-0)** object value and be sure that the resulting number of revolutions complies with the **Hardware number of revolutions** (**[2200-05 Physical Multiturn Resolution \[bits\]](#page-58-0)**) of the device.

Let's suppose that our HM58 16/16384 encoder is programmed as follows:

**[6001-00 Programmable pulse per revolution](#page-62-0)**: 8,192

**[6002-00 Programmable total measuring range](#page-64-0)** =  $33,554,432_{10} = 8,192$  (cpr)  $*$  4,096 (rev.)

Let's set a new total resolution, for instance: **[6002-00 Programmable total](#page-64-0) [measuring range](#page-64-0)** = 360.

As the **[6002-00 Programmable total measuring range](#page-64-0)** must be greater than or equal to the **[6001-00 Programmable pulse per revolution](#page-62-0)**, the above

setting is not allowed. When this happens, the encoder falls into an error signalling the faulty condition through the diagnostic LEDs (see on page [33\)](#page-32-0).

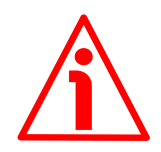

### **WARNING**

When you enable the scaling function (**[Scaling function control](#page-61-0)** = 1), please enter scaled values next to the **[6001-00 Programmable pulse per revolution](#page-62-0)** and **[6002-00 Programmable total measuring range](#page-64-0)** objects that are consistent with the physical values. In the case of inconsistent values, the system does not go online and visually warns about the wrong parametrization and fault condition by means of the diagnostic LEDS.

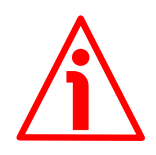

#### **WARNING**

Every time you change the value in this object then you are required to set a new preset value (see the **[6003-00 Preset value](#page-66-0)** object) and finally save the new parameters (see the **[1010-01 Store parameters](#page-48-0)** object).

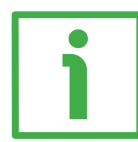

#### **EXAMPLE**

We connect the HM58 **16**/**16384** rotary encoder.

The physical resolution is as follows:

- Hardware counts per revolution: [2200-04 Physical Singleturn](#page-57-0) **[Resolution \[bits\]](#page-57-0)** = 16 bits, thus **[6501-00 Singleturn resolution](#page-71-1)** = 65,536  $(2^{16})$
- Hardware number of turns: **[2200-05 Physical Multiturn](#page-58-0) [Resolution \[bits\]](#page-58-0)** = 14 bits, thus **[6502-00 Number of distinguishable](#page-71-0) [revolutions](#page-71-0)** =  $16,384 (2^{14})$
- Total hardware resolution: = **[6501-00 Singleturn resolution](#page-71-1)** \* **[6502-00 Number of distinguishable revolutions](#page-71-0)** = 1,073,741,824 (2<sup>30</sup>)

In the specific installation 2,048 counts/rev. \* 1,024 turns are required:

- 1. Enable the scaling function: **[6000-00 Operating parameters](#page-60-0)**, bit 2 **[Scaling function control](#page-61-0)** = "1"
- 2. Counts per revolution: **[6001-00 Programmable pulse per revolution](#page-62-0)**  $= 2.048$  (0000 0800h)
- 3. Total resolution: **[6002-00 Programmable total measuring range](#page-64-0)**  $= 2048 * 1024 = 2,097,152 (0020 0000h)$

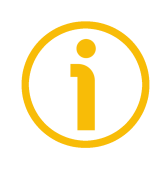

### **NOTE**

We suggest setting values which are power of 2 ( $2^n$ : 2, 4, ..., 2048, 4096, 8192,...) to be set in the **[6001-00 Programmable pulse per revolution](#page-62-0)** and **[6002-00](#page-64-0) [Programmable total measuring range](#page-64-0)** objects to avoid counting errors. If **[6001-00 Programmable pulse per revolution](#page-62-0)** and/or **[6002-00](#page-64-0)**

**[Programmable total measuring range](#page-64-0)** values change, the **[6003-00 Preset](#page-66-0)**

**[value](#page-66-0)** must be updated according to the new resolution. A new preset operation is also required.

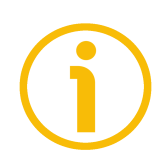

# **NOTE**

Any multiturn encoder can be configured so that it works exactly as a singleturn encoder. This is achieved by setting **[6002-00 Programmable total measuring](#page-64-0) [range](#page-64-0)** = **[6001-00 Programmable pulse per revolution](#page-62-0)** (furthermore the **[2200-05 Physical Multiturn Resolution \[bits\]](#page-58-0)** has to be set to 0). Let's suppose the encoder is set as follows: **[6001-00 Programmable pulse per revolution](#page-62-0)** = 8,192

**[6002-00 Programmable total measuring range](#page-64-0)** = 8,192

So it follows that:

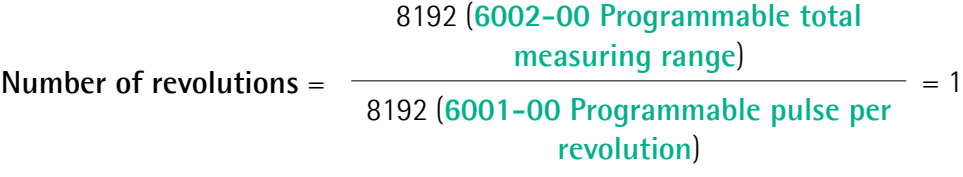

This is exactly the configuration of the singleturn encoder. Of course the contrary is not possible.

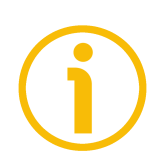

# **NOTE**

Refer to the ["7 - Setting-up"](#page-80-0) section on page [81](#page-80-0) for an example of setting the **[6002-00 Programmable total measuring range](#page-64-0)** object.

### <span id="page-66-0"></span>**6003-00 Preset value**

#### [Unsigned32, rw]

This object allows to set the encoder position to a Preset value. The Preset function is meant to assign a desired value to a physical position of the encoder shaft. The chosen position will get the value set next to this object and all the previous and the following positions will get a value according to it. This function is useful, for example, when the zero position of the encoder and the zero position of the axis need to match. The preset value will be set for the position of the encoder in the moment when the preset value is sent. We suggest setting the preset value when the encoder is in stop. Default = 0000 0000h

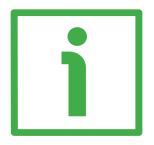

### **EXAMPLE**

Let's take a look at the following example to better understand the preset function and the meaning and use of the related objects and commands: **[6003-](#page-66-0) [00 Preset value](#page-66-0)** and **[6509-00 Offset value](#page-73-0)**.

The encoder position which is transmitted results from the following calculation:

**Transmitted value** = **read position** (it does not matter whether the position is physical or scaled) + **[6003-00 Preset value](#page-66-0)** - **[6509-00 Offset value](#page-73-0)**.

If you never set the **[6003-00 Preset value](#page-66-0)** and you never performed the preset setting, then the transmitted value and the read position are necessarily the same as **[6003-00 Preset value](#page-66-0)** = 0 and **[6509-00 Offset value](#page-73-0)** = 0.

When you set the **[6003-00 Preset value](#page-66-0)** and then execute the preset setting, the system saves the current encoder position in the **[6509-00 Offset value](#page-73-0)** object. It follows that the transmitted value and the **[6003-00 Preset value](#page-66-0)** are the same as read position - **[6509-00 Offset value](#page-73-0)** = 0; in other words, the value set next to the **[6003-00 Preset value](#page-66-0)** object is paired with the current position of the encoder as you wish.

For example, let's assume that the value "50" is set next to the **[6003-00 Preset](#page-66-0) [value](#page-66-0)** object and you execute the preset setting when the encoder position is "1000". In other words, you want to receive the value "50" when the encoder reaches the position "1000".

We will obtain the following information sequence:

**Transmitted value** = **read position** (="1000") + **[6003-00 Preset value](#page-66-0)** (="50") - **[6509-00 Offset value](#page-73-0)** (="1000") = 50.

The following transmitted value will be:

**Transmitted value** = **read position** (="1001") + **[6003-00 Preset value](#page-66-0)** (="50") - **[6509-00 Offset value](#page-73-0)** (="1000") = 51. And so on.

To set the preset value you must send the following command: Set Preset value **[6003-00 Preset value](#page-66-0)** (preset = 1000 = 0000 03E8h)

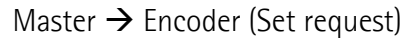

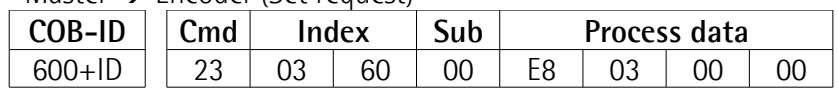

 $Encoder \rightarrow Master (Set confirmation)$ 

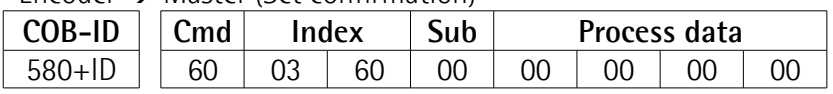

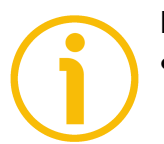

### **NOTE**

 If the scaling function is disabled (the bit 2 **[Scaling function control](#page-61-0)** in the **[6000-00 Operating parameters](#page-60-0)** object = 0), then the **[6003-00 Preset](#page-66-0) [value](#page-66-0)** must be less than or equal to the "Total hardware resolution" - 1, i.e. (**[6501-00 Singleturn resolution](#page-71-1) [6502-00 Number of distinguishable](#page-71-0) [revolutions](#page-71-0)**) - 1.

 If the scaling function is enabled (the bit 2 **[Scaling function control](#page-61-0)** in the **[6000-00 Operating parameters](#page-60-0)** object =1), then the **[6003-00 Preset](#page-66-0) [value](#page-66-0)** must be lower than the **[6002-00 Programmable total measuring](#page-64-0) [range](#page-64-0)** - 1.

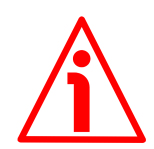

### **WARNING**

Check the value in the **[6003-00 Preset value](#page-66-0)** object and perform the preset operation every time you set a new **[Code sequence](#page-60-2)**, change the SSI encoder specific parameters or change the scaled values (**[6001-00 Programmable](#page-62-0) [pulse per revolution](#page-62-0)** and/or **[6002-00 Programmable total measuring](#page-64-0) [range](#page-64-0)**).

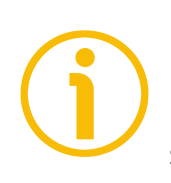

# **NOTE**

Please consider that if the **[2200-06 Bypass](#page-59-0)** object (see on page [60\)](#page-59-0) is set to "1" = enabled, the preset function -even if set and activated- is ignored. If the user sets a preset while the "Bypass mode" is enabled, the operation is not carried out.

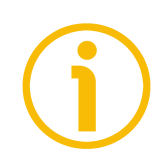

# **NOTE**

Please refer to the ["7 - Setting-up"](#page-80-0) section on page [81](#page-80-0) for an example of how the **[6003-00 Preset value](#page-66-0)** is to be set.

### <span id="page-68-1"></span>**6004-00 Position value**

[Unsigned32, ro]

This object contains the current position value of the encoder.

If the scaling function is enabled, the output value is scaled according to the scaling parameters (see the bit 2 **[Scaling function control](#page-61-0)** in the **[6000-00](#page-60-0) [Operating parameters](#page-60-0)** object).

The position value is transmitted cyclically or synchronously according to the settings in the **[1800 PDO1 parameters](#page-49-1)** and **[1801 PDO2 parameters](#page-51-0)** objects (see on page [50](#page-49-1) ff). See also the **[6008-00 High precision position value](#page-68-0)** object.

### <span id="page-68-0"></span>**6008-00 High precision position value**

[Unsigned64, ro]

This object is the same as the **[6004-00 Position value](#page-68-1)** object, yet it is 64-bit long. This object contains the position value. The value is transmitted cyclically or synchronously according to the settings in the **[1800 PDO1 parameters](#page-49-1)** and **[1802 PDO3 parameters](#page-52-0)** objects (see on page [50](#page-49-1) ff). See also the **[6004-00](#page-68-1) [Position value](#page-68-1)** object.

#### <span id="page-69-0"></span>**6200-00 Cyclic timer**

[Unsigned16, rw]

The cyclic timer value is used in asynchronous transmission mode (**Transmission Type** = FEh) to set the interval between two PDO issues.

If the value next to the **[6200-00 Cyclic timer](#page-69-0)** object  $\neq$  0, the PDO message is sent cyclically and the interval between two messages is the time set next to the **[6200-00 Cyclic timer](#page-69-0)** object; otherwise, if the value next to the **[6200-00](#page-69-0) [Cyclic timer](#page-69-0)** object = 0, the PDO message is not sent.

The value is expressed in milliseconds. See on pages [44](#page-43-1) and [50](#page-49-1) ff.  $Default = 0000h$ 

#### **Setting the cyclic time: [6200-00 Cyclic timer](#page-69-0) (100 ms = 64h)**

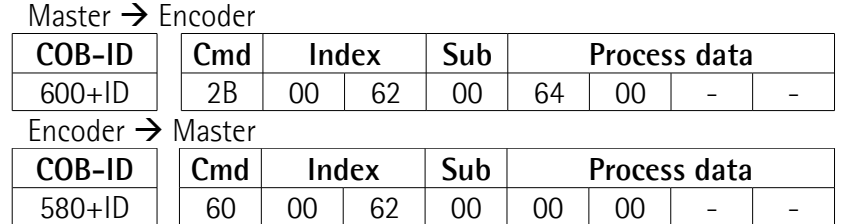

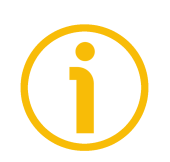

### **NOTE**

Refer to the ["7 - Setting-up"](#page-80-0) section on page [81](#page-80-0) for an example of setting the **[6200-00 Cyclic timer](#page-69-0)** object.

#### <span id="page-69-1"></span>**6500-00 Operating status**

[Unsigned16, ro]

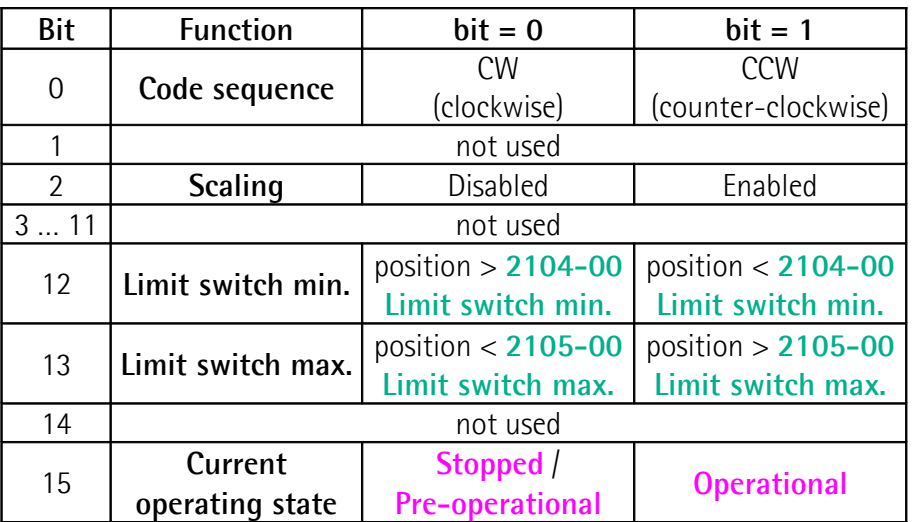

#### <span id="page-70-0"></span>**Code sequence**

It shows whether the code sequence (bit 0 **[Code sequence](#page-60-2)** in the **[6000-00](#page-60-0) [Operating parameters](#page-60-0)** object) is set to clockwise (CW) or counter-clockwise (CCW). If the bit is "=0" the output encoder position value has been set to increase (count up information) when the encoder rotates clockwise (CW); if the bit is "=1" the output encoder position value has been set to increase when the encoder rotates counter-clockwise (CCW). CW and CCW rotations are viewed from the shaft end. To set the code sequence to either CW or CCW you must set the bit 0 **[Code sequence](#page-60-2)** of the **[6000-00 Operating parameters](#page-60-0)** object to 0 / 1. For any further information on setting and using the counting direction function refer to the **[6000-00 Operating parameters](#page-60-0)** object on page [61.](#page-60-0)

#### <span id="page-70-1"></span>**Scaling**

It shows whether the scaling function (bit 2 **[Scaling function control](#page-61-0)** in the **[6000-00 Operating parameters](#page-60-0)** object) is disabled or enabled. If the value is "=0" the scaling function is disabled; if the value is "=1" the scaling function is enabled. To disable / enable the scaling function you must set the bit 2 **[Scaling](#page-61-0) [function control](#page-61-0)** of the **[6000-00 Operating parameters](#page-60-0)** object to 0 / 1. For any further information on setting and using the scaling function refer to the **[6000-00 Operating parameters](#page-60-0)** object on page [61.](#page-60-0)

#### <span id="page-70-3"></span>**Limit switch min.**

If the encoder position is greater than the value set in the **[2104-00 Limit](#page-55-2) [switch min.](#page-55-2)** object, the bit 12 of this object is set to "0".

If the encoder position is less than the value set in the **[2104-00 Limit switch](#page-55-2) [min.](#page-55-2)** object, the bit 12 of this object is set to "1".

To enable this function set the bit 12 **[Limit switch min.](#page-62-2)** of the **[6000-00](#page-60-0) [Operating parameters](#page-60-0)** object to "1". For any further information on setting and using the lower limit switch refer to the **[2104-00 Limit switch min.](#page-55-2)** object on page [56.](#page-55-2)

#### <span id="page-70-2"></span>**Limit switch max.**

If the encoder position is lower than the value set in the **[2105-00 Limit switch](#page-55-3) [max.](#page-55-3)** object, the bit 13 of this object is set to "0".

If the encoder position is greater than the value set in the **[2105-00 Limit](#page-55-3) [switch max.](#page-55-3)** object, bit 13 of this object is set to "1".

To enable this function set the bit 13 **[Limit switch max.](#page-62-1)** of the **[6000-00](#page-60-0) [Operating parameters](#page-60-0)** object to "1". For any further information on setting and using the higher limit switch refer to the **[2105-00 Limit switch max.](#page-55-3)** object on page [56.](#page-55-3)

### <span id="page-70-4"></span>**Current operating state**

It shows the current operating state of the unit. For further information on the available states see the ["6.2 State machine"](#page-39-0) section on page [40.](#page-39-0)

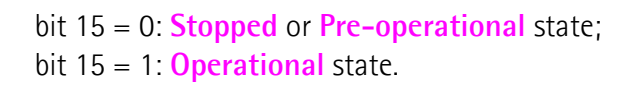

<span id="page-71-1"></span>**6501-00 Singleturn resolution** [Unsigned32, ro]

# **WARNING**

This object is active only if the bit 2 **[Scaling function control](#page-61-0)** in the **[6000-00](#page-60-0) [Operating parameters](#page-60-0)** object is set to "=0"; otherwise it is ignored and the system uses the custom values (**[6001-00 Programmable pulse per revolution](#page-62-0)** and **[6002-00 Programmable total measuring range](#page-64-0)**) to calculate the position information.

Furthermore, if the **[2200-06 Bypass](#page-59-0)** object (see on page [60\)](#page-59-0) is set to "1" = enabled, the scaling function -even if enabled- is ignored and the position information is outputted as it is.

This object is intended to show the number of physical distinguishable steps each turn provided by the hardware (physical singleturn resolution). The physical singleturn resolution of the connected encoder must be set next to the **[2200-04 Physical Singleturn Resolution \[bits\]](#page-57-0)** object. As soon as the user confirms the value in the **[2200-04 Physical Singleturn Resolution \[bits\]](#page-57-0)** object, the system automatically sets the value in this object accordingly.

If the bit 2 **[Scaling function control](#page-61-0)** in the **[6000-00 Operating parameters](#page-60-0)** object is set to "=0" the system uses the value in this object (and the value in the **[6502-00 Number of distinguishable revolutions](#page-71-0)** object) to calculate the position information. If the bit 2 **[Scaling function control](#page-61-0)** in the **[6000-00](#page-60-0) [Operating parameters](#page-60-0)** object is set to "=1" the system uses the custom values (**[6001-00 Programmable pulse per revolution](#page-62-0)** and **[6002-00 Programmable](#page-64-0) [total measuring range](#page-64-0)**) to calculate the position information.

If you want to set a custom resolution see the **[6001-00 Programmable pulse](#page-62-0) [per revolution](#page-62-0)** object.

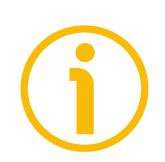

### **NOTE**

Refer to the ["7 - Setting-up"](#page-80-0) section on page [81](#page-80-0) for an example of how the **[6501-00 Singleturn resolution](#page-71-1)** object is to be read.

<span id="page-71-0"></span>**6502-00 Number of distinguishable revolutions** [Unsigned16, ro]

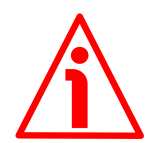

### **WARNING**

This object is active only if the bit 2 **[Scaling function control](#page-61-0)** in the **[6000-00](#page-60-0) [Operating parameters](#page-60-0)** object is set to "=0"; otherwise it is ignored and the
system uses the custom values (**[6001-00 Programmable pulse per revolution](#page-62-0)** and **[6002-00 Programmable total measuring range](#page-64-0)**) to calculate the position information.

Furthermore, if the **[2200-06 Bypass](#page-59-0)** object (see on page [60\)](#page-59-0) is set to "1" = enabled, the scaling function -even if enabled- is ignored and the position information is outputted as it is.

This object is intended to show the number of physical revolutions provided by the hardware (physical multiturn resolution). The physical multiturn resolution of the connected encoder must be set next to the **[2200-05 Physical Multiturn](#page-58-0) [Resolution \[bits\]](#page-58-0)** object. As soon as the user confirms the value in the **[2200-](#page-58-0) [05 Physical Multiturn Resolution \[bits\]](#page-58-0)** object, the system automatically sets the value in this object accordingly.

The **Total hardware resolution** results from **[6501-00 Singleturn resolution](#page-71-1) [6502-00 Number of distinguishable revolutions](#page-71-0)**.

If the bit 2 **[Scaling function control](#page-61-0)** in the **[6000-00 Operating parameters](#page-60-0)** object is set to "=0" the system uses the value in this object (and the value in the **[6501-00 Singleturn resolution](#page-71-1)** object) to calculate the position information. If the bit 2 **[Scaling function control](#page-61-0)** in the **[6000-00 Operating](#page-60-0) [parameters](#page-60-0)** object is set to "=1" the system uses the custom values (**[6001-00](#page-62-0) [Programmable pulse per revolution](#page-62-0)** and **[6002-00 Programmable total](#page-64-0) [measuring range](#page-64-0)**) to calculate the position information.

If you want to set a custom number of turns see the **[6001-00 Programmable](#page-62-0) [pulse per revolution](#page-62-0)** and **[6002-00 Programmable total measuring range](#page-64-0)** objects.

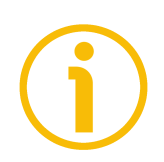

#### **NOTE**

Refer to the ["7 - Setting-up"](#page-80-0) section on page [81](#page-80-0) for an example of how the **[6502-00 Number of distinguishable revolutions](#page-71-0)** object is to be read.

#### <span id="page-72-1"></span>**6504-00 Supported alarms**

[Unsigned16, ro] This object contains the information on the alarms supported by the encoder. No alarms are supported in this encoder. Default = 0000h (Alarms not supported).

#### <span id="page-72-0"></span>**6506-00 Supported warnings**

[Unsigned16, ro] This object contains the information on the warnings supported by the encoder. No warnings are supported in this encoder. Default = 0000h (Warnings not supported).

#### <span id="page-73-4"></span>**6507-00 Profile and software version**

[Unsigned32, ro] It shows the version of both the profile and the software. Version of the profile for encoders  $= 3.1$ Software version  $= 1.1$ Default = 0301 0101h

#### <span id="page-73-3"></span>**6508-00 Operating time**

[Unsigned32, ro]

This object contains the information on the operating time. The operating time monitor stores the operating time for the encoder expressed in operating hours. The operating time is stored in the encoder non-volatile memory as long as the encoder is power supplied.

This object is currently not used in this encoder. Default = FFFF FFFFh (not used)

#### <span id="page-73-0"></span>**6509-00 Offset value**

[Integer32, ro]

As soon as you activate the preset, the current position of the encoder is saved in this object. The offset value is then used in the preset function in order to calculate the encoder position value to be transmitted. To zero set the value in this object you must upload the factory default values (see the **[1011-01](#page-48-0) [Restore default parameters](#page-48-0)** object on page [49\)](#page-48-0).

For any further information on the preset function and the meaning and use of the related objects and commands **[6003-00 Preset value](#page-66-0)** and **[6509-00](#page-73-0) [Offset value](#page-73-0)** refer to page [67.](#page-66-0)

Default = 0000 0000h

#### <span id="page-73-2"></span>**650A-01 Module identification**

[Integer32, ro] This object contains the manufacturer-specific offset value. This is the difference between the physical zero position of the encoder (zero set mechanically) and the zero position set by the manufacturer (zero set via software).

 $Default = 0000 0000h$ 

#### <span id="page-73-1"></span>**650B-00 Serial number**

[Unsigned32, ro] This object contains the serial number of the converter. This object is currently not used in this converter. Default = FFFF FFFFh (not used)

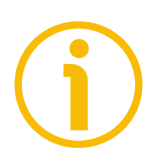

### **NOTE**

Save the new values using the store parameters function (see the **[1010-01](#page-48-1) [Store parameters](#page-48-1)** object). If the power is turned off or in case of **Reset node** and **Restore node** commands, the parameters not saved are lost.

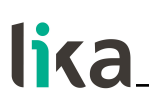

#### **6.9 SDO abort codes**

Here follows the list and meaning of the SDO abort codes indicated by CANopen but not necessarily supported by the manufacturer. For complete information please refer to the "SDO abort transfer protocol" section in the "CiA Draft Standard 301" document available at the address [www.can-cia.org.](http://www.can-cia.org/)

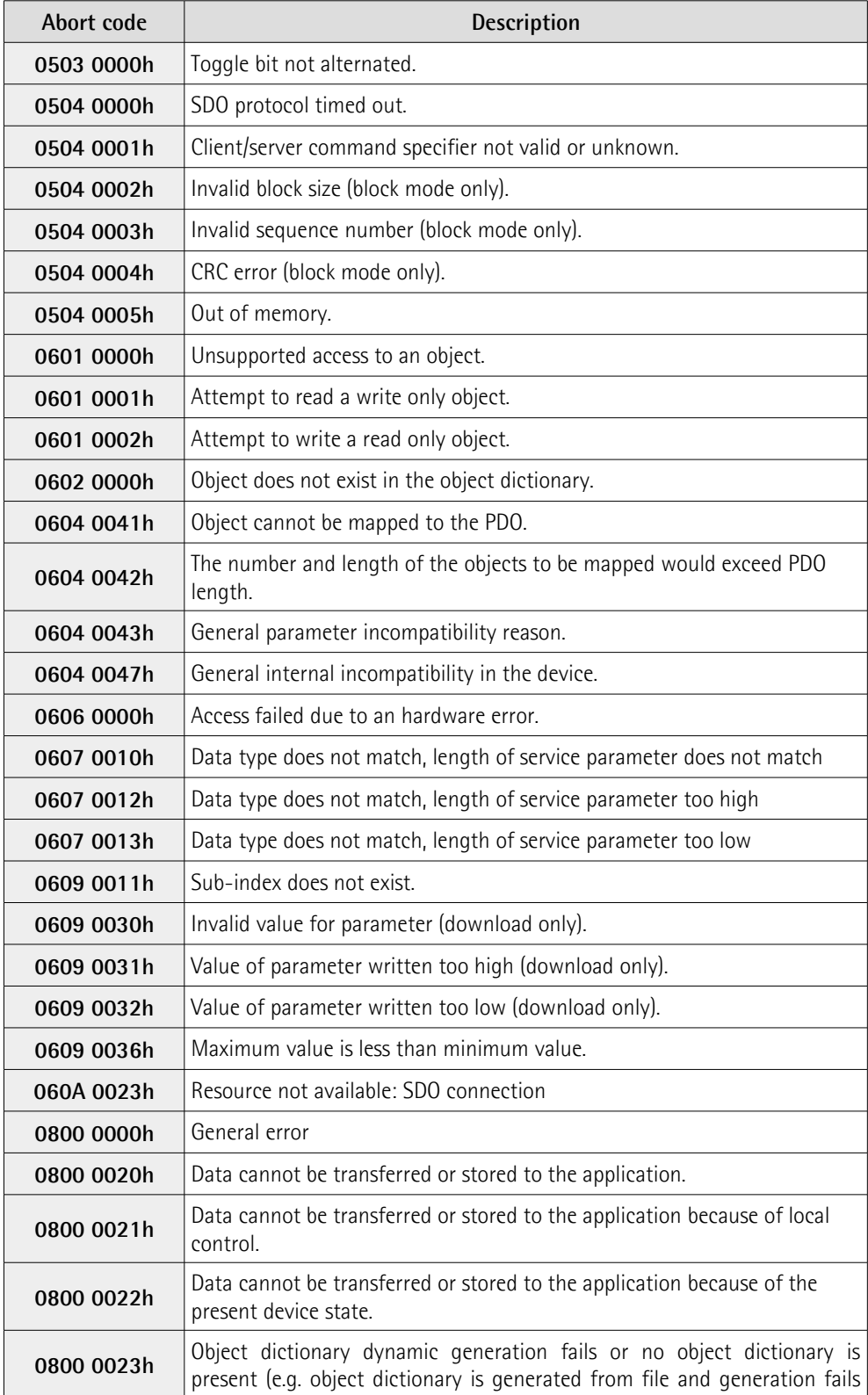

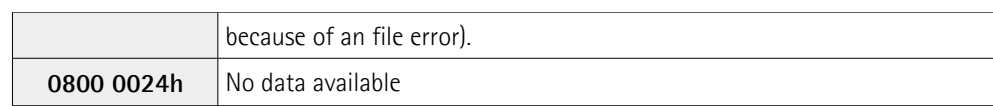

### **6.10 Emergency (EMCY) objects**

Emergency (EMCY) objects are triggered by the device when an internal error occurs.

Structure of the EMCY message:

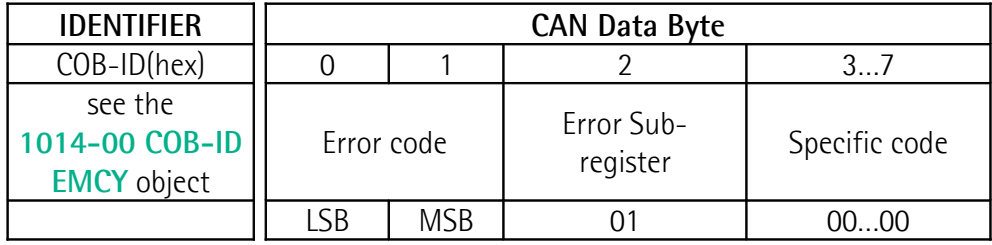

Available error codes indicated by CANopen but not necessarily supported by the manufacturer:

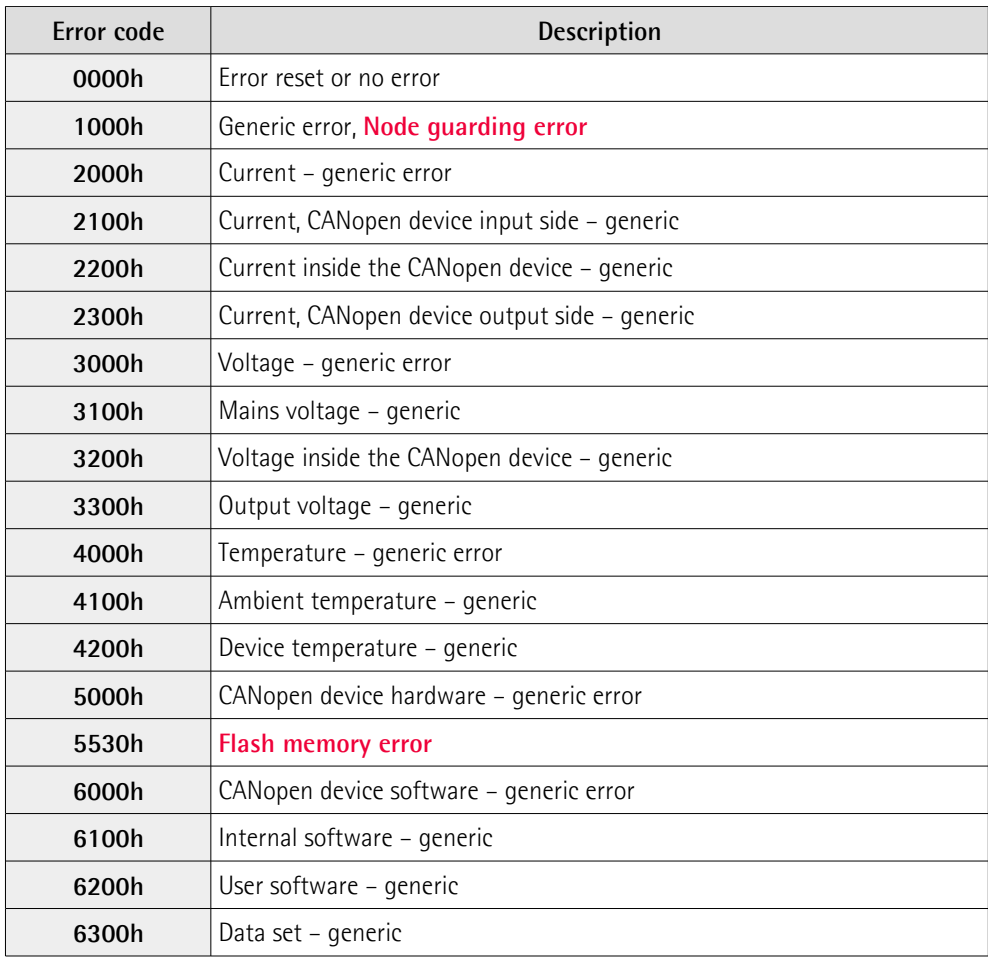

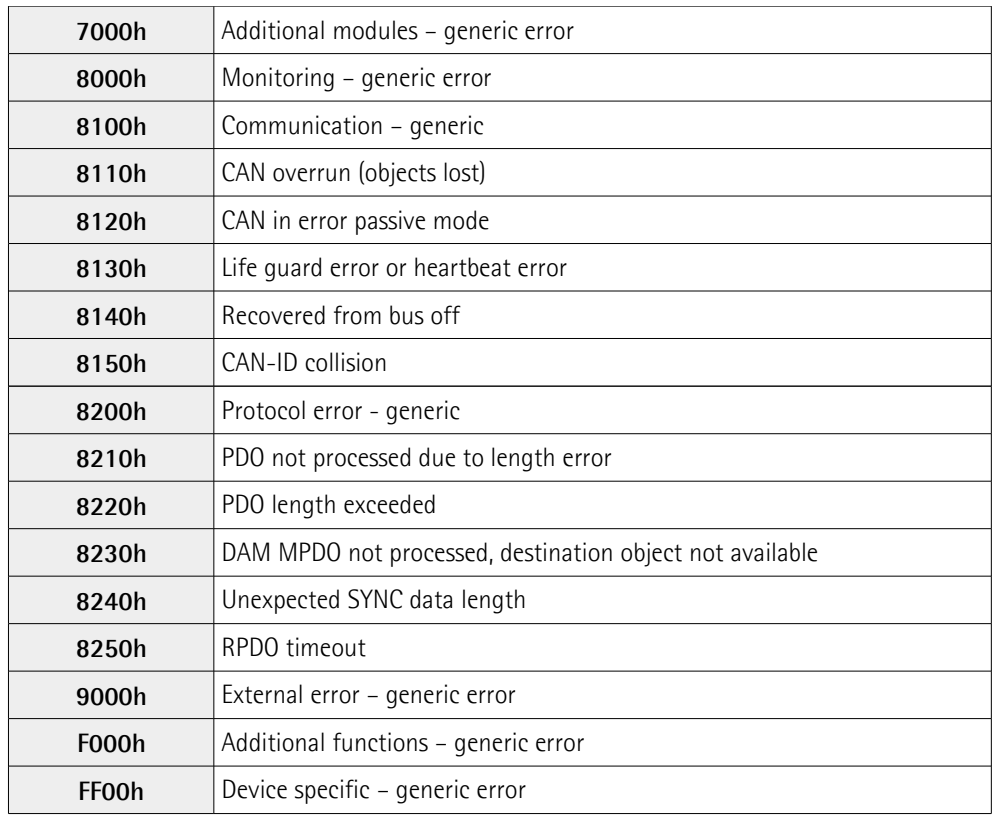

#### **6.11 Node guarding protocol**

This protocol is used to detect remote error in the network. Each NMT Slave uses one remote COB for the Node Guarding protocol. This protocol implements the provided initiated Error Control services.

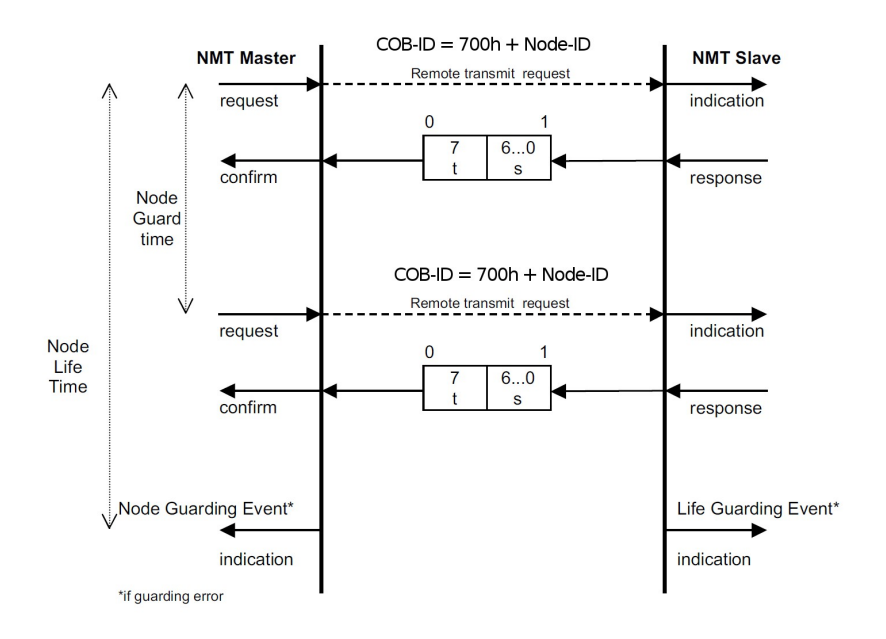

S: the state of the NMT Slave

- 4: **STOPPED**
- 5: **OPERATIONAL**
- 127: **PRE-OPERATIONAL**

t: Toggle bit. The value of this bit must alternate between two consecutive responses from the NMT Slave. The value of the Toggle bit of the first response after the Node Guarding protocol becomes active is 0. The Toggle bit in the Node Guarding protocol is only reset to 0 when reset communication is passed (no other change of the state resets the Toggle bit). If a response is received with the same value of the Toggle bit as in the preceding response then the new response is handled as if it was not received.

The NMT Master polls each NMT Slave at regular time intervals. This timeinterval is called the guard time (see the **[100C-00 Guard time](#page-47-0)** object) and may be different for each NMT Slave. The response of the NMT Slave contains the state of that NMT Slave. The **node life time** is given by the **[100C-00 Guard](#page-47-0) [time](#page-47-0)** object value multiplied by the **[100D-00 Life time factor](#page-47-1)** object value. The node life time can be different for each NMT Slave. If the NMT Slave has not been polled during its life time, a remote node error is indicated through the 'Life Guarding Event' service.

A remote node error is indicated through the 'Node guarding event' service if:

- the remote transmit request is not confirmed within the node life time;
- the reported NMT Slave state does not match the expected state.

If it has been indicated that a remote error has occurred and the errors in the guarding protocol have disappeared, it will be indicated that the remote error has been resolved through the 'Node Guarding Event' and 'Life Guarding Event' services.

At system boot the "Node guarding protocol" is disabled; this protocol is enabled automatically as soon as the Master device sends an RTR message (Remote Transmission Request) the first time.

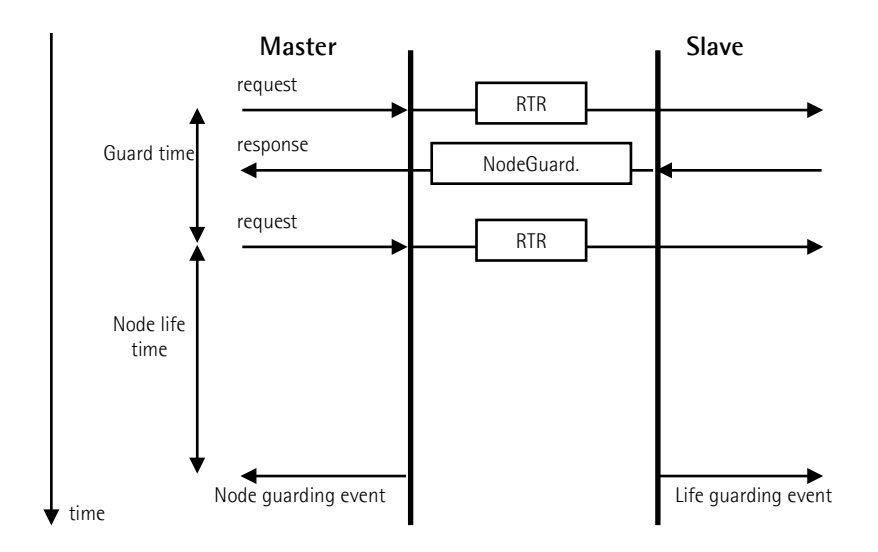

**[100C-00 Guard time](#page-47-0)**: interval between two RTR messages.

#### **IF55 ROT CANopen®**

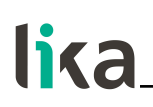

**Node life time:** maximum time available for the encoder to receive an RTR message.

**Node life time** = **[100C-00 Guard time](#page-47-0) [100D-00 Life time factor](#page-47-1)**. "Node quarding" is enabled if **Node life time**  $\neq$  0.

If the Slave does not receive an RTR message before the **Node life time** has expired, it warns activating a "Life Guarding Event". Furthermore the red LED starts flashing so indicating the Node guarding error, **[1001-00 Error register](#page-46-1)** and **[1003 Pre-defined error field](#page-46-0)** objects are updated and an error message is sent.

To reset the error send a **Reset node** command.

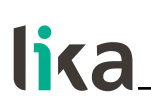

### <span id="page-80-0"></span>**7 - Setting-up**

Here following are some examples of transmission between Master and Slave devices.

A generic "ID" value is used to indicate the unit address; the address of the Master is always 0. All values are expressed in hexadecimal notation.

#### **7.1 Setting the Operational, Pre-operational state**

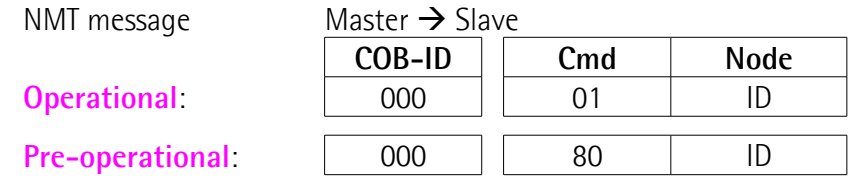

#### **7.2 Reading the value of the physical resolution per revolution [6501-00 Singleturn resolution](#page-71-1)**

Master  $\rightarrow$  Encoder

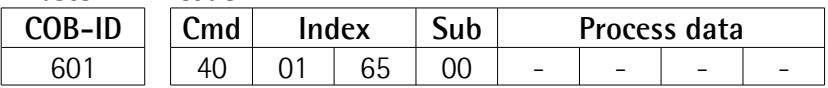

#### Encoder  $\rightarrow$  Master

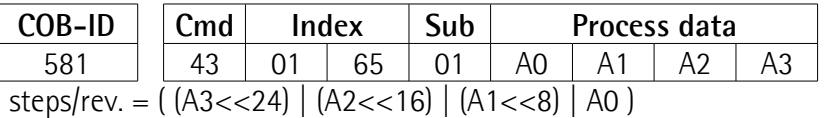

#### **7.3 Reading the number of physical revolutions [6502-00 Number of distinguishable revolutions](#page-71-0)**

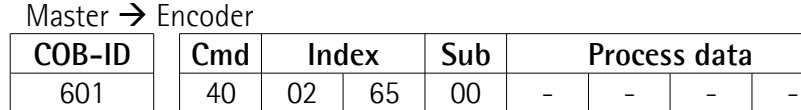

Encoder  $\rightarrow$  Master

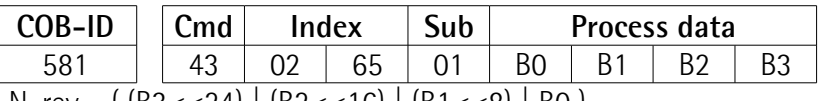

N. rev. =  $( [B3 < 24] | [B2 < 16] | [B1 < 8] | B0]$ 

#### **7.4 Setting the resolution per revolution**

**[6001-00 Programmable pulse per revolution](#page-62-0)** (2<sup>16</sup>=0001 0000h)

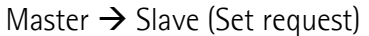

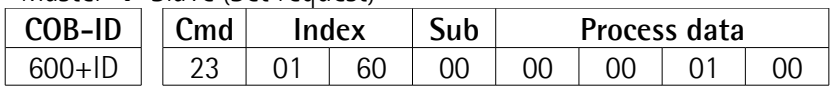

Slave  $\rightarrow$  Master (Set confirmation)

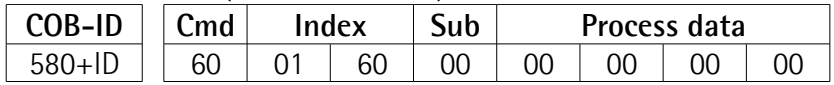

#### **7.5 Setting the total resolution**

**[6002-00 Programmable total measuring range](#page-64-0)** (2<sup>30</sup>=4000 0000h)

Master  $\rightarrow$  Slave (Set request)

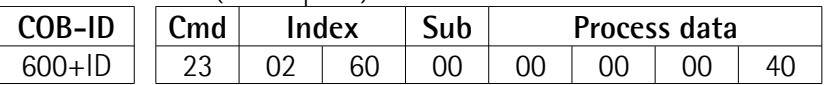

Slave  $\rightarrow$  Master (Set confirmation)

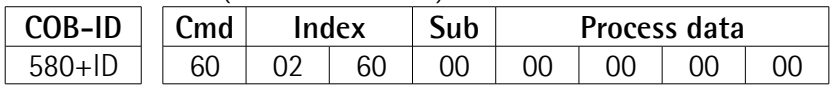

#### **7.6 Setting the Operating parameters**

#### **[6000-00 Operating parameters](#page-60-0)**

(**[Code sequence](#page-60-1)**: 0 = CW, **[Scaling function control](#page-61-0)**: 1 = enabled, **[Limit switch](#page-62-2) [min.](#page-62-2)** / **[Limit switch max.](#page-62-1)**: 0 = disabled)

Master  $\rightarrow$  Slave (Set request)

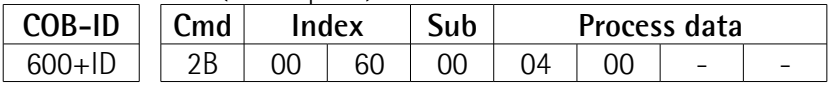

Slave  $\rightarrow$  Master (Set confirmation)

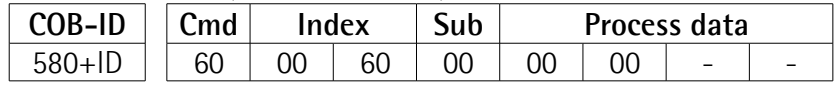

#### **7.7 Setting the Preset value**

**[6003-00 Preset value](#page-66-0)** (preset = 1000 = 0000 03E8h)

#### Master  $\rightarrow$  Slave (Set request)

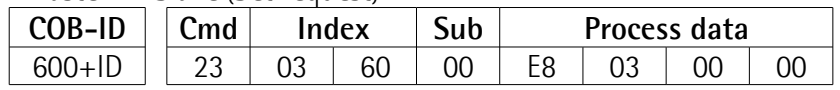

#### Slave  $\rightarrow$  Master (Set confirmation)

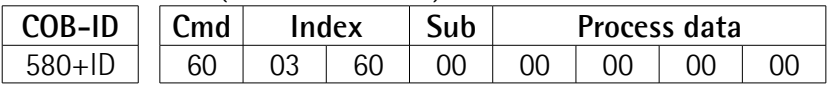

#### **7.8 Setting the Sync counter**

**[1801 PDO2 parameters](#page-51-0)** sub 2 (n = 5 = 05h)

Master  $\rightarrow$  Slave (Set request)

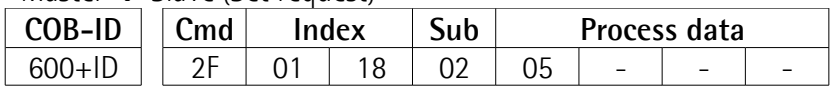

Slave  $\rightarrow$  Master (Set confirmation)

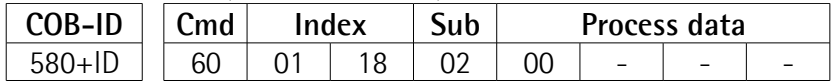

#### **7.9 Disabling the Sync mode**

**[1801 PDO2 parameters](#page-51-0)** sub 1

Read COB-ID used by PDO2:

Master  $\rightarrow$  Slave (Req request)

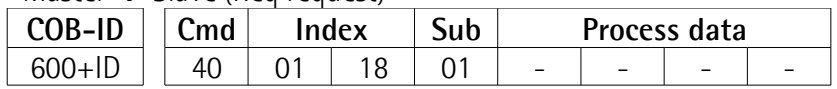

Slave  $\rightarrow$  Master (Req reply)

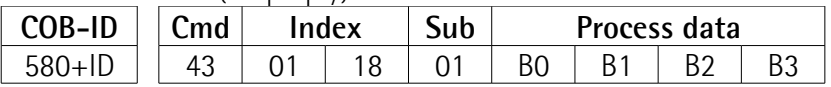

COB-ID used by PDO2 =  $( [B3 < 24] | [B2 < 16] | [B1 < 8]$  BO ) set the most significant bit to 1: B3 |= 0x80;

Set new COB-ID used by PDO2 (**[1801 PDO2 parameters](#page-51-0)** sub 1):

Master  $\rightarrow$  Slave (Set request)

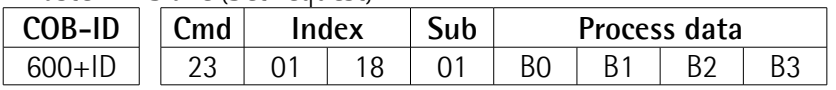

Slave  $\rightarrow$  Master (Set confirmation)

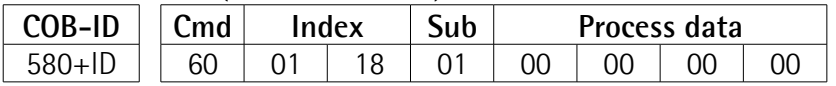

#### **7.10 Enabling the Cyclic mode**

Set cyclic time **[6200-00 Cyclic timer](#page-69-0)** (100 ms = 64h)

Master  $\rightarrow$  Slave (Set request)

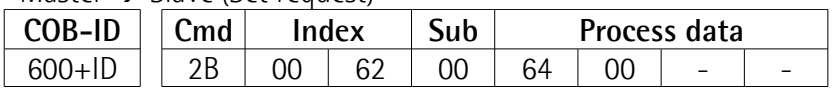

Slave  $\rightarrow$  Master (Set confirmation)

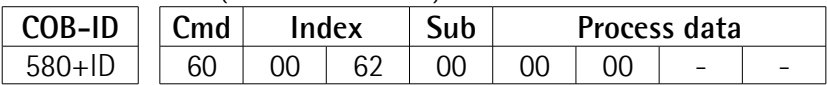

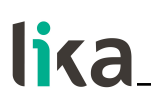

Read COB-ID used by PDO1 (**[1800 PDO1 parameters](#page-49-1)** sub 1):

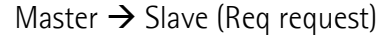

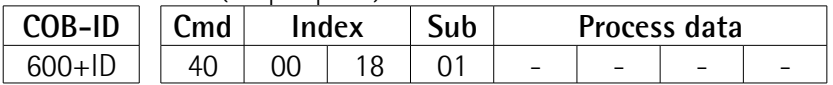

Slave  $\rightarrow$  Master (Req reply)

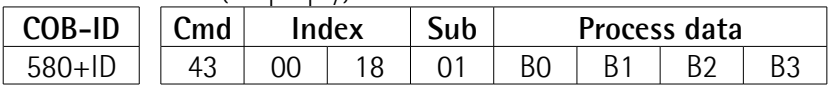

COB-ID used by PDO1 =  $( [B3 < 24] | [B2 < 16] | [B1 < 8]$  BO ) set the most significant bit to 0: B3 &= 0x7F;

Set new COB-ID used by PDO1 (**[1800 PDO1 parameters](#page-49-1)** sub 1):

Master  $\rightarrow$  Slave (Set request)

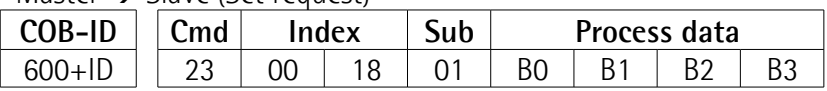

Slave  $\rightarrow$  Master (Set confirmation)

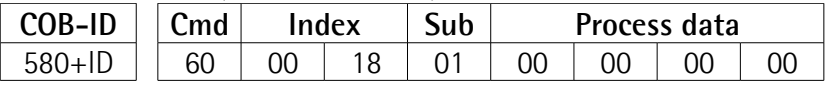

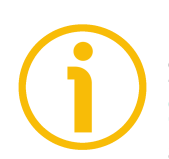

#### **NOTE**

Save the new values using the store parameters function (see the **[1010-01](#page-48-1) [Store parameters](#page-48-1)** object). If the power is turned off or in case of **Reset node** and **Restore node** commands, the parameters not saved are lost.

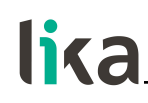

### **8 - Default parameters list**

Default values are expressed in hexadecimal notation.

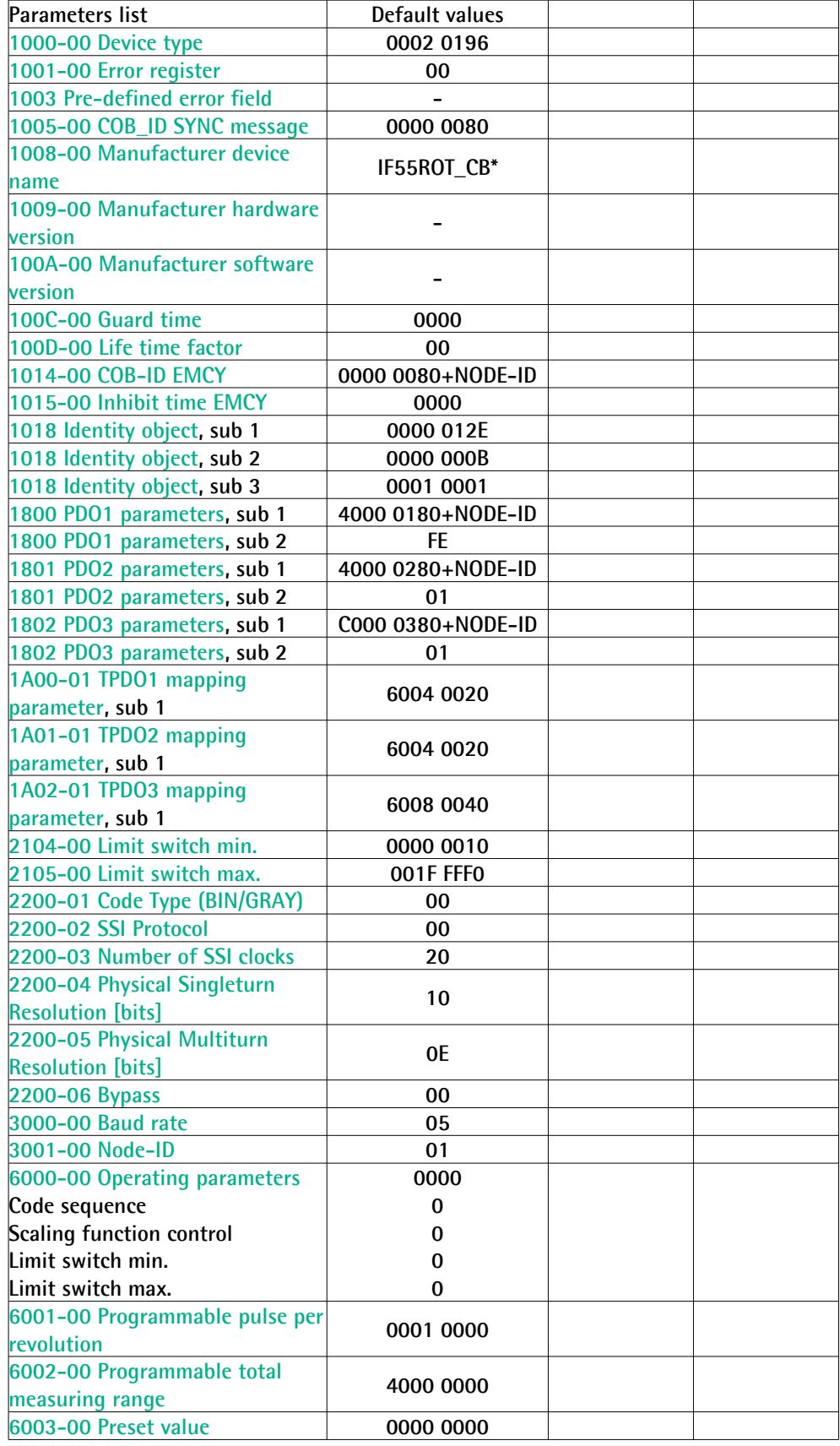

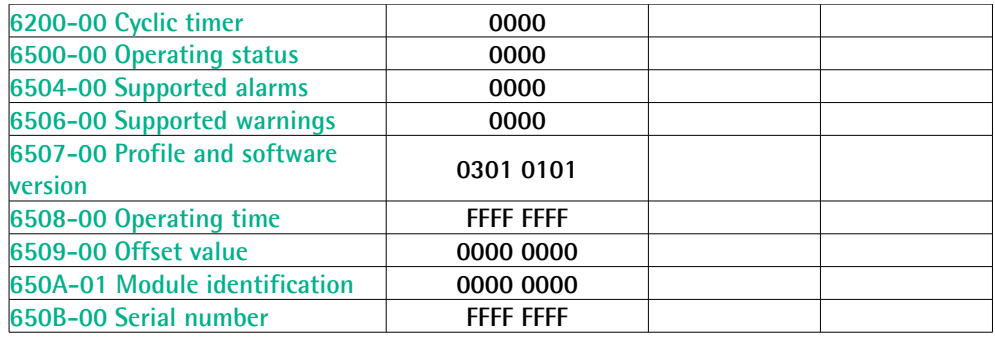

\* Text string

This page intentionally left blank

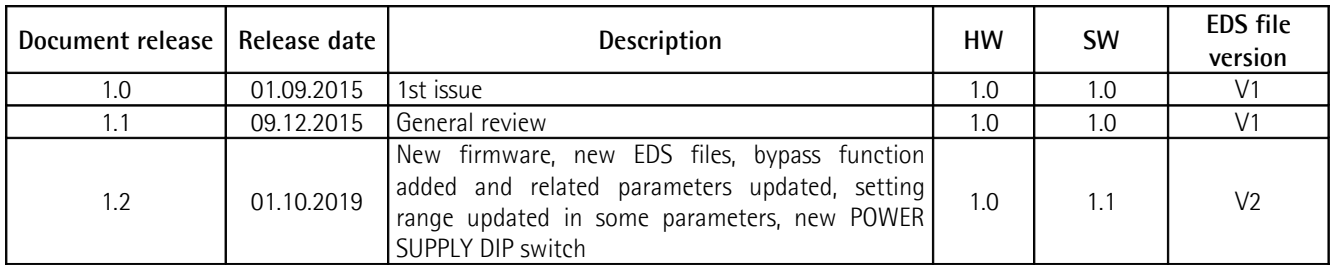

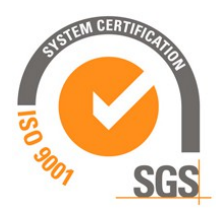

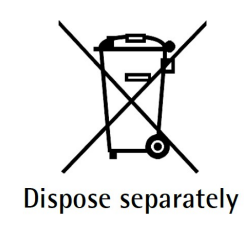

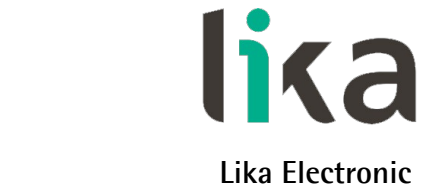

Via S. Lorenzo, 25 • 36010 Carrè (VI) • Italy

Tel. +39 0445 806600 Fax +39 0445 806699

You<br>Tube  $f(x)$   $(n)$ O

[info@lika.biz](mailto:info@lika.biz) • [www.lika.biz](http://www.lika.biz/)